# **Betriebsanleitung**

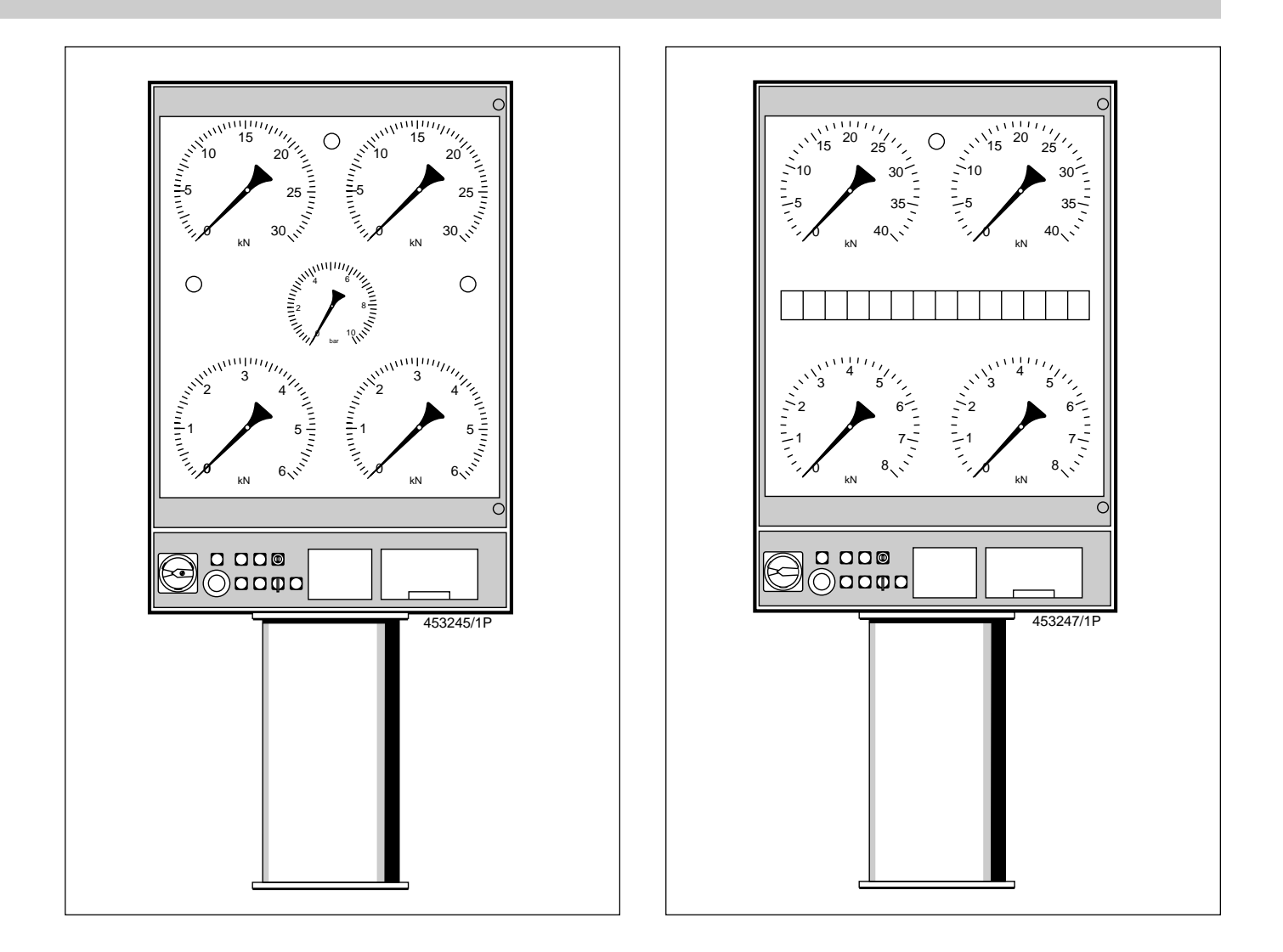

# Prüfstand zur Brems-System-Analyse

BSA 332 BSA 342

# und S-Ausführungen

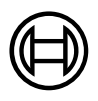

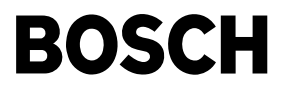

# <span id="page-1-0"></span>Benutzerhinweise

Diese Betriebsanleitung richtet sich an die Bediener (Gruppe 1 und Gruppe 2) und den Betreiber der Bremsprüfstände BSA 332 und BSA 342.

Die Bediener der Gruppe 1 sind eingewiesenes Personal der Kfz-Branche. Sie müssen in der Bedienung des Bremsprüfstandes unterwiesen sein: z.B. durch eine Schulung von Bosch. Für diesen Personenkreis sind die Kap. 1 bis 11 und 14 bestimmt.

Die Bediener der Gruppe 2 sind speziell ausgebildetes Fachpersonal der Kfz-Branche. Sie besitzen die Berechtigung zur Abnahme der Brems-Sonder-Untersuchung (BSU). Sie haben das erforderliche Fachwissen in speziellen Schulungen von Bremsenherstellern z.B. Bosch, oder Fahrzeugherstellern erhalten. Sie sind in der Bedienung des Bremsprüfstandes und der Auswertung der Bremsprüfdaten ausgebildet. Für diesen Personenkreis sind die Kap. 1 bis 16 bestimmt.

Der Betreiber ist für die Rahmenbedingungen des Prüfstandbetriebes verantwortlich (z.B.: Unfallverhütung, Stückprüfung usw.) Für ihn sind vorzugsweise die Kap. 16 bis 21 gedacht.

# ● Bestimmungsgemäßer Gebrauch

Die Bremsprüfstände BSA 332 und 342 dienen zur Prüfung der Bremsanlagen an Fahrzeugen, für die § 29 StVZO in Verbindung mit Anlage VIII Hauptuntersuchungen vorgeschrieben sind.

● Bestimmungswidrigen Gebrauch vermeiden! Keine Bremsprüfungen an Motorrädern vornehmen.

Motoren nicht mit Antriebsmotoren der Prüfrollen starten.

Langsam mit dem Fahrzeug in den Rollensatz fahren, um unnötige Beanspruchungen zu vermeiden.

Fahrzeuge nur bei laufenden Prüfrollen vom Bremsprüfstand fahren.

In der vorliegenden Betriebsanleitung werden folgende Piktogramme verwendet:

! Achtung, macht auf Gefahren aufmerksam

Gefahr allgemein

oder spezifisch

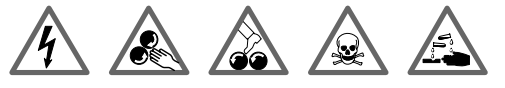

- Lebensgefahr, Verletzungsgefahr, Stromschlag
- $\overrightarrow{1}$  gibt einen Hinweis
- **Symbol für Fernbedienung**
- $\overline{Q}$  Symbol für Bedien- und Anzeigegerät Meldungen am Kommunikations-Display Meldungen am Datenterminal

In der vorliegenden Betriebsanleitung werden folgende Abkürzungen verwendet:

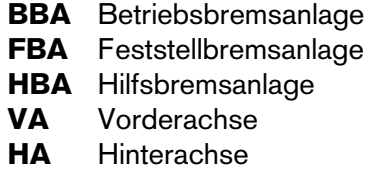

Formelzeichen und Erklärungen von Fachbegriffen finden Sie im Glossar (Kap. 14).

# Inhalt: Seite

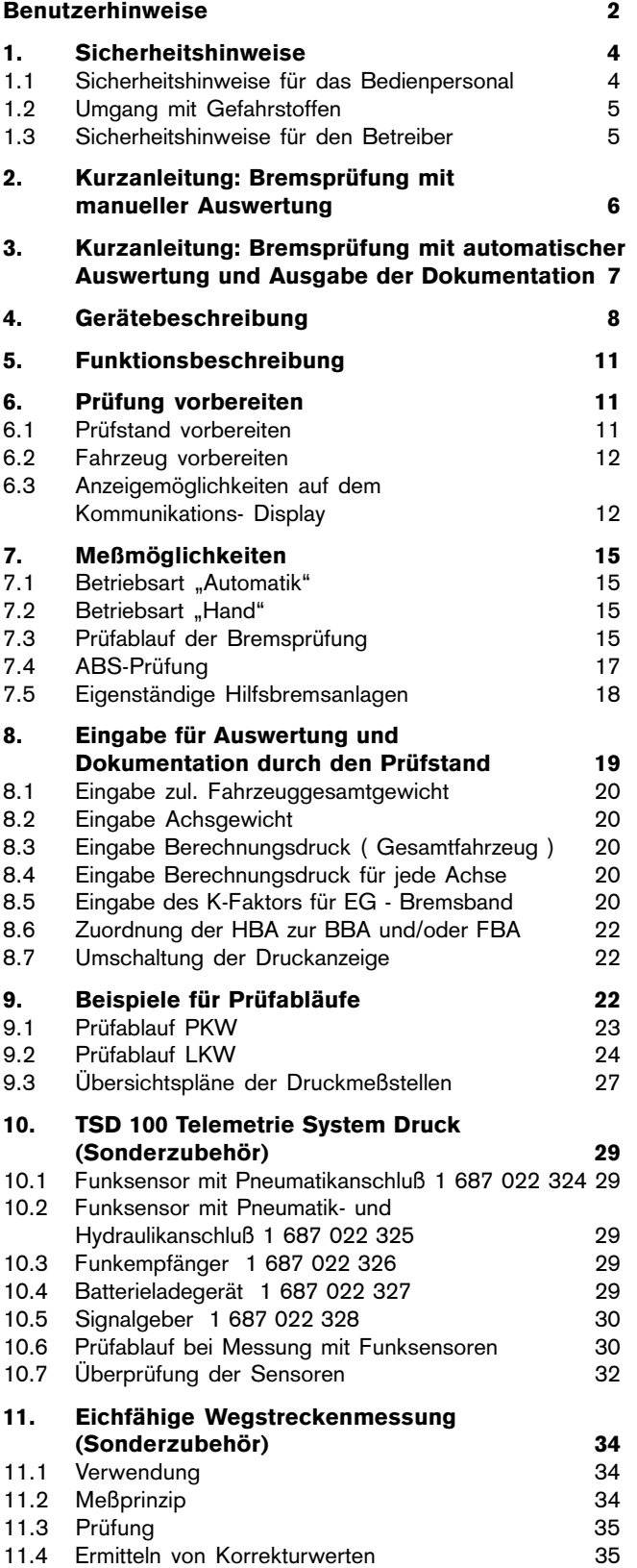

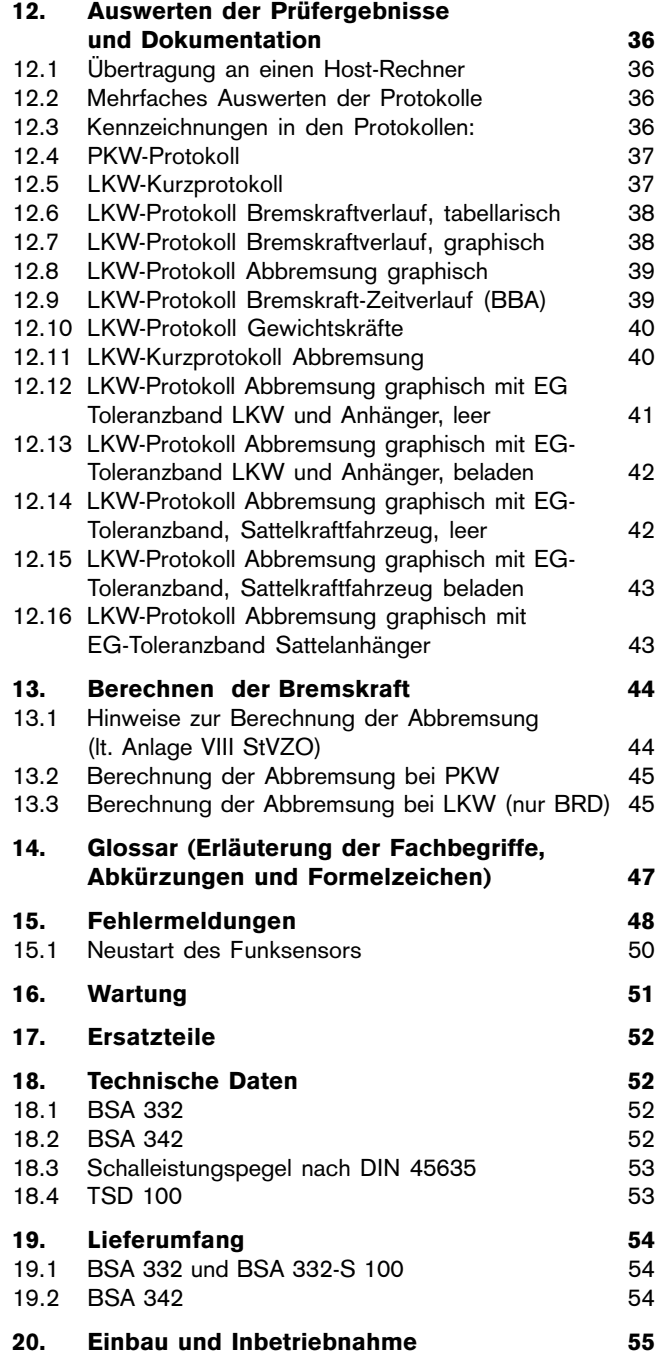

# <span id="page-3-0"></span>1. Sicherheitshinweise

Beachten Sie die aufgeführten Sicherheitsanweisungen zu Ihrer eigenen Sicherheit und der Sicherheit Ihrer Kunden.

Die Sicherheitsanweisungen zeigen Ihnen mögliche Gefahren auf. Gleichzeitig geben sie Ihnen Hinweise, wie Sie sie durch Ihr richtiges Verhalten abwenden können.

In der Betriebsanleitung sind die Sicherheitsanweisung noch mals vorhanden. Sie sind durch die Symbole

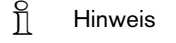

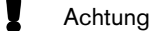

 Gefahr allgemein oder spezifisch gekennzeichnet.

Zur Erinnerung ist die Position des Not-Aus-Schalters in der Betriebsanleitung mit diesem Symbol gekennzeichnet

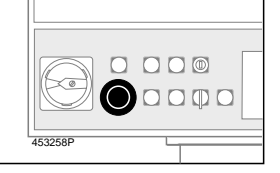

#### 1.1 Sicherheitshinweise für das Bedienpersonal

- i Die Befestigungsschrauben der Abdeckbleche müssen fest sitzen, um Reifenschäden zu vermeiden.
- Langsam mit dem Fahrzeug in den Rollensatz fahren, um unnötige Beanspruchungen zu vermeiden.
- Aus dem Bremsprüfstand nur bei laufenden Prüfrollen hinausfahren
- Motoren nicht mit Antriebsmotoren der Prüfrollen starten.
- Keine Bremsprüfungen an Motorrädern vornehmen.
- $\int_{0}^{\infty}$  Wenn der Bremsprüfstand nicht benutzt wird, dann die Energieversorgung für den Bremsprüfstand mit dem Hauptschalter abschalten. Hauptschalter gegen unbefugtes Benutzen sichern. Die Rollensätze des unbenutzten Bremsprüfstandes abdecken oder abschranken.
- $\int_{0}^{\infty}$  Keine Fahrzeuge auf dem Bremsprüfstand abstellen.

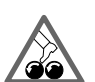

Das Bedienpersonal muß Arbeitskleidung tragen ohne lose Bänder und Schlaufen. Dazu gehören auch Arbeitsschuhe ohne Schnürsenkel .

Lose Bänder und Schnürsenkel können in die Rollensätze gelangen und den Bediener gefährden.

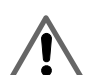

Vergewissern Sie sich, daß sich keine Personen im Bereich des Prüfstandes aufhalten!

Lebensgefahr für Personen im Bereich der Prüfrollen.

Beachten Sie die Unfallverhütungsvorschriften!

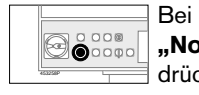

Bei Gefahr den "Not-Aus-Schalter" drücken!

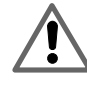

Mit Betätigung des Schlüsseltasters und des Tasters "Automatik" werden beide Rollensätze eingeschaltet, ohne daß die Tastrollen heruntergedrückt sind. Deshalb darf kein Fahrzeug unbeaufsichtigt in den Rollensätzen stehen!

Lebensgefahr für Personen im Bereich der Prüfrollen!

Bei Gefahr den

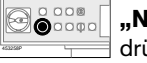

"Not-Aus-Schalter" drücken!

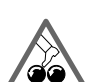

Stets den Schlüssel aus dem Schlüsseltaster abziehen! Wenn der Schlüssel nicht abgezogen wird, dann

können die Rollensätze versehentlich eingeschaltet werden.

Lebensgefahr für Personen im Bereich der Prüfrollen!

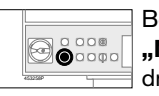

Bei Gefahr den "Not-Aus-Schalter" drücken!

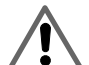

Wenn das Fahrzeug nicht rechtwinklig zum Prüfstand steht, dann wandert es aus!

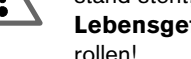

Lebensgefahr für Personen im Bereich der Prüf-

rollen!

Stellung des Fahrzeugs durch "Einpendeln" korrigieren!

Bei Gefahr den

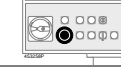

**<sup><sup>○○◎</sup> ,Not-Aus-Schalter"**</sup> drücken!

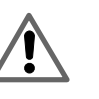

Wenn das Fahrzeug aus dem Rollensatz "klettert", Lebensgefahr für Personen im Bereich der Prüfrollen!

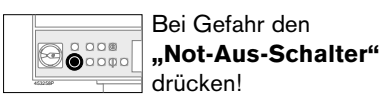

4

<span id="page-4-0"></span>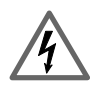

Der Prüfstand ist spannungsfrei zu machen, bevor Wartungsarbeiten durchgeführt werden, z.B. Lampen und Sicherungen auswechseln.

Arbeiten an der elektrischen Anlage dürfen nur durch Elektrofachkräfte durchgeführt werden.

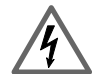

Gefahr eines Stromschlages!

Die elektrische Anlage ist vor Feuchtigkeit und Nässe zu schützen.

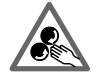

Gefahr eines Stromschlages!

Keine Einstellarbeiten bei laufenden Prüfrollen durchführen.

Verletzungsgefahr!

# 1.2 Umgang mit Gefahrstoffen

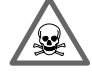

# Bremsflüssigkeit ist giftig!

Bremsflüssigkeit nur in Originalbehältern verschlossen aufbewahren!

Wenn Bremsflüssigkeit in Getränkeflaschen gefüllt wird, dann kann sie versehentlich getrunken werden.

#### Lebensgefahr! Sofortige ärztliche Hilfe ist notwendig!

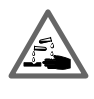

Wenn Bremsflüssigkeit auf die Haut oder in die Augen gelangt, dann sofort mit reichlich sauberem Wasser die Augen und die Körperteile spülen. Bei Augen- und Hautreizungen den Arzt aufsuchen.

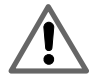

Durch geeignete Arbeitsschutzkleidung den Kontakt mit Bremsflüssigkeit vermeiden.

 $\widetilde{\Pi}$  Kein Mineralöl in eine Bremsanlage oder hydraulische Kupplungsanlage füllen, die mit Bremsflüssigkeit arbeitet. Sämtliche Gummiteile können zerstört werden, die Anlage wird unbrauchbar.

- $\overline{\Pi}$  Bremsflüssigkeit jährlich erneuern. Da Bremsflüssigkeiten nach DOT 3 und DOT 4 hygroskopisch sind, kann durch Dampfblasenbildung die Bremsanlage ausfallen.
	- Bremsflüssigkeit ist Sonderabfall. (Nach Abfallbeseitigungskatalog hat sie die Nr. 55 356, Kategorie II). Bremsflüssigkeit muß getrennt von Altöl gesammelt und entsorgt werden.
- Akku's sind Sonderabfall. Sie müssen nach Sonderbestimmungen entsorgt werden.

# **Batterien sind Sonderabfall.** Sie müssen nach Sonderbestimmungen entsorgt werden.

1.3 Sicherheitshinweise für den Betreiber

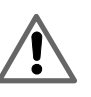

Der Bremsprüfstand ist mit Warnleuchte und Hinweisschild auf Bremsprüfstand oder mit einer Abschrankung zu kennzeichnen.

Der Rand der Einbaugrube für den Rollensatz ist durch den Warnanstrich (DIN 4844) zu kennzeichnen.

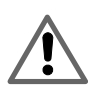

Bremsprüfstände, die über einer Arbeitsgrube errichtet werden, dürfen nur mit Sicherheitseinrichtungen betrieben werden (vorgeschrieben in der BRD).

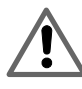

Zwischen den Rollensätzen müssen Trittsicherungen eingebaut sein.

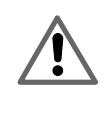

Vor der Mängelbeseitigung darf der Bremsprüfstand nicht zu Bremsprüfungen nach §29 StVZO und Anlage VIII StVZO in Verbindung mit §41 StVZO verwendet werden. Die Stückprüfung ist innerhalb von 4 Wochen erneut durchzuführen.

# <span id="page-5-0"></span>2. Kurzanleitung: Bremsprüfung mit manueller Auswertung

Diese Kurzanleitung richtet sich an Bediener, die mit dem Umgang mit Bremsprüfständen vertraut sind. Sie gilt nur in Verbindung mit der Betriebsanleitung.

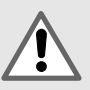

Vergewissern Sie sich, daß sich keine Personen im Bereich des Prüfstandes aufhalten! Beachten Sie die Unfallverhütungsvorschriften!

 $\bigotimes_{\bullet}$ 

Bei Gefahr den "Not-Aus-Schalter" drücken!

1. Fahrzeug langsam in den Rollensatz fahren.

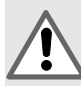

Wenn das Fahrzeug nicht rechtwinklig zum Prüfstand steht, "wandert es aus"! Lebensgefahr für Personen!

# 2. Betriebsart wählen

#### "Automatik"

- $\overline{Q}$  Taster ..Automatik"(14)
- oder
- **Example in Section** gleichzeitig  $\oslash$  (68) und  $\Box$  (59) drücken. Anzeigelampe "Automatik" (8) leuchtet

#### "Hand"

- $\overline{P}$  Taster "Hand" (13) drücken. Anzeigelampe "Hand" (9) leuchtet, oder
- **F** Taste  $\sharp$  (66) drücken.
- Gleichzeitig  $\blacksquare$  (50) und  $\blacksquare$  (59) für linken Rollensatz drücken.
- Gleichzeitig  $\mathbf{H}$  (51) und  $\mathbf{I} \square$  (59) für rechten Rollensatz drücken.
- 3. Korrigieren durch "Einpendeln".
- 4. Räder sichern, außerhalb des Rollensatzes mit Handbremse oder Radunterlegkeilen.
- 5. Bremsen "trocken" bremsen.
- 6. Bremskraft langsam steigern. Anzeige der Bremskräfte und Bremskraftdifferenz. Automatische Schlupfabschaltung. Anzeigelampe "Schlupfabschaltung rechts/links" (3) zeigt schlupfauslösende Seite.

7. Wird die automatische Schlupfabschaltung nicht erreicht:

# **Example 2 Taste**  $\Leftrightarrow$  **(58) drücken.**

Meßwert wird gespeichert. Antriebsmotoren schalten sich ab. Der Bremskraftverlauf wird gespeichert. Nach 4 s schalten sich die Antriebsmotoren automatisch wieder ein. Bei Wiederholung der Bremskraftprüfung wird der erste Bremskraftverlauf überschrieben.

- Fahren Sie das Fahrzeug nur bei laufenden Prüfrollen vom Prüfstand!
- 8. Jetzt nächste Achse prüfen.

#### <span id="page-6-0"></span>3. Kurzanleitung: Bremsprüfung mit automatischer Auswertung und Ausgabe der Dokumentation

Diese Kurzanleitung richtet sich an Bediener, die mit dem Umgang mit Bremsprüfständen vertraut sind. Sie gilt nur in Verbindung mit der Betriebsanleitung.

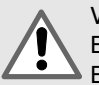

Vergewissern Sie sich, daß sich keine Personen im Bereich des Prüfstandes aufhalten! Beachten Sie die Unfallverhütungsvorschriften!

**B**oot 453258P

Bei Gefahr den "Not-Aus-Schalter" drücken!

1. Fahrzeug langsam in die Rollensätze fahren.

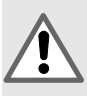

Wenn das Fahrzeug nicht rechtwinklig zum Prüfstand steht, dann wandert es aus! Lebensgefahr für Personen im Bereich der Prüfrollen! Stellung des Fahrzeugs durch "Einpendeln" korrigieren!

#### 2. Betriebsart wählen

#### "Automatik"

- $\overline{O}$  Taster "Automatik"(14) oder
- **E** gleichzeitig  $\oslash$  (68) und  $\Box$  (59) drücken. Anzeigelampe "Automatik" (8) leuchtet

### "Hand"

- $\varphi$  Taster "Hand"(13) drücken. Anzeigelampe "Hand" (9) leuchtet, oder
- **E** Taste  $\mathbb{H}$  (66) drücken.
- Gleichzeitig  $\Box$  (50) und  $\Box$  (59) für linken Rollensatz drücken.
- Gleichzeitig  $\rightarrow$  (51) und  $\Box$  (59) für rechten Rollensatz drücken.
- 3. Korrigieren durch "Einpendeln".
- 4. Räder sichern. Außerhalb des Rollensatzes mit Handbremse oder Radunterlegkeilen.
- 5. Bremsen "trocken" bremsen.
- 6. Meßwerte vor der Bremsprüfung zuweisen. Prüfung der BBA und FBA in gleicher Position möglich.
- 7. Prüfung der BBA Achse 1
	- **E** Taste  $\mathbf{0}$  (64) drücken.

Achse 1 der BBA ist eingestellt, die Rollreibung in den Rechner übernommen.

### 8. Bremskraft langsam steigern.

Anzeige der Bremskräfte rechts und links und der Bremskraftdifferenz. Automatische Schlupfabschaltung. Anzeigelampe "Schlupfabschaltung rechts/links" (3) zeigt die schlupfauslösende Seite.

9. Wird die automatische Schlupfabschaltung nicht erreicht:

# **Taste**  $\triangle$  **(58) drücken.**

Meßwert wird gespeichert. Antriebsmotoren schalten sich ab. Der Bremskraftverlauf wird gespeichert. Nach 4 s schalten sich die Antriebsmotoren automatisch wieder ein. Bei Wiederholung der Bremskraftprüfung wird der erste Bremskraftverlaufüberschrieben.

#### ! Fahren Sie das Fahrzeug nur bei laufenden Prüfrollen vom Prüfstand!

- 10. Nächste Achse der BBA (oder FBA) prüfen.
- 11. Fasten  $\geq$  (53) 1 oder 2  $\leftrightarrow$  (60) drücken.

Die Meßwerte der BBA (oder FBA) der aktuellen Achse werden einer der beiden HBA zugewiesen.

12. Taste  $\boxed{2}$  (57) 2 und  $\leftarrow$  (60) drücken.

Das LKW-Kurzprotokoll wird vom Protokolldrucker ausgegeben.

# <span id="page-7-0"></span>4. Gerätebeschreibung

In der Übersichtszeichnung sind die Komponenten des Bremsprüfstandes dargestellt. Alle Bauteile sind mit einer Positionsnummer versehen. Diese ist in der Legende erklärt. Unter der gleichen Nummer finden Sie die Bauteile in der Betriebsanleitung in ( ) hinter dem Bauteil wieder.

Die Bremsprüfstände BSA 332 und BSA 342 bestehen aus den zwei Hauptbaugruppen (Bild 1):

- Bedien- und Anzeigegerät mit integriertem Rechner
- linker und rechter Rollensatz

Das Bedien- und Anzeigegerät wird auf einer festen oder einer drehbaren Tragsäule aufgebaut.

Wenn vorwiegend LKW's mit Hänger geprüft werden, kann eine Simultananzeige für LKW (Sonderzubehör) geliefert werden.

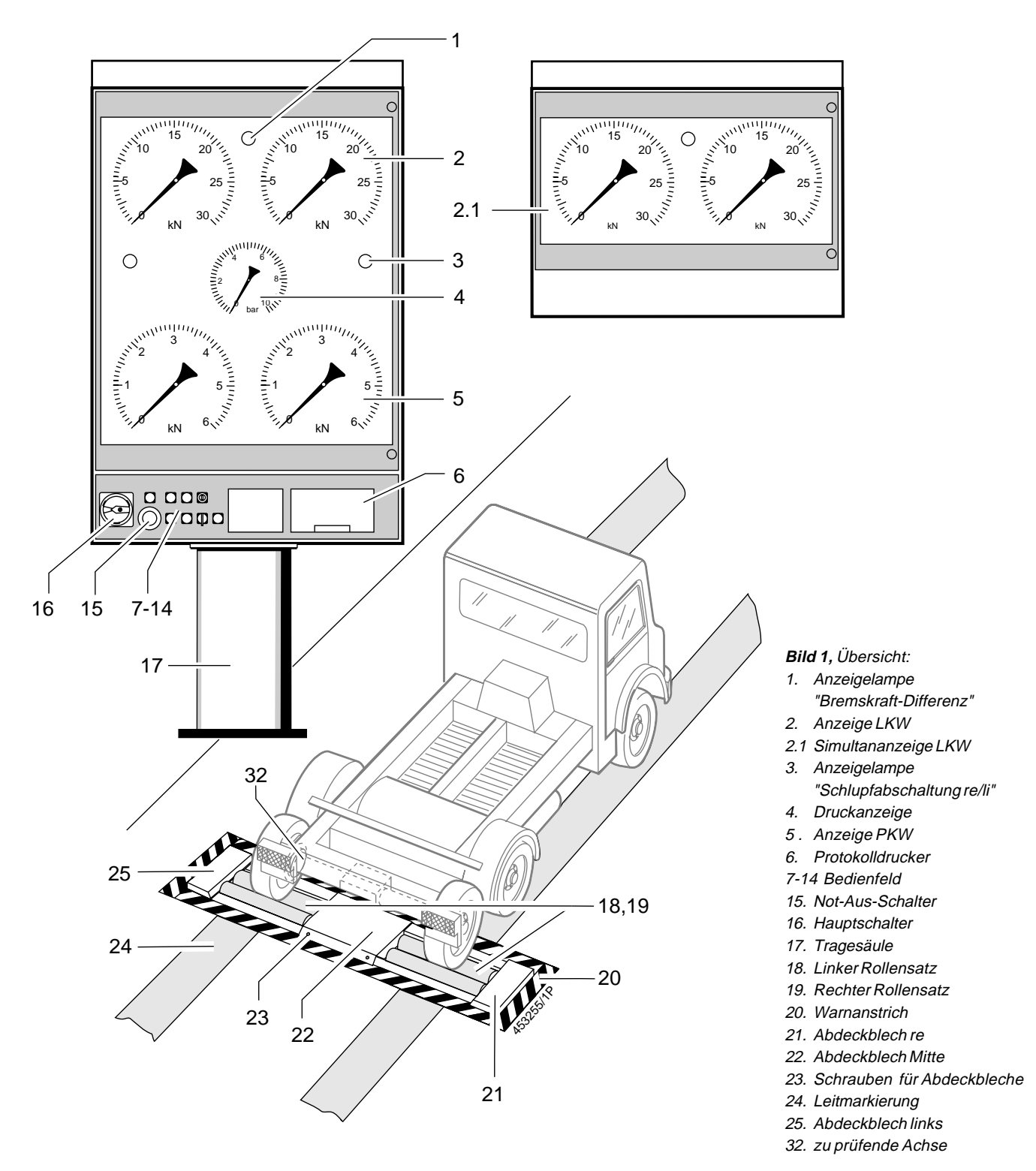

Die Bremsprüfstände unterscheiden sich im Wesentlichen in der Ausführung des Bedien- und Anzeigegerätes. Bild 2 zeigt das Bedien- und Anzeigegerät des BSA 332.

In Bild 3 ist das Bedien- und Anzeigegerät des BSA 342 zu sehen.

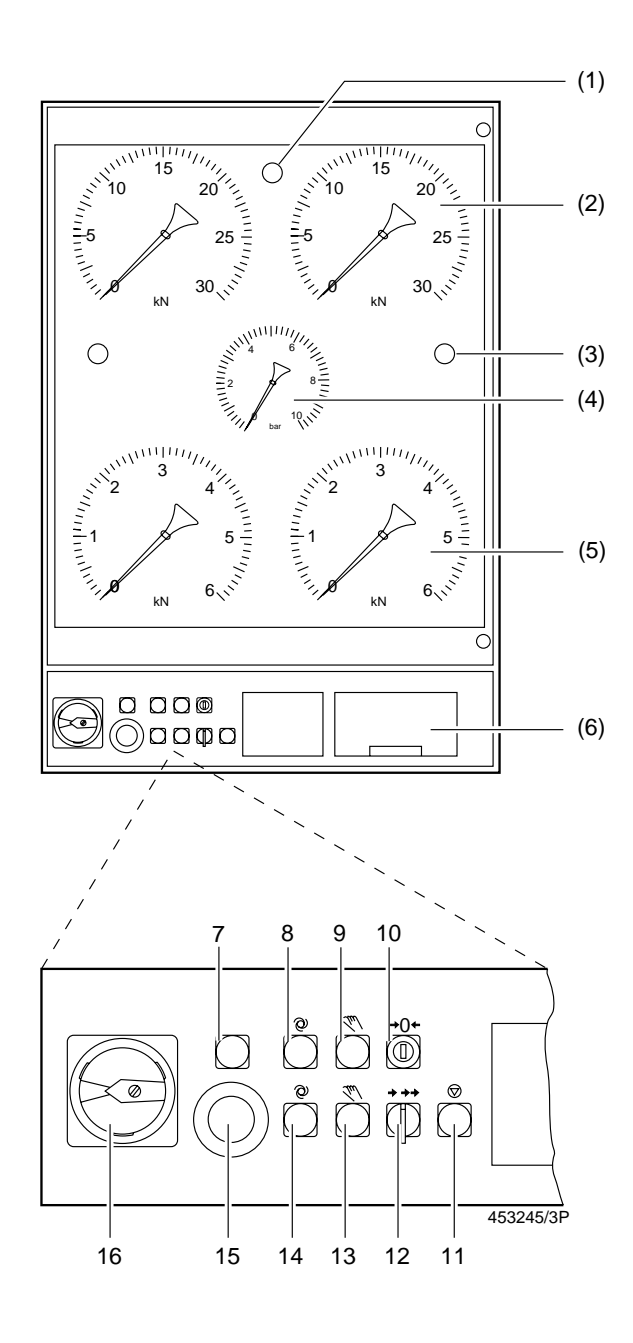

#### **Bild 2,** BSA 332:

- 7. Anzeigelampe "Grubensicherung"
- 8. Anzeigelampe "Automatik"
- 9. Anzeigelampe "Hand"
- 10. Schlüsseltaster "Einrichten"
- 11. Taster "Aus"
- 12. Drehschalter für Prüfgeschwindigkeit
- 13. Taster "Hand"
- 14. Taster "Automatik"

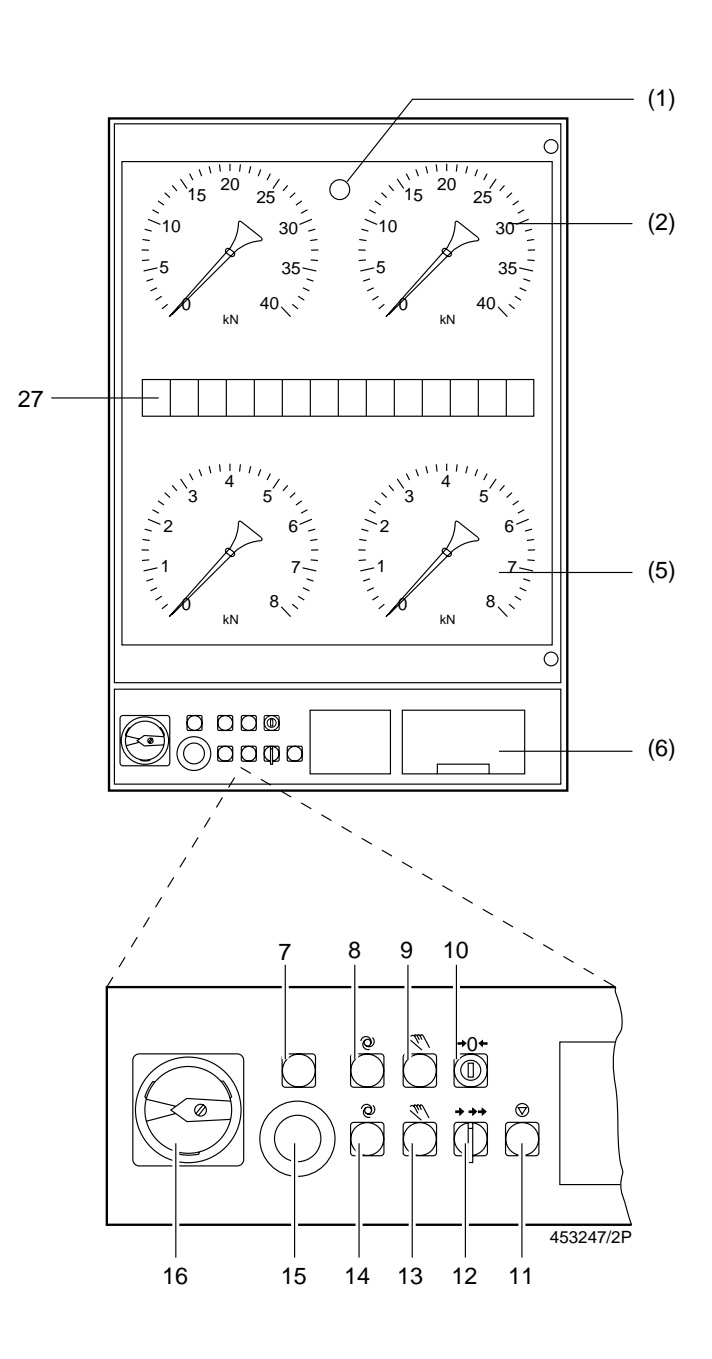

#### **Bild 3**, BSA 342:

- 7. Anzeigelampe "Grubensicherung"
- 8. Anzeigelampe "Automatik"
- 9. Anzeigelampe "Hand"
- 10. Schlüsseltaster "Einrichten"
- 11. Taster "Aus"
- 12. Drehschalter für Prüfgeschwindigkeit
- 13. Taster "Hand"
- 14. Taster "Automatik"
- 27. Kommunikations-Display

Für den BSA 332 ist eine Variante erhältlich, bei der anstelle der Anzeigelampen "Schlupfabschaltung re/li" (3) und der Druckanzeige (4) ein Kommunikations-Display eingebaut ist.

Anstelle der Anzeigelampen "Schlupfabschaltung re/li" (3) und der Druckanzeige (4) ist hier ein Kommunikations-Display (27) eingebaut, das mit der Fernbedienung kommuniziert.

Die Tastenbelegung der Fernbedienung ist in Bild 4 zu sehen. Jede Taste hat eine Positionsnummer, die in den Bedienschritten in ( ) hinter dem Symbol steht.

Der Rollensatz besteht aus einem linken und einem rechten Rollensatz (18), (19), dargestellt in Bild 5.

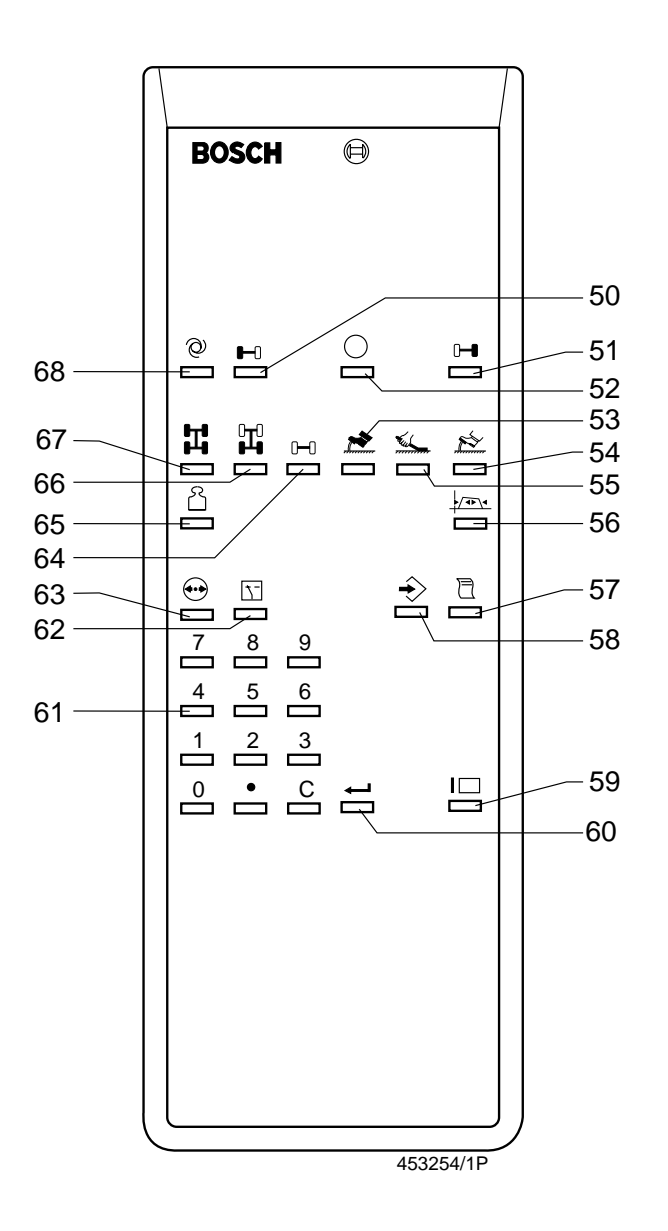

**Bild 4,** Fernbedienung:

- 50. Rollensatz links
- 51. Rollensatz rechts
- 52. Aus
- 53. Betriebsbremsanlage
- 54. Hilfsbremsanlage
- 55. Feststellbremsanlage
- 56. Schwell- und Lösezeitmessung
- 57. Druckbefehl
- 58. Speichern
- 59. Sicherheitstaste für Ein
- 60. Bestätigungstaste (Enter)
- 61. Numerisches Tastenfeld
- 62. Umschaltung
- 63. Druck
- 64. Achse
- 65. Gewicht
- 66. Handbetrieb
- 67. Ungeregelter Rechts/Linkslauf
- 68. Automatik

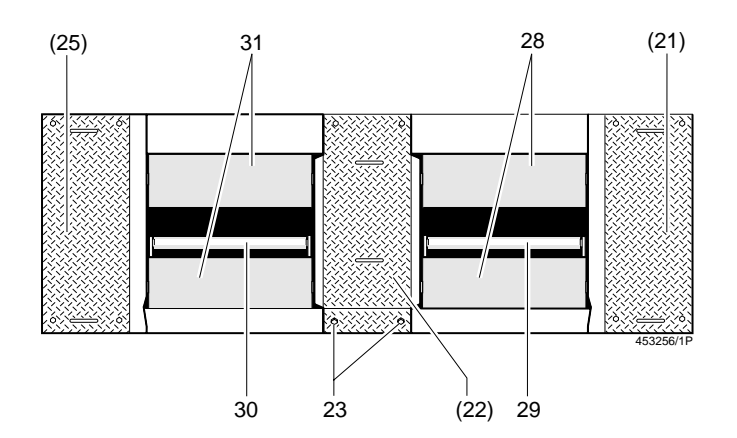

**Bild 5,** Rollensatz:

- 23. Befestigungsschrauben
- 28. Prüfrollen rechts
- 29. Tastrolle rechts
- 30. Tastrolle links
- 31. Prüfrollen links

Die Abdeckung in der Mitte (22) muß beim Betrieb in einer normalen Grube zwingend montiert sein. Wenn nicht, besteht die Gefahr, daß Personen oder Fahrzeuge in die Grube fallen können. Verletzungsgefahr für Personen. Sie entfällt bei Betrieb über Arbeitsgrube.

# <span id="page-10-0"></span>5. Funktionsbeschreibung

Die Bremsprüfstände dienen zur Prüfung der Bremsanlagen an Fahrzeugen.

Dazu muß das Fahrzeug mit den Rädern der zu prüfenden Achse (32) in die Rollensätze (18), (19) gefahren werden. Bild 6 zeigt den linken Rollensatz als Schnittdarstellung. Unter den Tastrollen befindet sich eine Trittsicherung. Sie verhindert ein Hineinrutschen des Fußes und bietet ihm Halt.

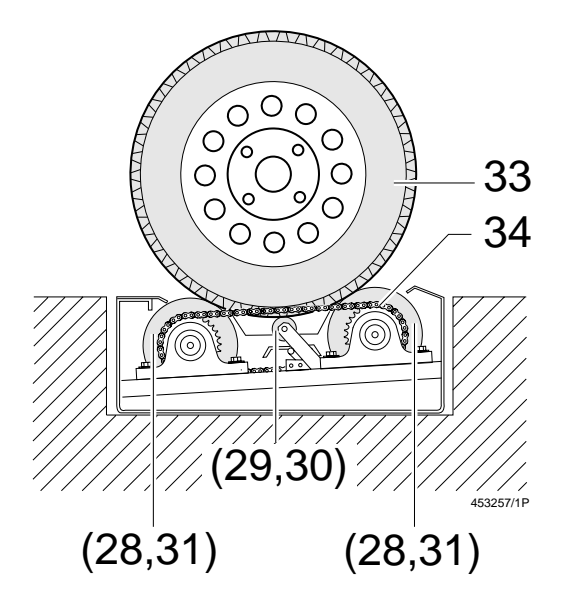

#### **Bild 6:**

33. Zu prüfendes Rad 34. Kette für Kraftschluß der Prüfrollen

Die rechten und linken Bremsen werden unabhängig voneinander geprüft.

Der Prüfer kann die Bremsprüfung aller Achsen durchführen, ohne das Fahrzeug zu verlassen.

Die Antriebsmotoren der Rollensätze (18), (19) können mit der Fernbedienung (Sonderzubehör) oder automatisch eingeschaltet werden. Wenn das Fahrzeug in die Rollensätze einfährt, werden die Tastrollen (29), (30) nach unten gedrückt. Dadurch schalten sich die Antriebsmotoren der Rollensätze (18), (19) automatisch ein. Wenn die Achse die Rollensätze (18), (19) verläßt, dann bewegen sich die Tastrollen (29), (30) wieder nach oben. Die Antriebsmotoren werden automatisch abgeschaltet.

Die Prüfrollen (28), (31) sind beschichtet. Durch den sehr hohen Reibbeiwert werden auch bei geringer Achslast hohe Bremskräfte übertragen. Wenn die Bremskraft größer wird als die Reibkraft zwischen dem Rad (33) und den Prüfrollen (28), (31), dann beginnt das Rad zu schlupfen (zu blockieren). Deshalb wird nicht mehr die Bremskraft gemessen, sondern nur der Gleitwiderstand zwischen dem Rad (33) und den Prüfrollen (28), (31). Ein solches Meßergebnis ist für die Bremsprüfung unbrauchbar.

Die automatische Schlupfabschaltung verhindert diese Fehlmessungen und eine Beschädigung der Reifen. Durch die Drehzahlmessung über die Tastrollen (29), (30) wird der Schlupfwert er-mittelt. Wenn der maximal zulässige Schlupfwert überschritten wird, dann schalten sich die Antriebsmotoren ab. Die Bremskraftanzeige zeigt die maximale Bremskraft zum Zeitpunkt des Abschaltens an.

Die Meßwerte werden zur Auswertung an den Rechner übertragen. Meßprotokolle können ausgedruckt werden.

# 6. Prüfung vorbereiten

#### 6.1 Prüfstand vorbereiten

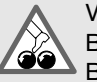

Vergewissern Sie sich, daß sich keine Personen im Bereich des Prüfstandes aufhalten!

Beachten Sie die Unfallverhütungsvorschriften!

●Prüfstand mit dem Hauptschalter (16) einschalten.

Das Betriebssystem wird geladen. Der Prüfstand führt einen automatischen Selbsttest durch. Nach etwa 1 Minute erlöschen alle Anzeigelampen. Alle Anzeigen stehen auf Null. Der Selbsttest ist beendet.

●Nullpunktabgleich durchführen für LKW und PKW

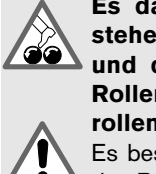

Es darf kein Fahrzeug in den Rollensätzen stehen! Mit Betätigung des Schlüsseltasters **30 und des Tasters "Automatik" werden beide** Rollensätze eingeschaltet, ohne daß die Tastrollen heruntergedrückt sind.

Es besteht Lebensgefahr für Personen im Bereich der Prüfrollen!

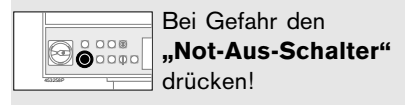

●Nullpunktabgleich für LKW

- $\vert\heartsuit\vert$  Drehschalter (12) in Schaltstellung  $\rightarrow$  (2,5 km/h) bringen.
- $\overline{P}$  Schlüsseltaster "Einrichten"  $\rightarrow$  0  $\leftarrow$  (10) drücken, und gedrückt halten. Die Anzeigelampe "Automatik" blinkt.

Taster "Automatik" @ (14) drücken.

Der Prüfstand führt einen automatischen Nullpunktabgleich durch und schaltet dann automatisch ab.

●Nullpunktabgleich für PKW

Drehschalter (12) in Schaltstellung  $\rightarrow \rightarrow$  (5 km/h) bringen.

Schlüsseltaster "Einrichten" → 0 + (10) drücken, und gedrückt halten.

Die Anzeigelampe "Automatik" blinkt. Taster "Automatik" @ (14) drücken.

Der Prüfstand führt einen automatischen Nullpunktabgleichdurch und schaltet dann automatisch ab.

Nach Betätigung Schlüssel aus dem Schlüsseltaster abziehen!

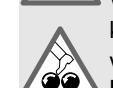

Wenn der Schlüssel nicht abgezogen wird, dann können die Rollensätze versehentlich eingeschaltet werden.

Lebensgefahr für Personen!

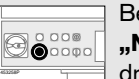

Bei Gefahr den "Not-Aus-Schalter" drücken!

<span id="page-11-0"></span>Bei geringen Temperaturschwankungen den Nullpunktabgleich 1 x wöchentlich durchführen.

Bei großen Temperaturschwankungen den Nullabgleich täglich durchführen.

●Betriebsart wählen

Wählen Sie eine Betriebsart aus

 $\overline{P}$  für "Hand" Taster "Hand"  $\overline{P}$  (13)

 $\overline{P}$  für "Automatik" Taster "Automatik"  $\overline{Q}$  (14) oder

**E** Gleichzeitig Taste  $\hat{\omega}$  (68) und  $\Box$  (59) drücken.

Die gewählte Betriebsart wird durch die Anzeigelampen (8), (9) am Bedienfeld angezeigt.

●Einzelradprüfung

 $\heartsuit$  Taster  $\heartsuit$  (13) drücken oder

Taste  $\mathbb{H}$  (66) drücken.

●Einschalten der Rollsätze

 $\mathbb R$  links - gleichzeitig Tasten  $\blacksquare$  (50) und I $\blacksquare$  (59) drücken.

**R** rechts - gleichzeitig Tasten  $\mathbf{H}$  (51) und  $\mathbf{I}\square$  (59) drücken.

#### ●Pedalkraftmessungen

Pedalkraftmessungen werden mit einem Pedalkraftmesser durchgeführt, der auf dem Bremspedal befestigt wird. Der Pedalkraftmesser ist Sonderzubehör und wird nach einer besonderen Anleitung auf dem Bremspedal angeordnet.

#### ●Druckmessungen

Für Druckluftbremsen bis 10 bar müssen die Meßleitungen des Prüfstandes so an die Bremsanlage angeschlossen werden:

- gelber Schlauch an den Bremszylinder für den Druck p<sub>z</sub>,
- schwarzer Schlauch für den Druck  $p_m$  am Kupplungskopf Bremse. (Der gelbe Kupplungskopf ist nicht immer als Prüfanschluß zum Messen des Drucks  $p_m$  geeignet, da an dieser Stelle bei einigen Fahrzeugen, z.B. MB2538L, der Druck voreilt. Dies führt zu Verfälschungen der Prüfprotokolle 5 1 bis 5 5. In diesen Fällen muß an dem ungeregelten Anschluß adaptiert werden)

Die Druckluftbremsen können auch wahlweise mit Funksensoren gemessen werden. Die Funksensoren sind Sonderzubehör.

Hochdruckhydraulikbremsen werden nur mit Funksensoren mit Hydraulikanschluß gemessen.

#### 6.2 Fahrzeug vorbereiten

Reifendruck am Prüffahrzeug kontrollieren, wenn nötig korrigieren.

#### 6.3 Anzeigemöglichkeiten auf dem Kommunikations-**Display**

Das Kommunikations-Display ist Sonderzubehör bei den Varianten des Bedien- und Anzeigegerätes: 1 687 240 780, - 791, -798. Es ist Lieferumfang beim BSA 342 und bei den Varianten des Bedien- und Anzeigegerätes: 1 687 240 809 und -810.

6.3.1 Nach Einschalten des Prüfstandes

Nach dem Einschalten des Bremsprüfstandes wird ein Selbsttest des Kommunikations-Displays durchgeführt. Hierzu wird die Anzeige dunkelgesteuert.

6.3.2 Betriebsbereit, kein Fahrzeug im Rollensatz

Bei betriebsbereitem BSA erscheint folgender Standardtext in Laufschrift:

#### **BSA BREMS SYSTEMANALYSE**

An dieser Stelle können eigene Texte bis zu 40 Zeichen angezeigt werden.

Eingabe über Datenterminal oder Kundendienst-PC (Text 1) z.B.:

**AUTOHAUS ...**

Nach Vorwählen einer Betriebsart wird diese angezeigt:

**AUTOMATIK**

oder

**HANDBETRIEB**

oder

**RE-LI-LAUF**

#### 6.3.3 Fahrzeug im Rollensatz

Anzeigen werden per Umschaltung eingeblendet (Taste E) (Gewichtsanzeigen nur bei Verwendung der Wiegeeinrichtung).

Statisches Gewicht für beide Räder einer Achse getrennt, ist standardmäßig eingeblendet (in kN), Beispiel:

#### **G: 70.5 68.9**

Achsgewicht (in kN), Beispiel:

# **G: 139.4**

Gewichtskraft:

Nach dem Einfahren in den Rollensatz wird die Gewichtskraft erst nach Beruhigung auf < ± 3% übernommen. Sollte die Schwankung nach 5 Sekunden nicht unter ± 3% gesunken sein, beginnt die Anzeige zu blinken bis sich der Meßwert innerhalb der angegebenen Grenzen bewegt oder nach 30 Sekunden (frühester Zeitpunkt) mit der Taste (60) vom Bediener übernommen wird.

Das Einschalten der Motoren wird solange verzögert, bis die Gewichtskraft vom Rechner übernommen wurde.

Motoren schalten ein

Beim Einschalten der Motoren wird die angewählte Achse (1...8) und die angewählte Bremsanlage (BBA, FBA, HBA) angezeigt, z.B.:

#### **ACHSE 1 BBA**

Oder wenn keine Achse vorgewählt ist:

**ACHSE ? BBA**

An dieser Stelle können eigene Texte bis zu 40 Zeichen angezeigt werden.

Eingabe über Datenterminal oder Kundendienst-PC (Text 3)

Nach Hochlaufen der Motoren

Nachdem die Motoren hochgelaufen sind, erfolgt als Standardtext die Anweisung zum Hochbremsen:

# **HOCHBREMSEN**

An dieser Stelle können eigene Texte bis zu 40 Zeichen angezeigt werden.

Eingabe über Datenterminal oder Kundendienst-PC (Text 4)

Umschalten mit Taste E

Um die nachfolgend aufgeführten Meßergebnisse in der gleichen Reihenfolge aufzurufen, ist jedesmal die Umschalttaste  $\Box$ auf der Fernbedienung zu betätigen.

Bremskräfte Links/Rechts (kN)

**BK: 20.15 18.72**

Bremskraftdifferenz (auf momentane Bremskräfte bezogen):

**BK-DIF: 11%**

Druck  $p_{m}^{}$  ( $p_{1}^{}$ ) und  $p_{z}^{}$  ( $p_{2}^{}$ ):

**P: 6.1 4.3 BAR**

Radgewichtskraft (kN)

**G: 70.6 68.9**

Achsgewichtskraft (kN)

**G: 139.5**

Abbremsung Links/Rechts und Achse

**Z: 25 28% .27**

6.3.4 Nach Schlupfabschaltung

**BREMSE LOESEN**

An dieser Stelle können eigene Texte bis zu 40 Zeichen angezeigt werden.

Eingabe über Datenterminal oder Kundendienst-PC (Text 5)

#### 6.3.5 Prüfungsende

Keine Betriebsart vorgewählt (Automatik/Hand aus) Bei Umschaltung mit Taste E werden folgende Meßwerte angezeigt : Gesamtbremskraft (kN):

Betriebsbremsanlage (BBA)

**BBA: 126.60**

Feststellbremsanlage (FBA)

**FBA: 64.32**

Gesamtgewicht statisch (kN)

**G/G. 305.4**

Gesamtgewicht dynamisch (kN)

**G-D: 306.85**

Gesamtabbremsung der Betriebsbremse

**Z-BBA: 66%**

Gesamtabbremsung der Feststellbremse

**Z-FBA: 9%**

Gesamtabbremsung der Hilfsbremsanlage 1

**Z-HBA1: 15%**

Gesamtabbremsung der Hilfsbremsanlage 2

**Z-HBA2: 10%**

6.3.6 Meßwerte der Einzelachsen

Anwahl nächste Achse:  $\mathbb{H} \times \mathbb{C}$  oder bestimmte Achse direkt anwählen: z.B.  $\mathbf{0}$  2  $\mathbb{U}$ .

> **ACHSE X + Meßwerte vorhanden ACHSE X - keine Meßwerte vorhanden**

X: 1...8

Anwählen der jeweils nächsten Achse mit den Tasten,  $M \cap X$ 

Bei Umschaltung mit Taste E werden folgende Meßwerte angezeigt:

maximale Bremskräfte der Betriebsbremse L/R (kN)

**BBA: 25.2 22.3**

maximale Bremskräfte der Betriebsbremse (kN)

**BBA: 47.55**

Bremskraftdifferenz

**BK-DIF: 11%**

maximale Bremskräfte der Feststellbremsanlage L/R (kN)

**FBA: 15.5 14.9**

maximale Bremskräfte der Feststellbremsanlage (kN)

**FBA: 30.4**

statisches Gewicht L/R (kN)

**G: 70.5 68.9**

statisches Gewicht für die Achse (kN)

**G: 139.5**

dynamisches Gewicht L/R (kN)

**G-D: 73.1 72.4**

dynamisches Gewicht für die Achse (kN)

**G-D: 150.5**

Abschaltdrücke  ${\sf p}_{_{\sf m}}$  ( ${\sf p}_{_{\sf 1}}$ ) und  ${\sf p}_{_{\sf 2}}$  ( ${\sf p}_{_{\sf 2}}$ )

**P: 4.6 3.7**

Abbremsung L/R und Achse

**Z: 31 32% 31**

Abbremsungsdifferenz

**Z/Z: 3%**

Rollreibung L/R (kN)

**RR: 1.23 1.78**

Unrundheit Links/Rechts

**UNR: 3 4%**

Rücksprung zur Gesamtbremskraft-Anzeige durch Drücken der Tasten  $\mathbf{H}$  9  $\mathbb{Z}$ .

# <span id="page-14-0"></span>7. Meßmöglichkeiten

Bremsprüfungen können in der Betriebsart "Automatik" oder "Hand" vorgenommen werden.

#### 7.1 Betriebsart "Automatik"

- $\overline{Q}$  Taster "Automatik"  $\overline{Q}$  (14) drücken,
- $\overline{\heartsuit}$  Anzeigelampe "Automatik" (8) leuchtet oder
- **Example 15** Tasten  $\odot$  (68) und  $\Box$  (59) gleichzeitig drücken,
- $\overline{9}$  Anzeigelampe "Automatik" (8) leuchtet.

Wenn das Prüffahrzeug in die Rollensätze gefahren wird, dann schalten sich die Antriebsmotoren nacheinander automatisch ein.

 $\int_{1}^{\infty}$  Während die Antriebsmotoren hochlaufen, ist keine Bremsprüfung und keine Eingabe mit der Fernbedienung möglich.

#### 7.2 Betriebsart ..Hand"

- $\overline{P}$  Taster "Hand"  $\overline{P}$  (13) drücken,
- Anzeigelampe "Hand" (9) leuchtet oder
- **E** Taste  $\mathbb{H}$  (66) drücken.
- Gleichzeitig Tasten  $\blacksquare$  (50) und  $\blacksquare$  (59) drücken, der linke Rollensatz wird eingeschaltet. Warten bis der Rollensatz hochgelaufen ist.
- Gleichzeitig Tasten  $\theta$  (51) und  $\Box$  (59) drücken, der rechte Rollensatz wird eingeschaltet.

#### 7.3 Prüfablauf der Bremsprüfung

Der Prüfablauf bei Bremsprüfungen ist davon abhängig, ob die Bremsprüfungen manuell oder durch den Prüfstand ausgewertet werden.

7.3.1 Bremsprüfung mit manueller Auswertung

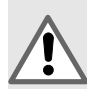

 Vergewissern Sie sich, daß sich keine Personen im Bereich des Prüfstandes aufhalten!

Beachten Sie die Unfallverhütungsvorschriften! Fahren Sie das Prüffahrzeug langsam in die Rollensätze!

Bei Gefahr den "Not-Aus-Schalter"  $\bigcirc$ drücken! 453258P

Fahren Sie das Fahrzeug langsam in die Rollensätze. Orientieren Sie sich an der Leitmarkierung (24). Damit ist sichergestellt, daß

- sich die Räder etwa in der Mitte der Prüfrollen befinden,
- das Fahrzeug fluchtet,
- die Reifenschulter frei steht und nicht die Abdeckplatten streift.

Wählen Sie die Betriebsart "Automatik" oder "Hand". Halten Sie das Lenkrad fest, wenn die Antriebsmotoren eingeschaltet werden.

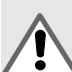

Wenn das Fahrzeug nicht rechtwinklig zum Prüfstand steht, dann wandert es aus!

Lebensgefahr für Personen im Bereich der Prüfrollen!

Stellung des Fahrzeugs durch "Einpendeln" korrigieren!

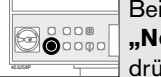

Bei Gefahr den "Not-Aus-Schalter" drücken!

Korrigieren Sie die Lenkung durch "Einpendeln".

Wenn die Vorderräder geprüft werden sollen, ziehen Sie die Handbremse an. Wenn sie auf die Hinterräder wirkt, kann das Fahrzeug nicht seitlich auswandern.

- i Wenn Sie die Handbremse prüfen, dann sichern Sie die Räder, die sich außerhalb des Prüfstandes befinden, mit Radunterlegkeilen.
- i Feuchte Bremsen verfälschen die Meßwerte. Bremsen Sie die Bremsen mit mittlerer Bremskraft trocken!

Steigern Sie langsam die Bremskraft.

Das Bedien-Anzeigerät zeigt die Bremskräfte der Radbremsen links und rechts auf der Anzeige LKW (2) an. Wenn die Bremskraftdifferenz 25% überschreitet, leuchtet die Anzeigelampe "Bremskraftdifferenz" (1) auf. Die Bremskraftdifferenz von 25% ist werkseitig eingestellt. Unser Kundendienst kann einen anderen Wert einstellen.

Wenn die Schlupfgrenze erreicht ist, schalten sich die Antriebsmotoren der Rollensätze automatisch ab. Die Anzeigelampe "Schlupfabschaltung re/li" (3) zeigt die Seite an, die den Schlupf ausgelöst hat.

Wenn bei der Bremsprüfung die Bremskraft so gering ist, daß die automatische Schlupfabschaltung nicht ausgelöst wird, dann

**E** Taste  $\triangle$  (58) drücken.

Der erreichte Meßwert wird vom Rechner gespeichert. Die Antriebsmotoren schalten sich ab. Die Bremskraftanzeigen bleiben auf dem erreichten Meßwert stehen.

Der Bremskraftverlauf wird gespeichert. Er darf nur 15 Sekunden dauern (Speichervolumen: 300 Meßwerte).

Wenn der Bremskraftverlauf länger dauert, werden nur die letzten 15 Sekunden gespeichert. Nach 4 Sekunden schalten sich die Antriebsmotoren automatisch wieder ein. Die Bremskraftanzeige wird gelöscht.

Wenn die Bremsprüfung für die Achse wiederholt werden muß, wird der gespeicherte Bremskraftverlauf überschrieben.

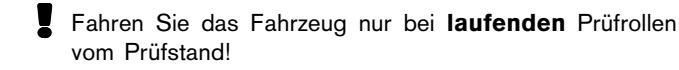

Jetzt kann die nächste Achse bzw. Bremsanlage geprüft werden.

7.3.2 Bremsprüfung mit Auswertung durch den Prüfstand und Ausgabe der Dokumentation

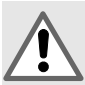

Vergewissern Sie sich, daß sich keine Personen im Bereich des Prüfstandes aufhalten!

Lebensgefahr für Personen im Bereich der Prüfrollen!

Beachten Sie die Unfallverhütungsvorschriften! Fahren Sie das Prüffahrzeug langsam in die Rollensätze!

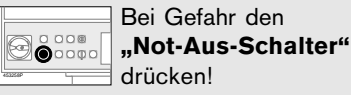

Für die Auswertung durch den Prüfstand muß vorhanden sein:

- Fernbedienung (Sonderzubehör)
- Protokolldrucker (Sonderzubehör)
- Pedalkraftmesser (Sonderzubehör)

**Taste C** im numerischen Tastenfeld (61) drücken.

Damit löschen Sie die alten Daten.

Das Löschen mit Taste C ist nur möglich, wenn keine Betriebsart vorgewählt ist. Damit wird ein unbeabsichtigtes Löschen der Meßwerte verhindert.

Das Löschen der alten Daten ist nicht erforderlich, wenn der Prüfstand mit dem Hauptschalter (16) eingeschaltet wurde. Beim Ausschalten mit dem Hauptschalter (16) oder mit dem Not-Aus-Schalter (15) werden alle gespeicherten Meßwerte gelöscht. Die Druckanzeige (4) auf dem Bedien- und Anzeigegerät zeigt den eingesteuerten Druck p<sub>m</sub> an.

Jetzt kann die Bremsprüfung beginnen.

! Fahren Sie das Fahrzeug langsam in die Rollensätze.

Orientieren Sie sich an der Leitmarkierung (24). Damit ist sichergestellt,

- daß sich die Räder etwa in der Mitte der Prüfrollen befinden,
- das Fahrzeug fluchtet,
- die Reifenschulter frei steht und nicht die Abdeckplatten streift.

Wählen Sie die Betriebsart "Automatik" oder "Hand".

Halten Sie das Lenkrad fest, wenn die Antriebsmotoren eingeschaltet werden.

Wenn das Fahrzeug nicht rechtwinklig zum Prüfstand steht, dann wandert es aus! Lebensgefahr für Personen im Bereich der Prüfrollen! Stellung des Fahrzeugs durch "Einpendeln" korrigieren! Bei Gefahr den

 $\bigotimes_{\bullet}^{\circ}$ "Not-Aus-Schalter" drücken! 453258P

Korrigieren Sie die Lenkung durch "Einpendeln".

Wenn die Vorderräder geprüft werden sollen, ziehen Sie die Handbremse an. Wenn sie auf die Hinterräder wirkt, dann kann das Fahrzeug nicht seitlich auswandern.

 $\int_{1}^{\infty}$  Wenn Sie die Handbremse prüfen, dann sichern Sie die Räder, die sich außerhalb des Prüfstandes befinden, mit Radunterlegkeilen. Feuchte Bremsen verfälschen die Meßwerte.

Bremsen Sie die Bremsen mit mittlerer Bremskraft trocken!

- $\int_{1}^{\infty}$  Sie können für jede Achse die Prüfung der BBA und FBA in der gleichen Position nacheinander durchführen. Sie müssen dafür jeweils mit der Fernbedienung vor der Bremsprüfung die Meßwerte entsprechend zuweisen.
- ●Prüfung der BBA Achse 1
- $\mathbb{R}$  Taste **I-0** (64) drücken.

Damit wird Achse 1 der BBA eingestellt und die Rollreibung in den Rechner übernommen.

Steigern Sie langsam die Bremskraft.

Das Anzeigegerät zeigt die Bremskräfte der Radbremsen links und rechts auf der Anzeige LKW (2) an. Wenn die Bremskraftdifferenz 25% überschreitet, leuchtet die Anzeigelampe "Bremskraftdifferenz" (1) auf. Die Bremskraftdifferenz von 25% ist werkseitig eingestellt. Ihr Bosch-Kundendienst kann einen anderen Wert einstellen.

Wenn die Schlupfgrenze erreicht ist, schalten sich die Antriebsmotoren der Rollensätze automatisch ab. Die Anzeigelampe "Schlupfabschaltung re/li" (3) zeigt die Seite an, die den Schlupf ausgelöst hat.

<span id="page-16-0"></span>Wenn bei der Bremsprüfung die Bremskraft so gering ist, daß die automatische Schlupfabschaltung nicht ausgelöst wird, dann

**Example 3** (58) drücken.

Der erreichte Meßwert wird vom Rechner gespeichert. Die Antriebsmotoren schalten sich ab.

Die Bremsprüfung der BBA für die 1. Achse ist beendet. Die Antriebsmotoren schalten sich automatisch wieder ein. Fahren Sie mit Achse 1 aus dem Rollensatz.

Fahren Sie mit Achse 2 zur Prüfung in den Rollensatz.

●Prüfung der BBA - Achse 2

Taste  $\mathbf{0}$  (64) 2 und  $\leftarrow$  (60) drücken.

Damit wird die Rollreibung von Achse 2 in den Rechner übernommen.

Die Prüfung der Achse 2 und aller weiteren Achsen wird genau so durchgeführt wie für Achse 1.

Mit den Tasten  $\leq$  (54) 1 oder 2 und  $\leftarrow$  (60) weisen Sie die Meßwerte der BBA von der aktuellen Achse einer der beiden HBA zu.

Ab Software-Version V2.1 können neben den Meßwerten der BBA auch die der FBA den bis zu 2 HBA's zugewiesen werden. Weisen Sie die Meßwerte wie beschrieben zu.

●Prüfung der FBA

**E** Taste  $\leq$  (55) drücken.

Damit weisen Sie alle Meßwerte der nachfolgenden Bremsprüfung der FBA zu, entsprechend der Achse, auf die sie wirkt. Die Antriebsmotoren schalten sich automatisch wieder ein. Steigern Sie langsam die Bremskraft der Feststellbremse.

Das Bedien- und Anzeigegerät zeigt die Bremskräfte der einzelnen Radbremsen links und rechts auf der Anzeige LKW (2) an. Wenn die Bremskraftdifferenz 25% überschreitet, leuchtet die Anzeigelampe "Bremskraftdifferenz" (1) auf. Die Bremskraftdifferenz von 25% ist werkseitig eingestellt. Ihr Bosch-Kundendienst kann einen anderen Wert einstellen.

Wenn die Schlupfgrenze erreicht ist, schalten sich die Antriebsmotoren beider Rollensätze automatisch ab. Die Anzeigelampe "Schlupfabschaltung re/li" (3) zeigt die Seite an, die den Schlupf ausgelöst hat.

Wenn bei der Bremsprüfung die Bremskraft so gering ist, daß die automatische Schlupfabschaltung nicht ausgelöst wird, dann

**Example 3** (58) drücken.

Der erreichte Meßwert wird vom Rechner gespeichert. Die Antriebsmotoren schalten sich ab.

Mit den Tasten  $\leq$  (54) 1 oder 2 und  $\leftarrow$  (60) weisen Sie die Meßwerte der FBA von der aktuellen Achse einer der beiden HBA zu.

#### 7.4 ABS-Prüfung

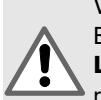

Vergewissern Sie sich, daß sich keine Personen im Bereich des Prüfstandes aufhalten!

Lebensgefahr für Personen im Bereich der Prüfrollen!

Fahren Sie das Prüffahrzeug langsam in die Rollensätze!

Beachten Sie die Unfallverhütungsvorschriften!

Bei Gefahr den **Bo**con "Not-Aus-Schalter" drücken!

Einschalten des Prüfstandes mit dem Hauptschalter (16).

●Prüfen von Achse 1

Prüfgeschwindigkeit  $\rightarrow$  einstellen.

Taster "Automatik"  $\odot$  (14) drücken oder

**Tasten**  $\odot$  **(68) und I** $\Box$  **(59) gleichzeitig drücken.** 

Fahren Sie die Achse 1 in den Prüfstand. Wenn die Antriebsmotoren hochgelaufen sind, dann

 $\mathbb{R}$  Taste  $\mathbf{H}$  (64) drücken.

Mit dem ABS-Steuergerät das Bremsventil links ansteuern. Die Bremskraft bis zur automatischen Schlupfabschaltung steigern. Wenn die Bremskraft zu gering ist, um die automatische Schlupfabschaltung zu bewirken, dann

**E** Taste  $\triangle$  (58) drücken.

Die Meßwerte werden vom Rechner übernommen. Die Antriebsmotoren schalten sich automatisch ab.

**Tasten**  $\boxed{6}$  (57) **6** und  $\leftarrow$  (60) drücken.

Das Meßprotokoll wird ausgegeben.

Mit dem ABS-Steuergerät das Bremsventil rechts ansteuern. Die Bremskraft bis zur automatischen Schlupfabschaltung steigern. Wenn die Bremskraft zu gering ist, um die automatische Schlupfabschaltung zu bewirken, dann

**Example 3** (58) drücken.

Die Meßwerte werden vom Rechner übernommen. Die Antriebsmotoren schalten sich automatisch ab.

Tasten  $\Box$  (57) 6 und  $\rightarrow$  (60) drücken.

Es erfolgt eine Ausgabe des Meßprotokolls vom Protokolldrucker. Fahren Sie die Fahrzeugachse 1 aus dem Prüfstand. ●Prüfen von Achse 2

Fahrzeugachse 2 in den Rollensatz fahren. Schalten Sie den Prüfstand aus

 $\overline{Q}$  Taster  $\otimes$  (11) drücken oder an

Taste O (52) drücken. Es darf keine Betriebsart vorgewählt sein.

- **E** Taste **C** drücken.
- Alle alten Daten werden gelöscht.  $\degree$  Taster "Automatik"  $\degree$  (14) oder
- Tasten  $\odot$  (68) und  $\Box$  (59) gleichzeitig drücken.

Nachdem die Antriebsmotoren hochgelaufen sind, wählen Sie

Tasten **0–0** (64) 2 und ← (60) drücken.

Mit dem ABS-Steuergerät das Bremsventil links ansteuern.

Die Bremskraft bis zur automatischen Schlupfabschaltung steigern. Wenn die Bremskraft zu gering ist, um die automatische Schlupfabschaltung zu bewirken, dann

**E** Taste  $\triangle$  (58) drücken.

Die Meßwerte werden vom Rechner übernommen. Die Antriebsmotoren schalten sich automatisch ab.

**Tasten**  $\mathbb{F}$  (57) **6** und  $\rightarrow$  (60) drücken.

Das Meßprotokoll wird ausgegeben.

Mit dem ABS-Steuergerät das Bremsventil rechts ansteuern.

Die Bremskraft bis zur automatischen Schlupfabschaltung steigern. Wenn die Bremskraft zu gering ist, um die automatische Schlupfabschaltung zu bewirken, dann

**E** Taste  $\triangle$  (58) drücken.

Die Meßwerte werden vom Rechner übernommen.Die Antriebsmotoren schalten sich automatisch ab.

**Tasten**  $\Box$  **(57) 6** und  $\rightarrow$  (60) drücken.

Das Meßprotokoll wird ausgegeben.

●Prüfen von weiteren Achsen

Wenn Sie weitere Achsen prüfen wollen, dann wiederholen Sie diesen Prüfablauf.

# Wichtig:

Alle Eingaben mit der Fernbedienung quittiert das Bedien- und Anzeigegerät durch kurzzeitiges Aufleuchten der Anzeigelampen "Bremskraftdifferenz" (1) (Typ 332, 342) und "Schlupfabschaltung re/li" (3) (Typ 332).

Alle Eingaben sind nach jeder Messung oder am Ende einer kompletten Prüfung vor der Ausgabe durch den Protokolldrucker möglich.

Mit der Taste C können eingegebene Werte zwecks Korrektur gelöscht werden, danach Werte neu eingeben.

# 7.5 Eigenständige Hilfsbremsanlagen

Ab Softwareversion V2.2 können auch eingenständige Hilfsbremsen geprüft werden (Bei EG-Bremsanlagen ist die HBA immer entweder mit der BBA und/oder der FBA gekoppelt).

●Prüfung eigenständige HBA

Taste  $\leq (54)$  1 oder 2 und  $\leq (54)$  und  $\leftarrow (60)$  drücken.

Damit weisen Sie die Meßwerte der anschließenden Prüfungen der HBA 1 oder HBA 2 zu.

Für die nächste Prüfung der BBA oder der FBA muß auf die jeweilige Bremsanlage zurückgeschaltet werden:

Umschalten auf BBA

**E** Taste  $\geq$  (53) drücken.

oder Umschalten auf FBA

**E** Taste  $\leq$  (55) drücken.

# <span id="page-18-0"></span>8. Eingabe für Auswertung und Dokumentation durch den Prüfstand

Die Tabelle "Eingaben für die Protokolle" zeigt die Werte an, die zur Protokollanforderung eingegeben werden müssen.

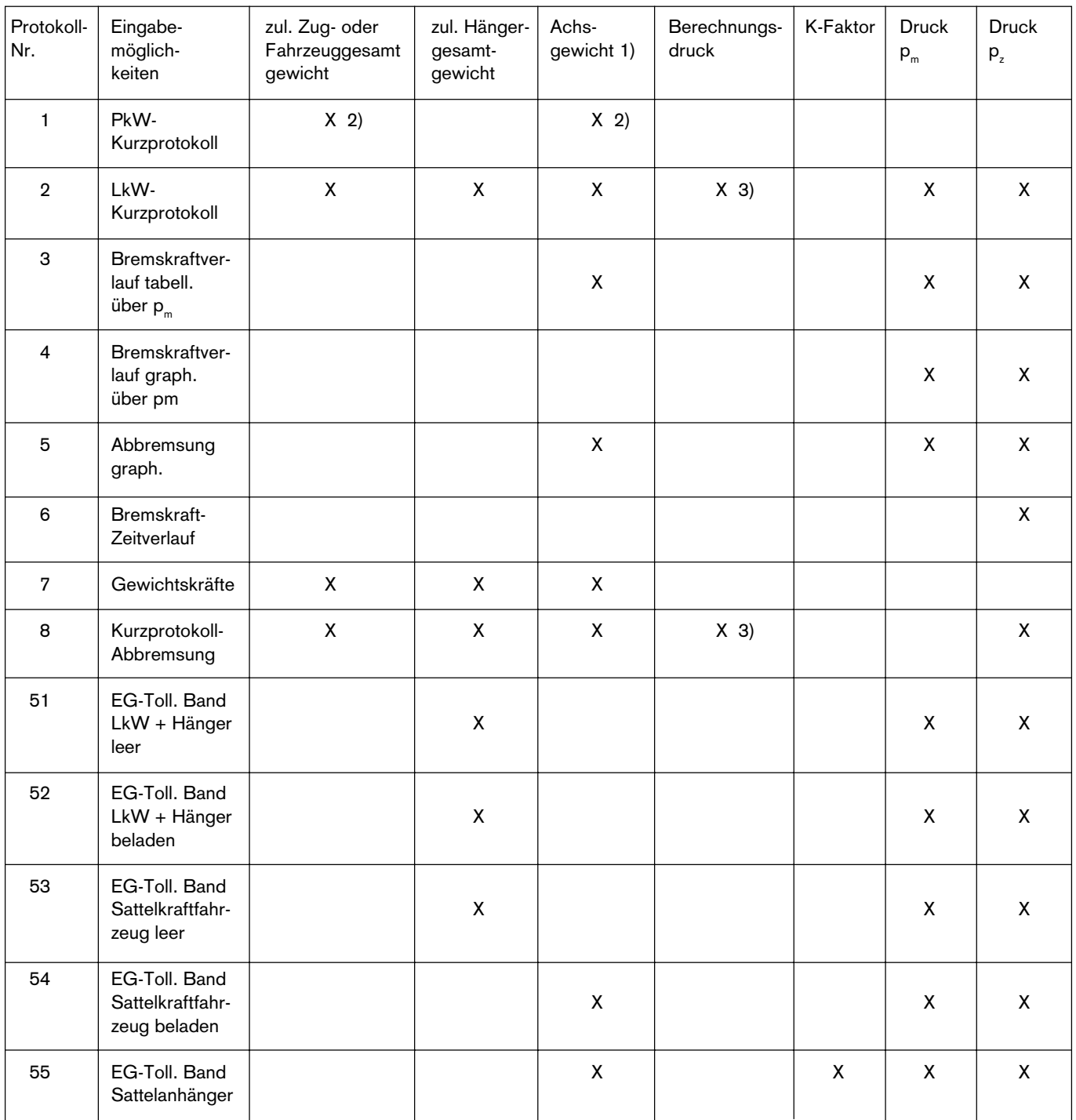

X - notwendig für vollständiges Protokoll

1) - nicht notwendig,wenn Wiegeeinrichtung angeschlosssen

2) - alternativ

3) - notwendig für Hochrechnung entsprechend § 29StVZO.

#### <span id="page-19-0"></span>8.1 Eingabe zul. Fahrzeuggesamtgewicht

●Eingabe Zug- oder Gesamtfahrzeug

Mit den Tasten  $\Delta$  (65) 0...9 und  $\leftarrow$  (60) das Fahrzeuggewicht in kg eingeben.

Beispiel: Fahrzeuggesamtgewicht = 6 000 kg

 $\mathbb{R}$  & 6000 $\rightarrow$ 

●Eingabe Hänger

**Mit den Tasten 8 (65) 0...9** und  $\leftarrow$  (60) das Hängergewicht in kg eingeben.

Beispiel: Hängergesamtgewicht = 4 000 kg

 $\mathbb{R}$  8284000 $\rightarrow$ 

Damit der Prüfstand die Auswertung für das Zugfahrzeug und den Hänger getrennt durchführen kann, muß die Zuordnung der Achsen über die Fernbedienung eingegeben werden. Kennzeichnung für einen Hänger ist die "2".

Die letzte Achse am Zugfahrzeug wird so eingegeben

Mit den Tasten  $\triangle$  (53) 1 und  $\leftarrow$  (60).

#### 8.2 Eingabe Achsgewicht

Mit den Tasten  $\Delta$  (65)  $\rightarrow$  (64) 0...9 und  $\rightarrow$  (60) das Achsgewicht in kg eingeben.

Beispiel: Achsgewicht = 2 600 kg

 $\mathbb{R}$  &  $\mathbb{H}$  2600 $\overline{\mathbb{H}}$ 

Das eingegebene Gewicht wird der aktuellen Achse zugeordnet.

#### 8.3 Eingabe Berechnungsdruck ( Gesamtfahrzeug )

- Mit den Tasten  $\oplus$  (63) **0...9** . und  $\leftarrow$  (60) den Berechnungsdruck eingeben.
	- . (61) ist der Dezimalpunkt bei der Druckangabe.

Beispiel: Berechnungsdruck =  $4,5$  bar

 $\begin{array}{ccc} \mathbb{R} & \Theta & \textbf{4} & \textbf{5} \leftarrow \end{array}$ 

# 8.4 Eingabe Berechnungsdruck für jede Achse

( Ab Software-Version 2.1 )

Mit den Tasten  $\Theta(63)$  **0...9** . und  $\leftarrow$  (60) den Berechnungsdruck eingeben.

Beispiel: Berechnungsdruck der Achse 4 beträgt 3,2 bar

 $\begin{array}{ll}\mathbb{R} & \oplus$  4  $\oplus$  3 . 2 und  $\leftarrow$ 

#### 8.5 Eingabe des K-Faktors für EG - Bremsband

Der K-Faktor wird zur Prüfung von beladenen Sattelanhängern benötigt (EG - Bremsband, Diagramm A4, Protokoll 5 5). Er berücksichtigt den Einfluß des Fahrzeugschwerpunktes auf das Bremsverhalten. Der K-Faktor wird mit der Fernbedienung vor oder nach einer Vermessung eingegeben.

Beispiel: K-Faktor =1,68

 $\uparrow$  1 . 6 8  $\leftrightarrow$  (60).

Wenn keine Herstellerangaben vorliegen, dann kann der K-Faktor aus dem Diagramm 4B ermittelt oder nach folgender Formel errechnet werden:

$$
K = \left[1.7 - \frac{0.7 PR}{PR_{\text{max}}}\right] \left[1.35 - \frac{0.96}{E_R}\left(1.0 + (h_R - 1.2) \frac{P}{PR}\right)\right] - \left[1.0 - \frac{PR}{PR_{\text{max}}}\right] \left[\frac{h_R - 1.0}{2.5}\right]
$$

 $K_c$  = Korrekturfaktor für beladenen Sattelanhänger<br> $K_u$  = Korrekturfaktor für leeren Sattelanhänger

- $K_{\nu}$  = Korrekturfaktor für leeren Sattelanhänger<br>PR = gesamte statische Normalkraft zwischen d
	- gesamte statische Normalkraft zwischen den Rädern des Anhängers oder des Sattelanhängers und dem Boden
- PR<sub>max</sub> = PR-Wert bei Gesamtgewicht des Sattelanhängers
- $E<sub>e</sub>$  = Abstand zwischen dem Sattelzapfen und dem Mittelpunkt der Sattelanhängerachse (n)
- $h<sub>n</sub>$  = Höhe des Schwerpunktes des Sattelanhängers über dem Boden
- P = Fahrzeuggewicht

Dadurch wird erreicht, daß die Austauschbarkeit der Fahrzeuge in Bezug auf die Abbremsung gewährleitet ist. Jedem Druck am Kupplungskopf "Bremse" wird für den leeren Zustand eine Mindestabbremsung zugeordnet, die nicht unterschritten werden darf. Jedem Druck am Kupplungskopf "Bremse" wird für den beladenen Zustand eine Maximalabbremsung zugeordnet, die nicht überschritten werden darf. Es ist möglich und erlaubt, daß ein Anhänger beim Bremsen innerhalb der vorgegebenen Grenzen "auflaufen" darf. Ein sogenanntes "Strecken des Zuges" beim Bremsen wird nicht gefordert.

Das optimale Bremsverhalten des Zuges wird dann erreicht, wenn beide Fahrzeuge gleichzeitig und gleich abbremsen.

Aus dem Diagramm 4B kann der K-Faktor abgelesen werden (EG - Richtlinie 71/320/EWG). Das Diagramm 4B basiert auf der zuvor angegebenen Formel.

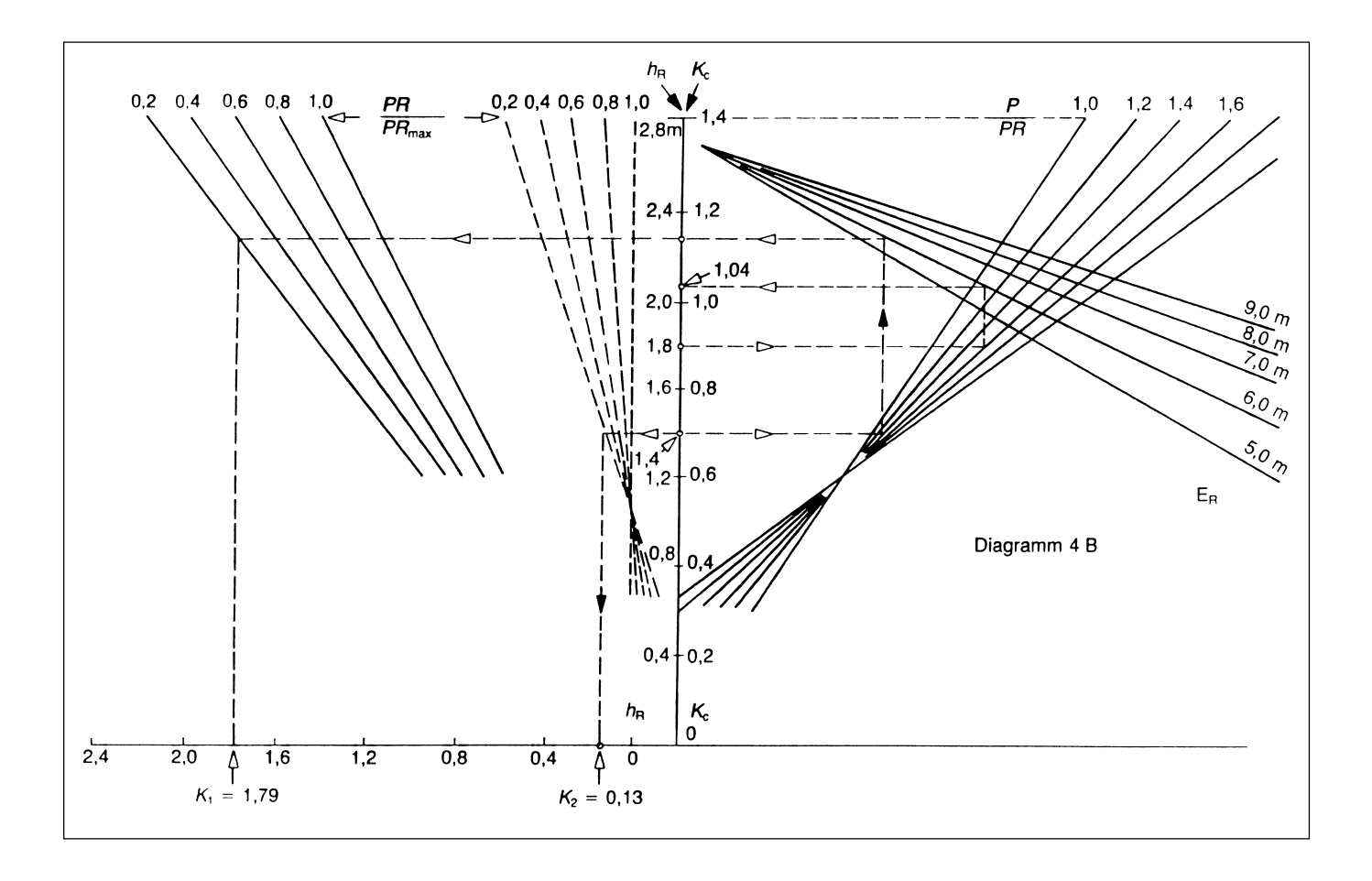

#### Beispiel

Die gestrichelten Linien im Diagramm 4B beziehen sich auf die Bestimmung der Faktoren Kc und Kv des nachstehenden Fahrzeuges:

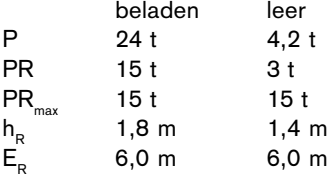

Die Zahlen in Klammern beziehen sich nur auf das Beispiel mit den oben angegebenen Werten.

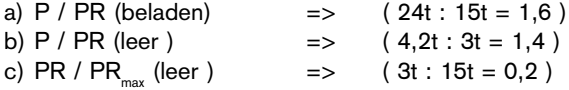

#### Bestimmung des Faktors K<sub>c</sub> (beladener Zustand)

- 1. Gehe aus von  $h_{\mathbf{R}}$  (  $h_{\mathbf{R}}=1,8\text{m}$  )
- 2. Gehe waagerecht nach rechts bis zur entsprechenden Linie **P/PR**  $(P/PR=1,6)$
- 3. Gehe senkrecht hinauf zur entsprechenden Linie  $E_R$  $(E_{n}=6,0m)$
- 4. Gehe waagerecht nach links zur Einteilung  $K_c$ .
- 5.  $K_c=1,04$

# Bestimmung des Faktors K<sub>v</sub> (leerer Zustand)

●Bestimmung des Faktors K<sub>2</sub>

- 1. Gehe aus von  $h_R$  (  $h_R=1,4m$  )
- 2. Gehe waagerecht nach links zur entsprechenden Linie (gestrichelt) der ersten Kurvengruppe von PR/PR<sub>max</sub>  $(PR/PR<sub>max</sub>=0,2)$
- 3. Gehe senkrecht zur Horizontalachse und lies  $K<sub>2</sub>$  ab

4.  $K_{2}=0,13$ 

- ●Bestimmung des Faktors K<sub>1</sub>
- 1.Gehe aus vom entsprechenden  $h_R$  (h<sub>R</sub>=1,4m)
- 2. Gehe waagerecht nach rechts zur entsprechenden Linie von  $P/PR$  (P/PR=1,4)
- 3. Gehe senkrecht hinauf zur entsprechenden Linie  $E_p$  $(E_{R}=0,6m)$
- 4. Gehe waagerecht nach links zur entsprechenden Linie (ausgezogen) der zweiten Kurvengruppe PR/PR<sub>max</sub>  $(PR/PR_{max}=0,2)$
- 5. Gehe senkrecht zur Horizontalgruppe hinunter und lies den Wert von  $\boldsymbol{\mathsf{K}}_\text{\tiny{1}}$  ab.
- 6.  $K_1 = 1,79$

Faktor  $\mathsf{K}_{\scriptscriptstyle\vee} \mathsf{=}\mathsf{K}_{\scriptscriptstyle\vee} \mathsf{-}\mathsf{K}_{\scriptscriptstyle\vee}$ K<sub>v</sub>=1,66

#### <span id="page-21-0"></span>8.6 Zuordnung der HBA zur BBA und/oder FBA (Ab Software-Version 2.1)

Mit den Tasten  $\leq$  (54) 1 (oder 2) und  $\leftarrow$  (60) wird die zuletzt geprüfte Achse der HBA 1 (oder HBA 2) zugeordnet.

# Beispiel 1:

Die BBA der Achse 2 wurde geprüft. Die Meßwerte sollen der HBA 2 zugeordnet werden.

Tasten  $\leq$  (54) 2 und  $\leftarrow$  (60) drücken.

#### Beispiel 2:

Die FBA der Achse 3 wurde geprüft. Die Meßwerte sollen der HBA 1 zugeordnet werden.

- Tasten  $\leq$  (54) 1 und  $\leftarrow$  (60) drücken.
- 8.6.1 Eigenständige Hilfsbremsanlage (ab Softwareversion V2.2)
- Mit den Tasten  $\leq$  (54) 1 (oder 2)  $\leq$  (54) und  $\leftarrow$  (60) wird die nächste geprüfte Achse der Hilfsbremsanlage HBA 1 (oder 2) zugeordnet. Auch weitere Achsen werden der angewählten HBA zugeordnet bis wieder auf BBA oder FBA umgeschaltet wird.

#### Beispiel:

Umschalten auf eigenständige Hilfsbremsanlage z.B. HBA1

Tasten  $\leq (54)$  1  $\leq (54)$  und  $\leftarrow$  (60) drücken.

Umschalten auf BBA

**E** Tasten  $\leq$  (53) drücken.

# 8.7 Umschaltung der Druckanzeige

**Mit den Tasten**  $\Theta$  **(63) und**  $\text{I}$  **(62)** 

wird die Druckanzeige von der Anzeige des eingesteuerten Druckes p<sub>m</sub> am Kupplungskopf Bremse auf die Anzeige des Druckes am Bremszylinder p<sub>z</sub> umgeschaltet.

Auf die Anzeige des Druckes p<sub>m</sub> (Standardanzeige) wird automatisch nach jedem Einschalten der Motoren umgeschaltet.

# 9. Beispiele für Prüfabläufe

Grundsätzlich gilt für alle Prüfabläufe:

- alle Zahleneingaben mit Taste  $\leftarrow$  (60) abschließen
- bei Korrekturen von Falscheingaben erst Eingabe mit <= (60) beenden. Daten neu eingeben, alte Daten werden dabei überschrieben
- löschen alter Daten mit Taste C auf der Fernbedienung, wenn keine Betriebsart vorgegeben ist
- alle Eingabewerte können überschrieben werden,
- Einzelachsen können erneut geprüft werden, z.B. nach Einstellarbeiten.
- Eingaben können zu beliebigen Zeitpunkten während des Betriebsablaufes erfolgen.

#### Beispiel:

nachträgliche Überprüfung der Achse 2

Fahrzeugachse 2 in den Rollensatz fahren. Hochlaufen der Antriebsmotoren abwarten.

Tasten  $\mathbf{I} \leftarrow \mathbf{0}$  (64) 2 und  $\leftarrow$  (60) drücken.

Betriebsbremsanlage BBA der Achse 2 prüfen.

Taste  $\triangle$  (53) drücken.

Bremskraft der BBA langsam steigern. Wenn die Meßwerte einer anderen Bremsanlage zugeordnet werden sollen, z.B. der FBA, dann

**E** Taste  $\leq$  (55) drücken.

Diese Eingabe muß vor dem Abschalten der Motoren (Schlupfabschaltung oder Taste  $\triangle$  (58)) erfolgen.

#### <span id="page-22-0"></span>9.1 Prüfablauf PKW

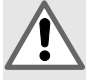

Vergewissern Sie sich, daß sich keine Personen im Bereich des Prüfstandes aufhalten!

Lebensgefahr für Personen im Bereich der Prüfrollen!

Beachten Sie die Unfallverhütungsvorschriften!

Bei Gefahr "Not-Aus-Schalter" drücken!

- ! Fahren Sie das Prüffahrzeug langsam in die Rollensätze!
- ●Prüfen der BBA

**B**ooto

- Mit Drehschalter (12) die Prüfgeschwindigkeit  $\rightarrow \rightarrow$ wählen.
- $\overrightarrow{1}$  Es darf keine Betriebsart gewählt sein.
- **Mit Taste C alte Daten löschen.**
- **E** Betriebsart Automatik einstellen: Taste  $\hat{\varphi}$  (68) und  $\Box$  (59) gleichzeitig drücken.

Achse 1 in den Rollensatz fahren.

Hochlaufen der Antriebsmotoren abwarten.

**E** Taste  $\begin{bmatrix} -0 \\ 64 \end{bmatrix}$  drücken.

Bremskraft langsam steigern.

Unrundheit wird automatisch ermittelt, wenn die Bremskraft > 600 N über einen Zeitraum > 4 s konstant gehalten wird (ca. 1 Radumdrehung).

Bremskraft steigern, bis die automatische Schlupfabschaltung anspricht. Wenn keine Schlupfabschaltung erreicht wird, dann an der Fernbedienung die Taste  $\triangle$  (58) drücken. Damit wird die maximal erreichte Bremskraft in den Rechner übernommen. Achse 1 aus dem Rollensatz fahren.

Achse 2 in den Rollensatz fahren.

Hochlaufen der Antriebsmotoren abwarten.

**E** Taste  $\mathbf{H}$  (64) drücken.

Bremskraft langsam steigern, bis die automatische Schlupfabschaltung anspricht.

Wenn bei Fahrzeugen mit Bremskraftregelsystemen keine Schlupfabschaltung erreicht wird, dann

**Example 3** (58) drücken.

Damit wird die maximal erreichte Bremskraft in den Rechner übernommen.

●Prüfung der FBA

Hochlaufen der Antriebsmotoren abwarten.

**E** Taste  $\leq$  (55) drücken.

Bremskraft der FBA langsam steigern, bis die automatische Schlupfabschaltung anspricht. Wenn keine Schlupfabschaltung erreicht wird, dann

**E** Taste  $\triangle$  (58) drücken

Fahrzeug aus dem Rollensatz fahren.

Zulässiges Fahrzeuggesamtgewicht z. B. 1200 kg eingeben

**Tasten**  $\Delta$  **(65) 1 2 0 0 und**  $\leftrightarrow$  **(60) drücken** 

Dokumentation Protokollform 1 anfordern.

Tasten  $\Box$  (57) 1 und  $\leftrightarrow$  (60) drücken.

Papiervorschub aktivieren

**Tasten P** (57) 0 und  $\leftarrow$  (60) drücken.

#### <span id="page-23-0"></span>9.2 Prüfablauf LKW

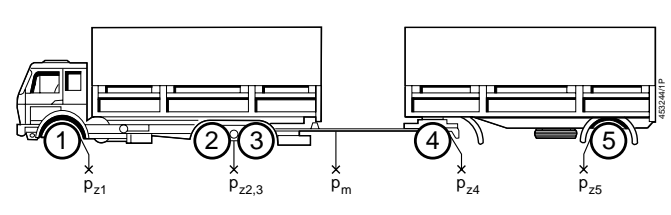

●Vorgaben

Fahrzeuggesamtgewicht 12t Hängergesamtgewicht 5t Berechnungsdruck 6,5bar Berechnungsdruck 4bar (für Achse 1, 2 und 3) (für Achse 4 und 5)

BBA von Achse 2 gehört zur HBA 1. FBA von Achse 3 gehört zur HBA 2. FBA wirkt auf Achse 2 und 3. 1 Prüfanschluß p<sub>z</sub> für Achse 2 und 3.

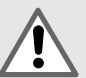

Vergewissern Sie sich, daß sich keine Personen im Bereich des Prüfstandes aufhalten!

Lebensgefahr für Personen im Bereich der Prüfrollen!

Beachten Sie die Unfallverhütungsvorschriften!

Bei Gefahr den **Oo** ..Not-Aus-Schalter" drücken!

Fahren Sie das Prüffahrzeug langsam in die Rollensätze!

#### ●Vorbereitende Arbeiten

Meßleitungen anbringen

- für den Druck  $p_{z1}$  am Bremszylinder der Achse 1
- für den Druck pm am Kupplungskopf Bremse
- für Funksensoren (Sonderzubehör) bei Bedarf.

Eingaben von Daten zur Bremskraftauswertung (Daten können auch nach der Prüfung eingegeben werden).

1. Zul. Gesamtgewicht für Zugfahrzeug

**Example 1** Tasten  $\Delta$  (65) **1 2 0 0 0** und  $\leftrightarrow$  (60) drücken.

- 2. Zul. Gesamtgewicht für den Hänger
- Æ Tasten G (65) 2 G (65) 5 0 0 0 und  $\leftarrow$  (60) drücken.
- 3. Berechnungsdruck für Gesamtfahrzeug
- **Example 1** Tasten  $\Theta$  (63) **6** . **5** und  $\leftarrow$  (60) drücken
- 4. Berechnungsdruck für Achse 4
- $\mathbb{R}$  Tasten  $\Theta$  (63) 4  $\Theta$  (63) 4 und ← (60) drücken.
- 5. Berechnungsdruck für Achse 5

Tasten  $\Theta$  (63) 5  $\Theta$  (63) 4 und  $\leftarrow$  (60) drücken.

- $\overline{Q}$  Mit Drehschalter (12) die Prüfgeschwindigkeit  $\rightarrow$ wählen. Betriebsart Automatik vorwählen (siehe 7.1)
- 9.2.1 Prüfablauf Zugfahrzeug
- ●Prüfen von Achse 1
- Achse 1 in den Rollensatz fahren

Hochlaufen der Antriebsmotoren abwarten.

 $\mathbb{R}$  Taste  $\mathbf{H}$  (64) und drücken.

Bremskraft der BBA langsam steigern.

Unrundheit wird automatisch ermittelt, wenn die Bremskraft > 3000 N über einen Zeitraum >7 s konstant gehalten wird (ca. 1 Radumdrehung).

Bremskraft steigern, bis die automatische Schlupfabschaltung anspricht. Wenn keine Schlupfabschaltung erreicht wird, dann an der Fernbedienung die Taste  $\Rightarrow$  (58) drücken. Damit wird die maximal erreichte Bremskraft in den Rechner übernommen. Fahrzeugachse 1 aus dem Rollensatz fahren.

Meßleitung für den Druck  $p_{z1}$  am Bremszylinder der Achse 1 abnehmen und an Achse 2 anbringen (entfällt bei Verwendung von Funksensoren).

●Prüfen von Achse 2

Achse 2 in den Rollensatz fahren.

Hochlaufen der Antriebsmotoren abwarten.

**Example 1 (64)** 2 und  $\leftrightarrow$  (60) drücken.

Bremskraft der BBA langsam steigern.

Unrundheit wird automatisch ermittelt, wenn die Bremskraft > 3000 N über einen Zeitraum >7 s konstant gehalten wird (ca. 1 Radumdrehung).

Bremskraft steigern, bis die automatische Schlupfabschaltung anspricht. Wenn keine Schlupfabschaltung erreicht wird, dann an der Fernbedienung die Taste  $\div$  (58) drücken. Damit wird die maximal erreichte Bremskraft in den Rechner übernommen.

- Lt. Vorgabe gehört die BBA der Achse 2 zur HBA 1
- **Example 1** Und  $\leftrightarrow$  (60) drücken.

Feststellbremsanlage FBA der Achse 2 prüfen.

Hochlaufen der Antriebsmotoren abwarten.

**E** Tasten  $\leq$  (55) drücken.

Bremskraft der FBA langsam steigern, bis die automatische Schlupfabschaltung anspricht. Wenn keine Schlupfabschaltung erreicht wird, dann an der Fernbedienung die Taste  $\div$  (58) drücken. Damit wird die maximal erreichte Bremskraft in den Rechner übernommen.

Achse 2 aus dem Rollensatz fahren.

- $\prod$  Im Beispiel ist für Achse 2 und 3 nur ein Prüfanschluß p<sub>z</sub> vorhanden. Die Meßleitung darf nicht abgeschaltet werden!
- ●Prüfen von Achse 3

Achse 3 in den Rollensatz fahren.

Hochlaufen der Antriebsmotoren abwarten.

Tasten  $\mathbf{I} \rightarrow \mathbf{0}$  (64) 3 und  $\rightarrow$  (60) drücken

Auf dem Kommunikations Display erscheint die Meldung: **Funk?** (nur bei Verwendung von Funksensoren)

**E** Taste  $\leftarrow$  (60) drücken

Damit werden die Druckwerte vom Funksensor für die Achse 2 vom Rechner übernommen.

Betriebsbremsanlage BBA der Achse 3 prüfen.

**E** Taste  $\triangle$  (53) drücken.

Bremskraft der BBA langsam steigern.

Unrundheit wird automatisch ermittelt, wenn die Bremskraft > 3000 N über einen Zeitraum >7 s konstant gehalten wird (ca. 1 Radumdrehung).

Bremskraft steigern, bis die automatische Schlupfabschaltung anspricht. Wenn keine Schlupfabschaltung erreicht wird, dann an der Fernbedienung die Taste  $\div$  (58) drücken. Damit wird die maximal erreichte Bremskraft in den Rechner übernommen.

Feststellbremsanlage FBA der Achse 3 prüfen.

Hochlaufen der Antriebsmotoren abwarten.

**E** Tasten  $\leq$  (55) drücken.

Bremskraft der FBA langsam steigern, bis die automatische Schlupfabschaltung anspricht. Wenn keine Schlupfabschaltung erreicht wird, dann an der Fernbedienung die Taste  $\div$  (58) drücken. Damit wird die maximal erreichte Bremskraft in den Rechner übernommen.

Das Fahrzeug kann "klettern"!

Wenn das Fahrzeug aus dem Rollensatz "klettert", Lebensgefahr für Personen im Bereich der Prüfrollen!

Bei Gefahr den "Not-Aus-Schalter" **800000** drücken!

Es muß anschließend die Achse erneut angewählt werden.

Tasten  $\mathbf{H}$  (64) 3 und  $\leftarrow$  (60) drücken.

Lt. Vorgabe gehört die FBA von Achse 3 zur HBA 2

Tasten  $\leq$  (54) 2 und  $\leftarrow$  (60) drücken.

Damit der Rechner die Prüfung von Zugfahrzeug und Hänger unterscheiden kann, muß nach Prüfung der letzten Achse des Zugfahrzeuges eine Eingabe auf der Fernbedienung erfolgen.

Tasten  $\geq$  (53) 1 und  $\leftarrow$  (60) drücken.

Achse 3 aus dem Rollensatz fahren.

Meßleitungen für den Druck  $p_{z2,3}$  am Bremszylinder der Achse 2 abnehmen und an Achse 4 anbringen. (Entfällt bei Verwendung von Funksensoren).

9.2.2 Prüfablauf Hänger

● Prüfen von Achse 4

Achse 4 in den Rollensatz fahren.

Hochlaufen der Antriebsmotoren abwarten.

**Tasten 0 (64)** 4 und  $\leftarrow$  (60) drücken

Betriebsbremsanlage BBA der Achse 4 prüfen.

Taste  $\triangle$  (53) drücken.

Bremskraft der BBA langsam steigern.

Unrundheit wird automatisch ermittelt, wenn die Bremskraft > 3000 N über einen Zeitraum >7 s konstant gehalten wird (ca. 1 Radumdrehung).

Bremskraft steigern, bis die automatische Schlupfabschaltung anspricht. Wenn keine Schlupfabschaltung erreicht wird, dann an der Fernbedienung die Taste  $\triangle$  (58) drücken. Damit wird die maximal erreichte Bremskraft in den Rechner übernommen.

Achse 4 aus dem Rollensatz fahren.

Meßleitungen für den Druck  $p_{14}$  am Bremszylinder der Achse 4 abnehmen und an Achse 5 anbringen. (Entfällt bei Verwendung von Funksensoren).

● Prüfen von Achse 5

Achse 5 in den Rollensatz fahren.

Hochlaufen der Antriebsmotoren abwarten.

**Example 1 (64)** 5 und  $\leftarrow$  (60) drücken

Bremskraft der BBA langsam steigern.

Unrundheit wird automatisch ermittelt, wenn die Bremskraft > 3000N über einen Zeitraum >7s konstant gehalten wird (ca. 1 Radumdrehung).

Bremskraft steigern, bis die automatische Schlupfabschaltung anspricht. Wenn keine Schlupfabschaltung erreicht wird, dann an der Fernbedienung die Taste  $\triangle$  (58) drücken. Damit wird die maximal erreichte Bremskraft in den Rechner übernommen.

Achse 5 aus dem Rollensatz fahren. Meßleitungen entfernen. Funksensoren entfernen, falls verwendet. Jetzt können die verschiedenen Meßprotokolle ausgedruckt werden,

z.B. LKW-Kurzprotokoll

- Taste  $\boxed{6}$  (57) 2 und  $\leftarrow$  (60) drücken.
- i Nach einer abgeschlossenen Bremsprüfung können die Meßprotokolle in beliebiger Reihenfolge ausgegeben werden. Eine Vorwahl vor der Prüfung ist nicht erforderlich.

#### 9.2.3 Prüfablauf nur Hänger

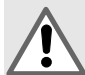

Vergewissern Sie sich, daß sich keine Personen im Bereich des Prüfstandes aufhalten! Lebensgefahr für Personen im Bereich der Prüf-

rollen!

Beachten Sie die Unfallverhütungsvorschriften!

Bei Gefahr den  $\bigotimes_{\bullet}$ "Not-Aus-Schalter" drücken!

#### ! Fahren Sie das Prüffahrzeug langsam in die Rollensätze!

#### ●Vorgaben

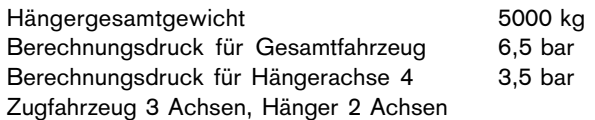

●Vorbereitende Arbeiten

Meßleitungen anbringen

- für den Druck p<sub>z</sub> am Bremszylinder der zu prüfenden Achse
- für den Druck p<sub>m</sub> am Kupplungskopf Bremse
- für Funksensoren (Sonderzubehör) bei Bedarf.

Prüfstand mit Hauptschalter (16) einschalten.

 $\overline{Q}$  Mit Drehschalter (12) die Prüfgeschwindigkeit  $\rightarrow$  wählen.

Betriebsart wählen

- $\overline{Q}$  Mit Taster  $\overline{Q}$  (14) oder
- Taste  $\odot$  (68) und I $\Box$  (59) gleichzeitig drücken.

Eingaben von Daten zur Bremskraftauswertung (Daten können auch nach der Prüfung eingegeben werden).

- 1. Zul. Gesamtgewicht für den Hänger
- $\mathbb{R}$  Tasten  $\Delta$  (65) 2  $\Delta$  (65) 5 0 0 0 und  $\leftarrow$  (60) drücken.
- 2. Berechnungsdruck für Gesamtfahrzeug

 $\mathbb{R}$  Tasten  $\Theta$  (63) **6** . **5** und  $\leftarrow$  (60) drücken.

- 3. Berechnungsdruck für Achse 4
- Tasten  $\Theta$  (63) 4  $\Theta$  (63) 3 . 5 und  $\leftarrow$  (60) drücken.

Achse 4 in den Rollensatz fahren (in dem Beispiel 1. Achse des Hängers).

Hochlaufen der Antriebsmotoren abwarten. Die letzte Achse des Zugfahrzeugs eingeben (in dem Beispiel Achse 3).

Taste  $\mathbf{C}$  (64) 3 und  $\leftarrow$  (60) drücken.

Taste  $\leq$  (53) 1 und  $\leftarrow$  (60) drücken.

Daran erkennt der Rechner, daß nur der Hänger geprüft wird. Achse 4 eingeben

Taste **0 = 0** (64)  $\bf{4}$  ← (60) drücken.

BBA der Achse 4 prüfen.

**E** Taste  $\star$  (53) drücken.

Bremskraft der BBA langsam steigern.

Unrundheit wird automatisch ermittelt, wenn die Bremskraft > 3000 N über einen Zeitraum >7 s konstant gehalten wird (ca. 1 Radumdrehung).

Bremskraft steigern, bis die automatische Schlupfabschaltung anspricht. Wenn keine Schlupfabschaltung erreicht wird, dann an der Fernbedienung die Taste  $\div$  (58) drücken. Damit wird die maximal erreichte Bremskraft in den Rechner übernommen.

Achse 4 aus dem Rollensatz fahren. Meßleitung für den Druck p<sub>z</sub> an Achse 5 anbringen. (Entfällt bei Verwendung von Funksensoren).

Achse 5 in den Rollensatz fahren. (in dem Beispiel 2. Achse des Hängers). Hochlaufen der Antriebsmotoren abwarten.

Taste  $\mathbf{H}$  (64) 5 und  $\leftarrow$  (60) drücken.

Bremskraft der BBA langsam steigern.

Unrundheit wird automatisch ermittelt, wenn die Bremskraft > 3000 N über einen Zeitraum >7 s konstant gehalten wird (ca. 1 Radumdrehung).

Bremskraft steigern, bis die automatische Schlupfabschaltung anspricht. Wenn keine Schlupfabschaltung erreicht wird, dann an der Fernbedienung die Taste  $\div$  (58) drücken. Damit wird die maximal erreichte Bremskraft in den Rechner übernommen.

Achse 5 aus dem Rollensatz fahren. Meßleitungen ( oder Funksensoren) entfernen.

Tasten  $\Box$  (57) 2 und  $\leftarrow$  (60) drücken.

Das Meßprotokoll "LKW-Kurzprotokoll" wird ausgegeben.

# <span id="page-26-0"></span>9.3 Übersichtspläne der Druckmeßstellen

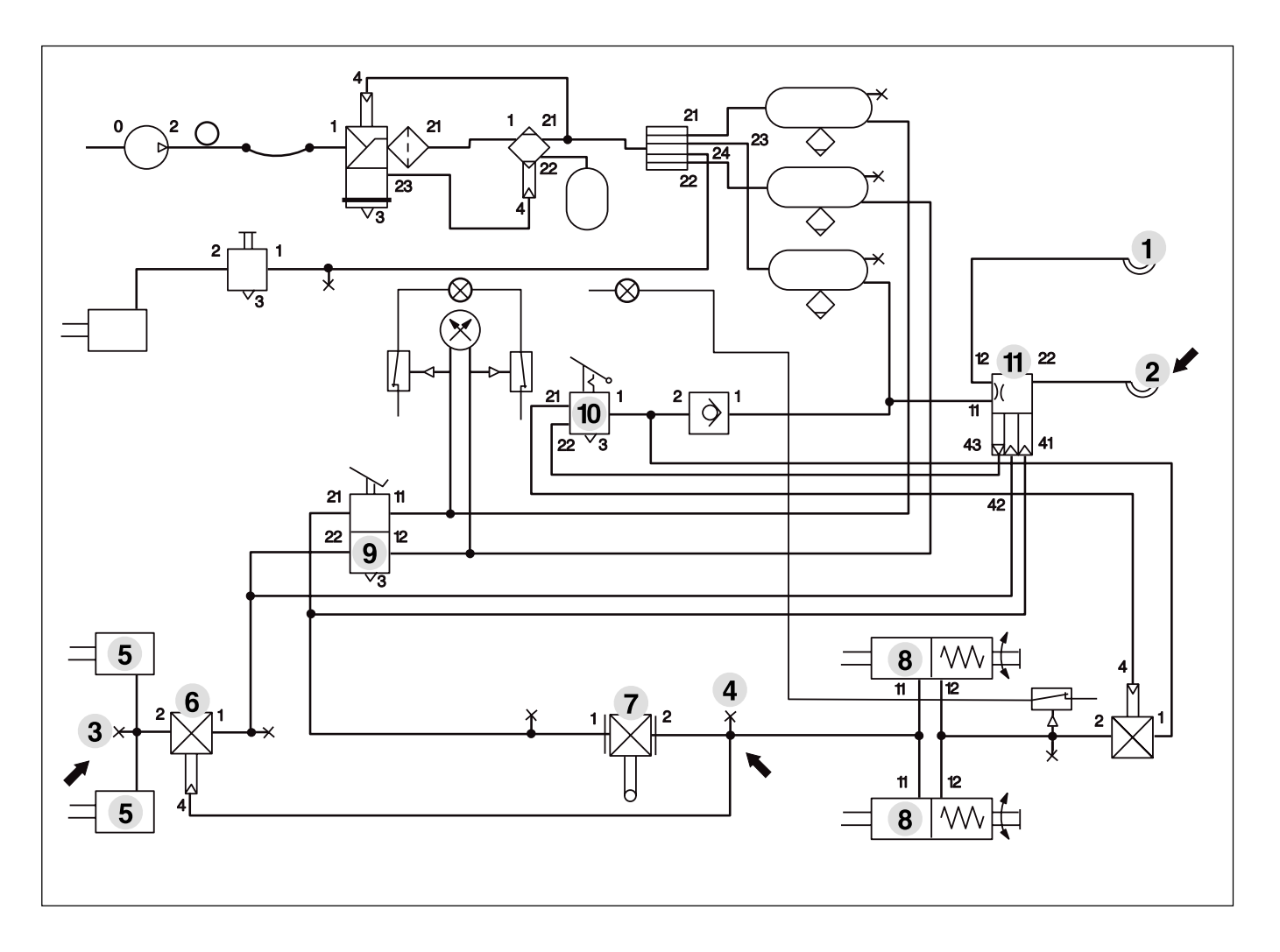

Beispiel: Druckmeßstellen im Zugfahrzeug

- 1. Druckmeßstelle (Kupplungskopf Vorrat)
- 2. Druckmeßstelle (Kupplungskopf Bremse)
- 3. Druckmeßstelle (Druck p<sub>z</sub>)
- 4. Druckmeßstelle (Druck p<sub>z</sub>)
- 5. Bremszylinder (Bremskraft F<sub>1</sub>)
- 6. Druckverhältnisventil
- 7. ALB-Ventil
- 8. Federspeicherzylinder (Bremskraft F $_{2}$ )
- 9. Betriebsbremsventil
- 10. Feststellbremsventil
- 11. Anhänger-Steuerventil

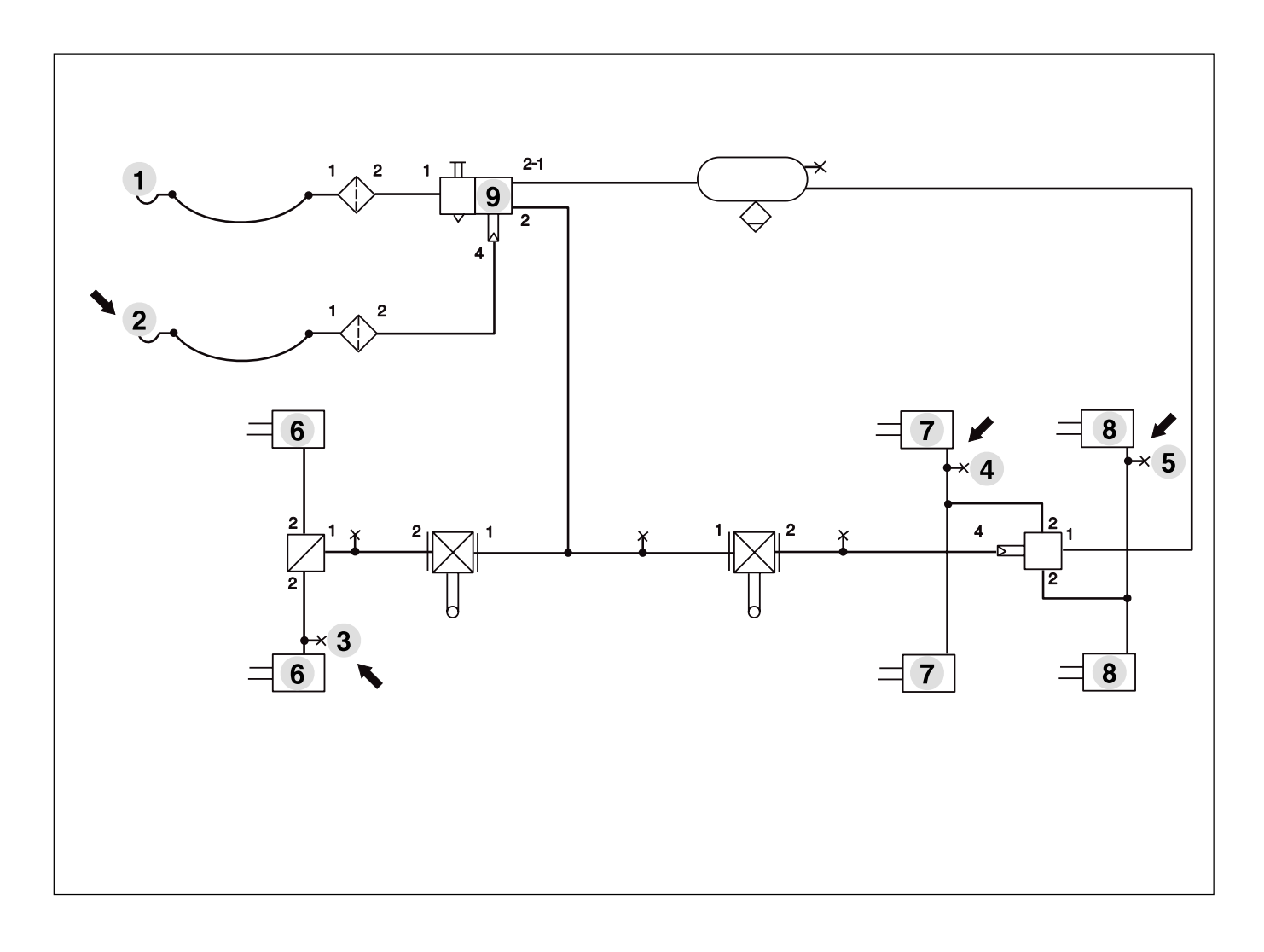

Beispiel: Druckmeßstellen im Anhängefahrzeug

- 1. Druckmeßstelle
- 2. Druckmeßstelle $(p_m)$
- 3. Druckmeßstelle (Druck p<sub>z</sub>, Achse 1)
- 4. Druckmeßstelle (Druck p<sub>z</sub>, Achse 2)
- 5. Druckmeßstelle (Druck p<sub>z</sub>, Achse 3)
- 6. Bremszylinder (Bremskraft F<sub>1</sub>)
- 7. Bremszylinder (Bremskraft  $F_{2}$ )
- 8. Bremszylinder (Bremskraft  $F_3$ )
- 9. Anhänger-Bremsventil

#### <span id="page-28-0"></span>10. TSD 100 Telemetrie System Druck (Sonderzubehör)

#### Funksensoren zur Messung der Bremsdrücke p<sub>m</sub> und p<sub>z</sub>

#### ●Voraussetzungen

#### Software-Version > 2.0

Kommunikations-Display 1 687 022 246 (Sonderzubehör) oder Varianten des Bedien- und Anzeigegerätes mit integriertem Kommunikations-Display 1 687 240 809 oder 1 687 240 810 zur Anzeige der Bedienhinweise.

#### ●Verwendung

Das telemetrische Meßsystem TSD 100 dient zur Druckmessung am LKW im Zuge der Brems-Sonder-Untersuchung (BSU).

Durch die Funkübertragung werden keine Kabel und Luftschläuche benötigt.

Eine gleichzeitige Adaption an den Prüfanschlüssen bewirkt eine hohe Zeitersparnis. Der Druck p<sub>z</sub> am Bremszylinder der Achse und der zugehörige Druck  $p_m$  am Kupplungskopf der Bremse werden zur gleichen Zeit gemessen.

Mit den Funksensoren werden die Drücke am LKW gemessen und per Funk an den Rechner übertragen. Dort werden die Daten ausgewertet. Sie werden entweder auf dem Kommunikations-Display (27) angezeigt oder als Meßprotokoll ausgegeben.

Wenn Sie vor Verlust eines Funksensors gewarnt werden möchten, können wir Ihren Prüfstand mit dem Signalgeber 1 687 022 328 als Sonderzubehör nachrüsten (Schnittstellenrelais zur Ansteuerung von externen Warngeräten).

#### 10.1 Funksensor mit Pneumatikanschluß 1 687 022 324

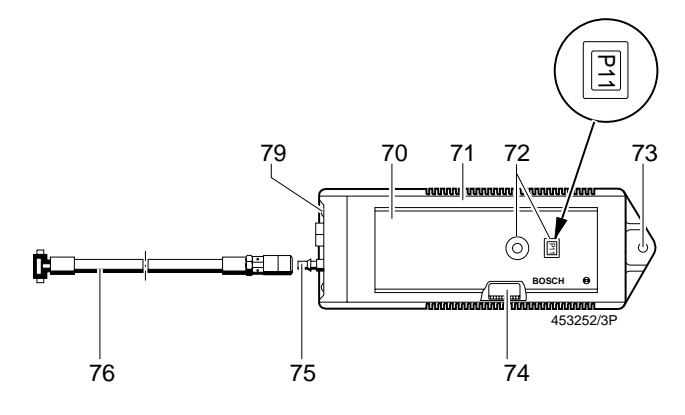

#### **Bild 7:**

- 
- 70. Stoßfestes Gehäuse 75. Anschlußstutzen für
	-
- 
- 
- 74. Kanaleinstellung eine Batterieladegerät
- 71. Gehäuseschutz einer Pneumatikschlauch
- 72. Einstellscheibe 76. Pneumatikschlauch
- 73. Haltevorrichtung 79. Kontaktstifte für
	-

Der Funksensor ist geeignet, um pneumatische Drücke von 0-10 bar zu messen.

Er besteht aus einem stoßfesten Kunststoffgehäuse (70) mit zusätzlichem Gehäuseschutz aus Gummi (71).

Die Antenne und der Akku sind im Gehäuse integriert, wodurch sie unempfindlich gegen mech. Beanspruchung und Übertragungsstörungen sind.

Die Kanaleinstellung (74) ist über einen DIP-Schalter von außen einstellbar.

Eine Einstellscheibe (72) dient zur Kennzeichnung der Achszuordnung (P1 bis P 11) bzw. Pm.

10.2 Funksensor mit Pneumatik- und Hydraulikanschluß 1 687 022 325

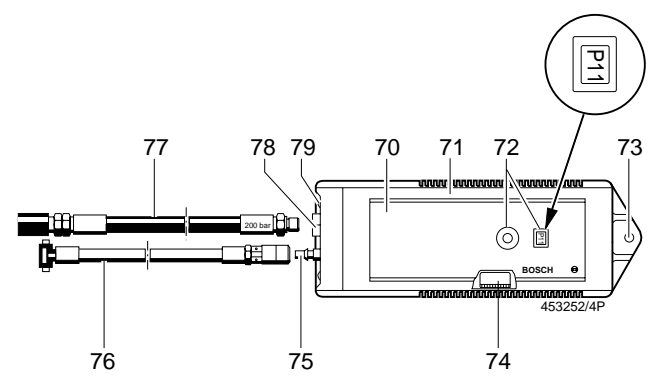

#### **Bild 8:**

- 70. Stoßfestes Gehäuse 76. Pneumatikschlauch
- 71. Gehäuseschutz 77. Hydraulikschlauch
- 72. Einstellscheibe 78. Anschlußstutzen für
- 73. Haltevorrichtung eine Hydraulikschlauch
- 
- Pneumatikschlauch
- 
- 
- 
- 74. Kanaleinstellung 79. Kontaktstifte für
- 75. Anschlußstutzen für Frank Batterieladegerät

Der Funksensor ist geeignet, um pneumatische Drücke von 0-10 bar und hydraulische Drücke von 0-160 bar zu messen. Er besteht aus einem stoßfesten Kunststoffgehäuse (70) mit zusätzlichem Gehäuseschutz aus Gummi (71).

Die Antenne und der Akku sind im Gehäuse integriert, wodurch sie unempfindlich gegen mech. Beanspruchung und Übertragungsstörungen sind.

Die Kanaleinstellung (74) ist über einen DIP-Schalter von außen einstellbar.

Eine Einstellscheibe (72) dient zur Kennzeichnung der Achszuordnung (P1 bis P 11) bzw. Pm.

#### 10.3 Funkempfänger 1 687 022 326

Der Funkempfänger dient zur Erfassung der Meßdaten von p\_ und p<sub>m</sub>. Er besteht aus einer Leiterplatte mit zwei Empfängern und einer Antenne mit Koaxialanschlußleitung.

#### 10.4 Batterieladegerät 1 687 022 327

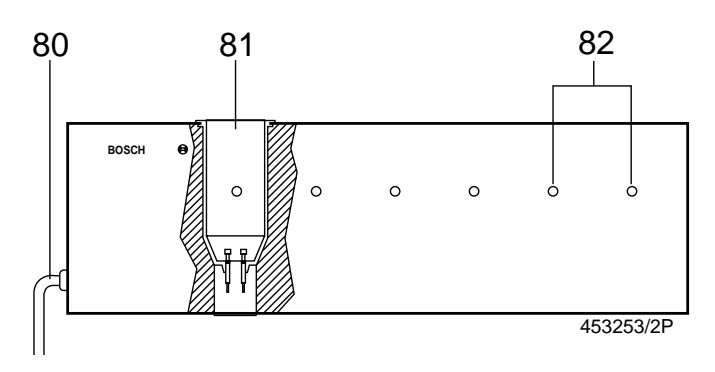

**Bild 9:**

80. Netzanschluß

81. Einsteckschächte für Funksensoren

82. Ladekontrolleuchten

<span id="page-29-0"></span>Das Batterieladegerät ist ein eigenständiges Gerät mit Netzanschluß (80).

Es dient zur Aufladung und Aufbewahrung von bis zu 6 Funksensoren in den Einsteckschächten (81).

Das Batterieladegerät muß ständig am Netz liegen, um die Akku's der Funksensoren ordnungsgemäß aufzuladen.

Es darf nur in geschlossenen Räumen betrieben werden, da es nicht wassergeschützt ausgeführt ist.

Die Betriebsdauer der Akku's hängt von ihrer Umgebungstemperatur ab.

Um die Lebensdauer der Akku's zu verlängern, wird deren Ladezustand (Überladeschutz, Entladeautomatik) durch Mikroprozessoren überwacht.

Für jeden Funksensor ist an der Gerätefront eine Ladekontrolleuchte (82) gut sichtbar angebracht.

Mit der Ladekontrolleuchte (LED) werden folgende Zustände angezeigt:

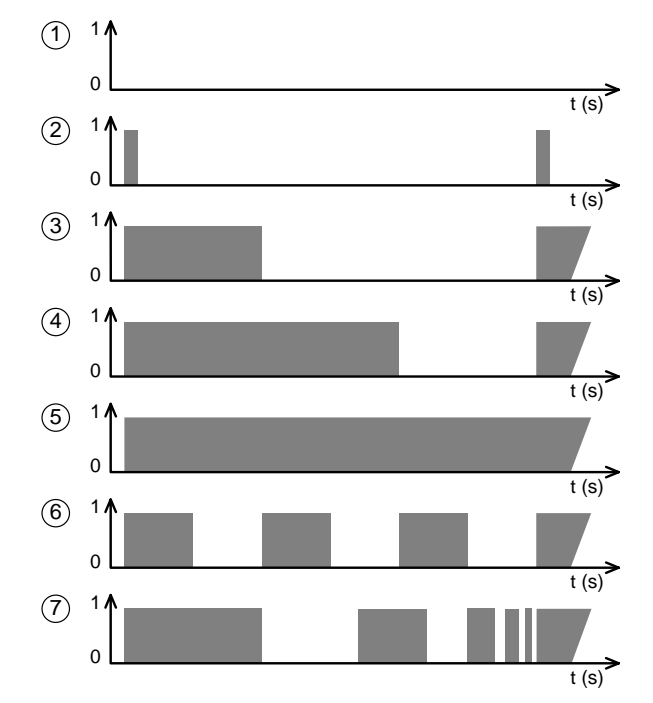

- 1. Wenn eine LED dauernd aus ist, ist die LED defekt. Wenn alle LEDs aus sind, ist die Netzspannung unterbrochen.
- 2. LED Test bei leerem Schacht ( 0,2s an, 5,8s aus).
- 3. Ladezustand des Akkus 0 33% voll, wird geladen (2s an, 4s aus).
- 4. Ladezustand des Akkus 34 66% voll, wird geladen (4s an, 2s aus).
- 5. Ladezustand des Akkus 67 100% voll, wird geladen (Dauer an).
- 6. Akku ist deffekt (1s an, 1s aus). Wenn Alle LEDs (1s an, 1s aus) blinken, ist der Bosch-Kundendienst zu benachrichtigen.
- 7. Akku wird entladen (wobbeln).

Die Akkus in den maximal 6 Funksensoren werden reihum im Multiplexverfahren geladen.

Die Ladung erfolgt entsprechend dem jeweiligen Ladezustand des Akkus.

Die maximale Ladezeit aller 6 Akkus beträgt 6 Stunden.

#### ! Akku's sind Sonderabfall!

Sie müssen nach Sonderbestimmungen entsorgt werden!

#### 10.5 Signalgeber 1 687 022 328

Der Signalgeber besteht aus einem Schnittstellenrelais und steuert externe Warngeräte an (Rundumleuchte).

#### 10.6 Prüfablauf bei Messung mit Funksensoren

Die Funksensoren werden je nach Gebrauchsbestimmung (Hydraulik oder Pneumatik) an die Prüfanschlüsse der Bremsanlage angeschlossen, und mit Hilfe der Haltevorrichtung (73) und geeigneten Hilfsmitteln, wie z. B. Draht oder Schnur, an geeigneter Stelle am Fahrzeugrahmen befestigt.

Es sind folgende Meßmethoden möglich:

p<sub>m</sub> + p<sub>z</sub> pneumatisch

p<sub>m</sub> + p<sub>z</sub> hydraulisch

 ${\sf p_m}$  pneumatisch,  ${\sf p_z}$  hydraulisch

Dabei gilt:

- Pm zum Messen des Druckes p<sub>m</sub> am Kupplungskopf Bremse<br>P1 zum Messen von p. der 1 zu prüfenden Achse
- P1 zum Messen von p<sub>z</sub> der 1. zu prüfenden Achse
- P2 zum Messen von p<sub>z</sub> der 2. zu prüfenden Achse

P3 zum Messen von p<sub>z</sub> der 3. zu prüfenden Achse usw.

Da die Prüfanschlüsse zur Druckmessung an den Fahrzeugen nicht einheitlich sind, müssen bei verschiedenen Fahrzeugen zwischen den Prüfanschlüssen für die Druckmessung und den Anschlüssen der Funksensoren, Adapter eingebaut werden. Diese Adapter sind aber je nach Ausführung, ob eine "Hydraulische Bremsanlage" oder eine "Druckluft-Bremsanlage" vorhanden ist, unterschiedlich.

#### ●Adapter für pneumatische Bremsanlagen (Druckluftbremsanlage).

Um den Funksensor Pm zum Messen von p<sub>m</sub> am Kupplungskopf Bremse anschließen zu können, wird der nachfolgend aufgeführte Adapter (bestehend aus verschiedenen Einzelteilen, die auch nur zusammen gekauft werden sollten), benötigt.

| Kupplungskopf     | 0 484 150 002 |
|-------------------|---------------|
| Anschlußstutzen   | 1 683 457 012 |
| Verschlußschraube | 1 483 462 070 |
| Flachdichtring    | 2916710616    |
|                   |               |

●Adapter für hydraulische Bremsanlagen

Bei Fahrzeugen mit hydraulischen Bremsanlagen empfehlen wir die handelsüblichen Adapter, z. B. der Firma

> ATE Alfred Teves GmbH Guerickestr. 7 60488 Frankfurt Tel.: 069/7603-1 Fax: 069/76 10 61

Nachfolgend eine Aufstellung des Adapters (bestehend aus verschiedenen Einzelteilen, die auch nur zusammen gekauft werden sollten), welcher am häufigsten verwendet wird:

Kupplungsstück für Mini-Kupplung 03.9305 - 1026.0/02 Kupplungsstück für Prüfanschluß 03.9305 - 1032.0/02 Dichtring 10 x 16 DIN 7603 Cu 43.1101 - 1830.0/02

! Bei Verwendung der Funksensoren mit Hydraulikanschluß ist auf folgendes zu achten: Der Hydraulikschlauch ist vom Werk aus nicht gefüllt. Die Befüllung erfolgt vorort durch den Kundendienst und muß jährlich erneuert werden.

#### ●Befüllung und Entlüftung des Hydraulikschlauches

Der Funksensor ist mit dem Hydraulikschlauch an ein Bremsfüllgerät anzuschließen.

Auf der Seite wo der Hydraulikschlauch am Sensor angeschlossen ist, die Verschraubung leicht lösen bis die Flüssigkeit blasenfrei austritt. Dazu den Funksensor mindestens gleich hoch halten wie die Anschlußstelle am Bremsfüllgerät, dadurch kann die Luft besser entweichen.

Anschließend die Verschraubung wieder gut fest anziehen.

Wurde der Hydraulikschlauch einmal mit Bremsflüssigkeit gefüllt, so darf er nur an Bremsanlagen, die mit Bremsflüssigkeit gefüllt sind verwendet werden. Ein Austauschen der Bremsflüssigkeit durch Mineralöl, um Bremsanlagen auf Mineralölbasis zu prüfen, ist nicht gestattet. Um diese Bremsanlagen prüfen zu können, sind separate Funksensoren und Hydraulikschläuche zu verwenden!

Der Betrieb mit Funksensoren wird vom Bremsprüfstand nach Vorwahl von Achse 1 automatisch erkannt. Die Funksignale der Funksensoren Pm und P1.... werden ausgewertet.

Es werden 2 Betriebsarten unterschieden:

Prüfung mit Druck  ${\sf p_m}$  und  ${\sf p_z}$ :

Das Kommunikations-Display zeigt die Meldung

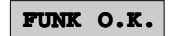

Prüfung mit Druck p<sub>z</sub>:

Das Kommunikations-Display zeigt die Meldung

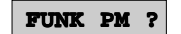

●Prüfen von LKW, bei nur einem Prüfanschluß zum Messen von p<sub>z</sub> für 2 Achsen

#### Beispiel

3-Achs-LKW mit einem Prüfanschluß zum Messen von p<sub>z</sub> für Achse 2 und Achse 3

#### Vorgehensweise

Funksensor Pm, P1 und P2 an den Prüfanschlüssen anbringen. Funksensor P3 bleibt im Ladegerät.

Prüfen von Achse 1 und Achse 2 wie in den Prüfabläufen beschrieben, durchführen.

Taste  $\mathbf{0}$  (64) 3 und  $\leftarrow$  (60) drücken.

Das Kommunikations-Display zeigt die Meldung

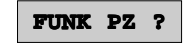

**E** Taste  $\leftarrow$  (60) drücken.

Vom Rechner werden die Meßwerte für den Druck der Achse 2 und Achse 3 übernommen.

Die Prüfung wird, wie in den Prüfabläufen beschrieben, fortgeführt.

#### Hinweis bei Verwendung von Funksensoren mit Hydraulikanschluß:

Damit der Prüfstand die hydraulischen Meßwerte erkennt, muß nach Vorwahl von Achse 1 auf einen Meßwert >10 bar hochgebremst werden.

Bei der Prüfung von Achse 1 muß jetzt erneut hochgebremst werden.

Soll eine andere Achse geprüft werden, so ist diese entsprechend vorzuwählen.

#### <span id="page-31-0"></span>10.7 Überprüfung der Sensoren

●Voraussetzung:

Verwendung des Datenterminals 1 687 022 224 (Sonderzubehör)

Die Bedienung des Datenterminals ist in der Bedienungsanweisung IA4-UBF946/1 (1 689 979 530) beschrieben.

Datenterminal am Bremsprüfstand anschließen. Den Bremsprüfstand mit dem Hauptschalter (16) einschalten.

Es darf keine Betriebsart vorgewählt sein.

Mehrmals Tasten  $\uparrow$  oder  $\downarrow$  drücken

Wählen Sie Funksensoren aus dem Kundendienstmenue:

**Kundendaten 1. Menue Konfiguration Software-Version >Funksensoren**

Mit  $\leftarrow$  (60) bestätigen

 $\int_{0}^{\infty}$  Sie haben während einer Bremsprüfung in das Kundendienstmenue "Funksensoren" umgeschaltet und das Kundendienstmenue wieder verlassen. Sie müssen die zuletzt geprüfte Achse mit der Fernbedienung erneut eingeben.

#### Beispiel:

Ein LKW mit 3 Achsen wird geprüft. Bei der Prüfung von Achse 3 erscheint auf dem Kommunikations-Display die Fehlermeldung

**Funk PZ ?**

Daraufhin könnenSie mit Hilfe des Datenterminals im Kundendienstmenue "Funksensoren" die einzelnen Funksensoren überprüfen.

Verlassen Sie das Kundendienstmenue.

Wählen Sie eine Betriebsart, z.B. "Automatik" und warten Sie das Einschalten der Antriebsmotoren ab.

Taste **0–0** (64) **1** und  $\leftarrow$  (60) drücken.

Der Prüfstand erkennt damit die Funkstrecke wieder. Sie müssen aber die zuletzt geprüfte Achse erneut anwählen: Achse 3,

Taste **0–0** (64) **3** und  $\leftarrow$  (60) drücken.

#### ● Modultausch

Diese Funktion wird benötigt, wenn die Funkstrecke eines zur Messung gehörigen Funksensors gestört ist, oder der Funksensor selbst defekt ist.

Dazu muß ein weiterer Funksensor vorhanden sein, der nicht zur Messung benötigt wird.

#### Beispiel:

Ein LKW mit 4 Achsen. Funksensoren Pm bis P5 sind vorhanden, P1 ist gestört.

Modulaustausch P1mit P5 (P5 wird bei der Prüfung von 4 Achsen nicht benötigt).

Vorgehensweise (mit Sonderzubehör Datenterminal)

Wählen Sie

**Modulaustausch: ja**

mit  $\leftarrow$  (60) bestätigen

Wenn in der Anzeige **Nein** stehen sollte, dann stellen Sie mit der Taste  $\downarrow$  auf **Ja**. Mit  $\leftarrow$  (60) bestätigen.

#### **Modulaustausch**: **pm**

Drücken Sie die Tasten ↑ oder ↓, die Anzeige wechselt auf einen anderen Sensor.

Steht in der Anzeige der Sensor, der getauscht werden soll (im Beispiel Sensor P1), mit  $\leftarrow$  (60) bestätigen.

#### **Modultausch: p<sub>r1</sub> mit p**

Taste  $\uparrow$  oder  $\downarrow$  drücken, die Anzeige wechselt auf einen anderen Sensor.

Die Tasten mehrmals drücken, bis in der Anzeige der Sensor steht, der getauscht werden soll.

**Modultausch:**  $\mathbf{p}_{z1}$  mit  $\mathbf{p}_{z5}$ , mit  $\leftarrow$  (60) bestätigen

Auf der Einstellscheibe der Sensoren müssen Sie mit einem Innensechskantschlüssel die Veränderungen einstellen:

- die Einstellscheibe des Sensors P1 auf P5 stellen,

- die Einstellscheibe des Sensors P5 auf P1 stellen.

Durch mehrmaliges Drücken von Esc auf dem Datenterminal verlassen Sie das Kundendienstmenue.

Der Bremsprüfstand führt einen automatischen Neustart des Systems durch. Danach können Sie mit der Prüfung fortfahren.

#### ●Nullpunktabgleich

Durch mehrmaliges Drücken von ↑ oder ↓ auf dem Datenterminal wählen Sie

#### **Funksensoren**

mit  $\leftarrow$  (60) bestätigen

Taste Esc drücken

#### **Nullpunktabgleich ja**

mit  $\leftarrow$  (60) bestätigen

Wenn in der Anzeige **Nein** stehen sollte, dann stellen Sie mit der Taste ↓ auf **Ja** und bestätigen dann mit ← (60).

#### **Nullpunktabgleich p<sub>m</sub>?**

Nehmen Sie alle Funksensoren, die abgeglichen werden sollen, aus dem Batterieladegerät. Stellen Sie sie in einem Halbkreis von ca. 4m auf den Boden um das Bedien-und Anzeigegerät herum auf. Der Abstand zwischen den Funksensoren soll > 0,5m betragen.

Bestätigen Sie die Abfrage nach dem Nullpunktabgleich mit  $\leftarrow$  (60).

Jeder Funksensor wird der Reihe nach abgefragt und muß bestätigt werden. Durch mehrmaliges Drücken von Esc auf dem Datenterminal verlassen Sie das Kundendienstmenue.

# ● Test

Das Testmenue zeigt für jeden Funksensor - die aktuelle Akkuspannung,

- die Feldstärke, mit der gesendet wird,
- die Drücke, die gemessen werden.

Es wird automatisch nach Beendigung des Nullpunktabgleich angezeigt.

Wenn vorher kein Nullpunktabgleich durchgeführt wurde, dann drücken Sie mehrmals die Tasten  $\downarrow$  oder  $\uparrow$  . Wählen Sie:

#### **Funksensoren**

mit  $\leftarrow$  (60) bestätigen.

2 x Esc drücken

**pm Kanal: 0 RSSI: 164 Druck pneu:4,65 Druck hydr:65,50**

RSSI = Feldstärke U = Akkuspannung

Wenn am Funksensor der DIP-Schalter 2 der Kanaleinstellung nach unten gesetzt wird , dann wird nur die Akkuspannung und nicht die Druckwerte angezeigt (Siehe Einbauanweisung "Inbetriebnahme").

Drücken Sie die Tasten ↑ oder ↓, die Anzeige wechselt auf einen anderen Sensor.

Durch mehrmaliges Drücken von Esc auf dem Datenterminal verlassen Sie das Kundendienstmenue.

Ist die Feldstärke < 80 und, oder die Akkuspannung im voll aufgeladenen Zustand der Akkus < 6 V. Neustart des Funksensors siehe 15.1 durchführen. Wenn dies keine Abhilfe bringt ist der Bosch-Kundendienst zu benachrichtigen.

#### <span id="page-33-0"></span>11.Eichfähige Wegstreckenmessung (Sonderzubehör)

#### 11.2 Meßprinzip

#### 11.1 Verwendung

Die eichfähige Wegstreckenmessung ist als Sonderzubehör zu bestellen. Die Wegstreckenmessung besteht aus einem Bremsprüfstand (BSA 332 oder BSA 342 bzw. den jeweiligen Sonderausführungen) und dem Abroll Test Computer (ATC) (37) von Mannesmann-Kienzle.

Die Einbindung des ATC (37) in den Bremsprüfstand ermöglicht das Messen und Angleichen nach § 57b der StVZO von:

- Tachographen
- EG-Kontrollgeräten
- Wegstreckenzähler in Mietfahrzeugen

Taxameter können in Verbindung mit den Bremsprüfständen BSA 332 und BSA 342 aufgrund zu geringer Prüfgeschwindigkeit des Bremsprüfstandes nicht geprüft werden.

Folgende Fahrzeuge sind mit dem ATC (37) nicht prüfbar:

- Nutzfahrzeuge mit zwei angetriebenen Hinterachsen, ohne abschaltbaren zweiten Hinterachsantrieb.
- Nutzfahrzeuge mit zwei angetriebenen Hinterachsen, ohne starres Differential.
- Personenkraftwagen mit Vierradantrieb, ohne zuschaltbares starres Differential.
- Fahrzeuge mit nicht abschaltbarer Antischlupfregelung (ASR).

Eine Eigenfehlerüberprüfung der prüfbaren Geräte ist mit dem ATC (37) nicht möglich - dazu werden eigene Prüfgeräte benötigt, die bei Mannesmann Kienzle erhältlich sind.

Die Betriebsanleitung von Mannesmann Kienzle zum Bedienen des Meßgerätes ist in jedem Fall zu beachten.

Wird die vom Gesetzgeber vorgegebene Toleranz über- bzw. unterschritten, müssen Angleichungen am Tachographen oder am Wegstreckenzähler im Fahrzeug nach Herstellerangaben vor-genommen werden. Mit der Wegstreckenmessung wird die tatsächlich zurückgelegte Wegstrecke eines Fahrzeuges mit der angezeigten Wegstrecke des Wegstreckenzählers im Fahrzeug verglichen.

Das Meßsystem ist von der Physikalisch-Technischen Bundesanstalt zugelassen und trägt das Zulassungszeichen:

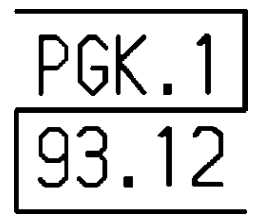

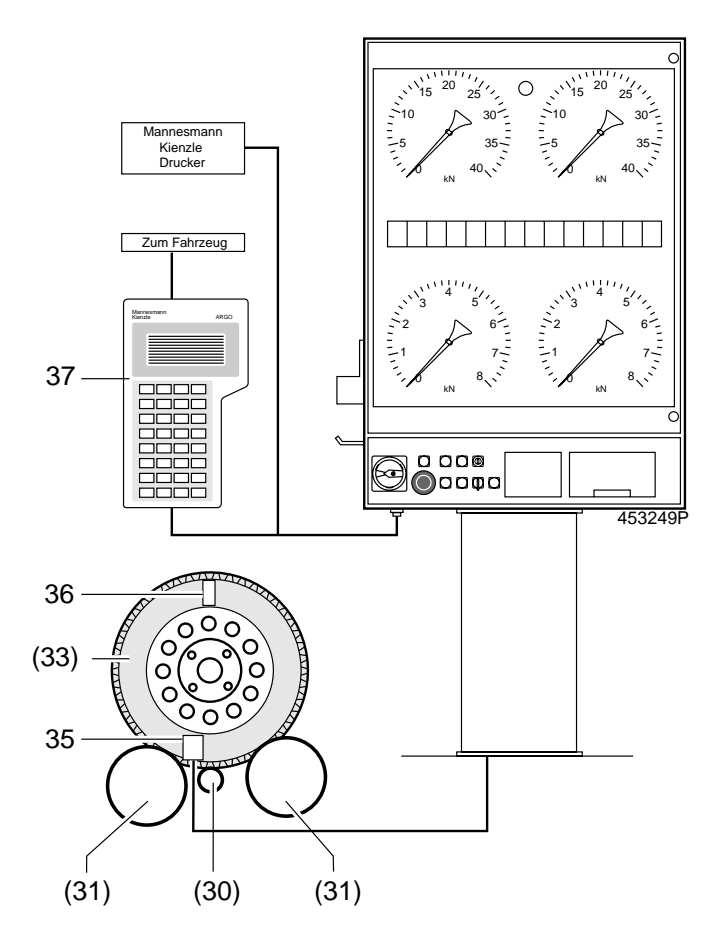

#### **Bild 10:**

35. Reflexionslichtschranke 36. Reflexionsfolie

37. ATC (Abroll Test Computer)

Mit Hilfe einer Reflexionslichtschranke (35) werden die den Tachographen oder Wegstreckenzähler antreibenden Radumdrehungen gezählt. Auf den Reifen wird seitlich eine Reflexionsfolie (36) aufgeklebt. Die Lichtschranke (35) sendet einen Infrarotslichtstrahl aus, der von der aufgeklebten Folie (36) reflektiert, von der Lichtschranke (35) wieder empfangen und von der nachgeschalteten Elektronik ausgewertet wird.

Die Tastrolle wird von der Reifenoberfläche angetrieben und misst dabei den Abrollumfang des Reifens, während das Rad 10 vollständige Umdrehungen macht. Das so erhaltene Ergebnis wird durch 10 dividiert, so daß man den auf dem Prüfstand gemessenen einfachen Reifenumfang U<sub>r</sub> erhält. Da unterschiedliche Parameter, wie z.B. die Reifendimensionen, die Art der Bereifung (einfache Bereifung oder Zwillingsreifen) und das Fahrzeuggewicht in die Messung mit eingehen, muß der Anwender bzw. der Betreiber für seinen Fuhrpark bzw. seine Fahrzeugflotte individuell für jede Fahrzeug-Reifenkonfiguration Korrekturwerte durch Abrollmessungen ermitteln. Die Vorgehensweise bei den Abrollmessungen ist unter Abschnitt 11.4 beschrieben. Mit Hilfe dieser Korrekturwerte errechnet dann das System aus dem auf dem Prüfstand gemessenen Reifenumfang den tatsächlichen - wirksamen - Reifenumfang.

#### <span id="page-34-0"></span>11.3 Prüfung

Den ATC (Abroll Test Computer) (37) von Mannesmann Kienzle gemäß der zugehörigen Betriebsanleitung von Mannesmann Kienzle zur Messung vorbereiten.

Die beiliegende Verbindungsleitung mit einem Leitungsende auf der Unterseite des Bedien- und Anzeigegerätes des BSA 332/342 in die vorgesehene Steckerbuchse einstecken und den Kupplungsring einrasten. Den Stecker am anderen Leitungsende in die Steckerbuchse des ATC (37) einstecken und den Kupplungsring ebenfalls einrasten.

In den ATC den der Fahrzeug-Reifenkonfiguration entsprechenden Korrekturwert eingeben.

#### $\int_{1}^{\infty}$  Der Korrekturwert muß vom Anwender für jede Fahrzeug-Reifenkonfiguration individuell ermittelt werden!

Am linken Rad der den Tachographen oder Wegstreckzähler antreibenden Achse wird ein Reflexionsklebestreifen (36) aufgebracht, wie in der Systemzeichnung dargestellt.

Zur Messung muß der Hauptschalter am BSA 332/342 eingeschaltet und der Ablauf des Selbsttests abgewartet werden. Hierbei darf kein Fahrzeug im Rollensatz stehen.

Anschließend ist der Bremsprüfstand betriebsbereit, und die gewünschte Prüfgeschwindigkeit kann mit dem Drehschalter  $(12)$  (2, 5 km/h  $\rightarrow$  oder 5 km/h  $\rightarrow$   $\rightarrow$  ) angewählt werden. Es ist die Prüfgeschwindigkeit zu wählen, bei der die Tastrolle am ruhigsten läuft. Vorzugsweise ist eine Prüfgeschwindigkeit von 5 km/h anzuwählen, um eine kürzere Meßzeit zu erhalten. Um Meßfehler auszuschließen, muß die linke Antriebs- (31) und Tastrolle (30) frei von Verschmutzungen sein. Ebenso müssen die Räder der zu vermessenden Fahrzeuge sauber sein, um ein Verschmutzen der Antriebs- und Tastrolle zu vermeiden.

Am Bedien- und Anzeigegerät ist mit dem Taster \\, (13) oder auf der Fernbedienung mit der Taste H<sub>(66)</sub> die Betriebsart des Bremsprüfstandes einstellen.

Mit der den Tachographen oder Wegstreckenzähler antreibenden Achse in den Rollensatz einfahren.

Durch gleichzeitiges Drücken der Tasten <sup>1</sup> (50) und ← (60) (59) der Fernbedienung wird der linke Rollensatz eingeschaltet.

 $\int_{0}^{\infty}$  Es darf sich nur das linke Rad drehen. Sollte sich das rechte Rad mitdrehen, so ist eine Differentialsperre wirksam oder es ist der Allradantrieb zugeschaltet und verfälscht dadurch die Messung.

Nun kann die Prüfung nach § 57b gemäß der Betriebsanleitung von Mannesmann Kienzle durchgeführt werden. Es dürfen während der Messung keine Bremskräfte auf die zu prüfende Achse wirken.

Der Prüfstand schaltet ca. 4 Minuten nach dem Einschalten automatisch ab. Um ein Abschalten zu verhindern, muß vor Ablauf der 4 Minuten erneut die Taste T (66) gedrückt werden. Vom Prüfstand wird diese Eingabe durch Aufleuchten der Anzeigelampen (1,3) am Bedien- und Anzeigegerät bestätigt.

#### 11.4 Ermitteln von Korrekturwerten

Der Anwender muß für seinen Fuhrpark bzw. für seine Fahrzeugflotte für jede Fahrzeug-Reifenkonfiguration individuell einen Korrekturwert ermitteln. Bei Wiederholungsprüfungen darf dann, wenn die gleiche Fahrzeug-Reifenkonfiguration vorliegt, wieder derselbe Korrekturwert angewendet werden, ohne daß dieser neu ermittelt werden muß. Dabei muß sichergestellt sein, daß die gleiche Fahrzeug-Reifenkonfiguration und der gleiche Beladungszustand vorliegt wie dies bei der Erstermittlung auch der Fall war. Es muß sich aber nicht um das selbe Fahrzeug handeln.

Zur Ermittlung des Korrekturwertes wird folgendermaßen vorgegangen:

- Kreidestrich auf Reifen und Straße im senkrechten Lot deckungsgleich anbringen.
- Mit dem Fahrzeug eine Strecke von genau 10 Radumdrehungen bei Schrittgeschwindigkeit zurücklegen und auf der Straße einen Kreidestrich an der Stelle anbringen, auf der der Kreidestrich auf dem Reifen sich an seiner tiefsten Stelle befindet.
- Messen der zurückgelegten Strecke mit einem Maßband und die gemessene Strecke durch die Anzahl der zurückgelegten Radumdrehungen teilen. Das Ergebnis entspricht dem Wert Us.
- In den Rollensatz fahren und wie oben beschrieben eine Messung durchführen, wobei in den ATC ein Korrekturwert von 0% eingegeben werden muß. Der gelieferte Wert der Messung mit dem ATC entspricht  $U_{r}$ .
- Mit Hilfe der nachstehenden Gleichung wird der für die betreffende Fahrzeug-Reifenkonfiguration richtige Korrekturwert ermittelt.

#### $K = (1 - Us / Ur) \times 100\%$

- K = Korrekturwert in % wie er in den ATC einzugeben ist.
- Us = Wirksamer (tatsächlicher) Reifenumfang in mm, wie er beim Abrollen auf ebener Straße ermittelt wurde.
- Ur = Reifenumfang in mm, wie er auf dem Prüfstand ermittelt wurde.

Die von uns für die verschiedenen Fahrzeug-Reifenkonfigurationen ermittelten Korrekturwerte, die dem Prüfstandsaufkleber entnommen werden können, dienen lediglich der Orientierung und dürfen als Korrekturwert ohne Überprüfung mit der jeweils vorliegenden Fahrzeug-Reifenkonfiguration nicht angewendet werden! Der vom Anwender jeweils ermittelte individuelle Korrekturwert muß mit den Angaben auf dem Aufkleber verglichen werden. Tritt zwischen den beiden Werten eine größere Differenz auf, so liegt vermutlich ein Meßfehler bei dem individuell ermittelten Wert vor. Die Messung ist dann zu wiederholen. Wird bei der Wiederholungsmessung der zuvor ermittelte Wert bestätigt, so ist dieser Wert anzuwenden.

#### <span id="page-35-0"></span>12. Auswerten der Prüfergebnisse und Dokumentation

#### 12.1 Übertragung an einen Host-Rechner

Nach einer abgeschlossenen Bremsprüfung können die Meßwerte von einem Protokolldrucker ausgegeben oder über eine serielle Schnittstelle (RS 232) zu einem PC übertragen werden.

Tasten  $\boxed{P}$  (57) 1 0 und  $\rightarrow$  (60) drücken.

#### 12.2 Mehrfaches Auswerten der Protokolle

Auswählen durch erneute Eingabe der Protokollform nach Start des Druckvorganges. Zum Beispiel PKW-Protokoll:

**Tasten P** (57) 1 und  $\leftarrow$  (60) drücken,

für Papiervorschub

Tasten  $\overline{P}$  (57) 0 und  $\leftarrow$  (60) drücken.

#### 12.3 Kennzeichnungen in den Protokollen:

- Unrundheit wurde bei der Prüfung der Fahrzeugachse nicht ermittelt (siehe 9.1 und 9.2).
- \* Bremskraft am Rad, die zur automatischen Schlupfabschaltung der Antriebsmotoren geführt hat.
- # Bremskraft am Rad, die zur automatischen Schlupfabschaltung der Antriebsmotoren geführt hat (nur im LKW-Protokoll Bremskraftverlauf, tabellarisch Protokoll "3").
- Max. Differenz: Max. Bremskraftdifferenz innerhalb des kompletten Bremskraftverlaufes PKW-Protokoll: ab 40 daN LKW-Protokolle: ab 200 daN
- Abbremsung mit:

Σ Bremskräfte  $-$  Zul. Ges. Gew:  $z$  [%] =  $-$  x 100 Zulässiges Gesamtgewicht

Prüfgewicht:

\n
$$
z [%] = \frac{\sum \text{Bremskrätte}}{\sum \text{Gewichtskrätte}} \times 100
$$

- Hochrechnung HU: Hochrechnung nach der Richtlinie zur Durchführung der Hauptuntersuchung (HU) nach § 29 STVZO vom 29.04.93
- Hochrechnung BSU: Hochrechnung nach der Richtlinie zur. Durchführung der Bremsensonderuntersuchung (BSU) nach § 29 STVZO vom 26.10.83
- ●Rundungen: Aus sicherheitstechnischen Gründen wird nicht kaufmännisch gerundet, sondern:
	- die Bremskraftdifferenz aufgerundet
	- die Abbremsung abgerundet

# 12.4 PKW-Protokoll

Voraussetzung: Meßwerte für Achse 1(VA) und Achse 2 (HA) liegen vor.

**Tasten**  $\Box$  **(57) 1** und  $\rightarrow$  (60) drücken,

für Papiervorschub

**B S A** 

Tasten  $\Box$  (57) 0 und  $\rightarrow$  (60) drücken.

BREMS-SYSTEM-ANALYSE

```
V2.2 - TSoftware-Version:
BREMSENDIENST<br>Peter Keller GmbH<br>Fabrikstr. 42<br>D-73207 Plochingen
KUNDE: ................................
            . . . . . . . . . .
KENNZ: .........
Datum: 27.5.94
BETRIEBSBRFMSFN:
                                           --------------
Achse:
               \mathbf{1}9 \frac{v}{x}Rollreibung:
                             12 daN
                                                        11 daN
                       * 281 dan<br>: 281 dan<br>: 281 dan
                                         \begin{array}{c} 2\overrightarrow{3} \\ 2\overrightarrow{3} \end{array}Roifferbang.<br>Bremskraft: *<br>Max.Differenz:
                                                      217 daN
                                                      217
                                                             daN\overline{15} \overline{x}Unrundheit:
                                                         4 \frac{9}{6}410 \text{ dan} (dyn)<br>-69 \text{ %}395 \text{ d}^2aN<br>54 %
Radgewicht:
Abbremsung Rad: 68 %<br>Abbremsung Rad: 68 %<br>Achsgewicht: (Zul.Ges.Gew.)
                                                    1950 daN
                                            25 %
Abbremsung Achse:
Achse:
               \overline{z}Rollreibung:
                                          \begin{array}{ccc} 1\,4 & \raisebox{8pt}{\tiny $8$} \\ 3 & \raisebox{8pt}{\tiny $8$} \\ 1\,6 & \raisebox{8pt}{\tiny $8$} \end{array}13 daN
                                                       15 daN
                           176 daN<br>117 daN
Bremskraft:
                                                  * 181 daN
Max.Differenz:
                                                      138 daN
Unrundheit:
                           --- %
                                                             \frac{1}{2}- - -336 daN (dyn)<br>: 52 %<br>(Zul.Ges.Gew.)
Radgewicht:
                                                      330 daN
Abbremsung Rad:<br>Abbremsung Rad:<br>Achsgewicht:
                                                        54 %
                                                    1950 daN
                                            18^\circAbbremsung Achse:
FESTSTELLBREMSE:
Achse:
                                          \begin{array}{cc} 5 & \frac{7}{2} \\ 11 & \frac{7}{2} \end{array}Bremskraft:
                           132 daN
                                                      126 daN
Max.Differenz:
                           129 daN
                                                      116 daN
                          410 dan (dyn)<br>32 %
                                                      395 daN
Radgewicht:
.............<br>Abbremsung Rad:<br>Achsgewicht:   (
                                                        \overline{31} %
                         (Zu1.Ges.Gew.)1950 daN
                                            13xAbbremsung Achse:
GESAMT
Pruefgewicht: (Zul.Ges.Gew.) 1950 daN
Gesamtbremskraft:
                                                      498 daN
Achse:
               2
                                                      357 daN
Achse:
                                                      855 daN
Feststellbremse:
                                                      258 daN
ABBREMSUNG:
                                                           43 %<br>13 %
Betriebsbremsen:
Feststellbremse:
```
#### <span id="page-36-0"></span>12.5 LKW-Kurzprotokoll

Ausdruck der Meßwerte aller geprüften Achsen und Gesamtauswertung

Tasten  $\Box$  (57) 2 und  $\leftarrow$  (60) drücken,

für Papiervorschub

Tasten  $\boxed{P}$  (57) 0 und  $\leftarrow$  (60) drücken.

#### BETRIEBSBREMSEN:

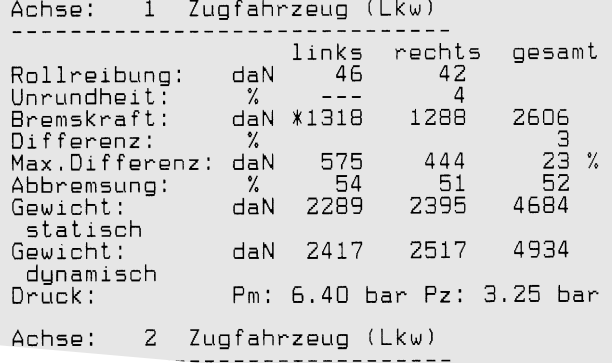

# HILFSBREMSEN:

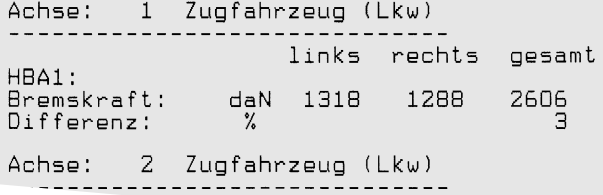

# FESTSTELLBREMSEN:

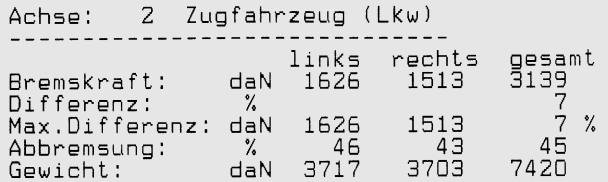

# **GESAMTAUSWERTUNG:**

# Zugfahrzeug (Lkw)

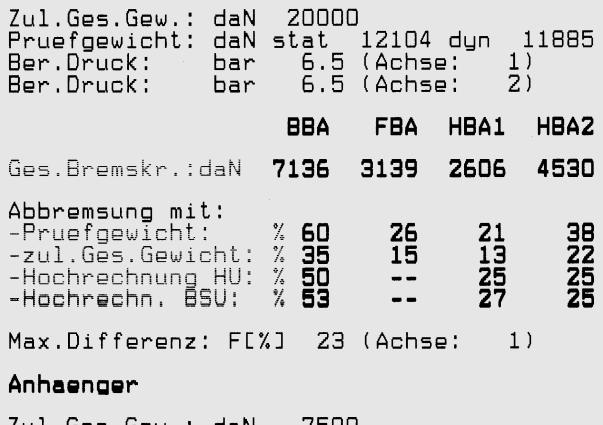

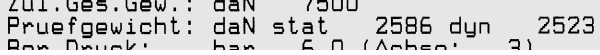

#### 12.6 LKW-Protokoll Bremskraftverlauf, tabellarisch

Ausdruck des Bremskraftverlaufes aller geprüften Achsen und Bremskraftverlauf des gesamten Fahrzeuges.

Tasten  $\Box$  (57) 3 und  $\leftarrow$  (60) drücken,

für Papiervorschub

Tasten  $\boxed{P}$  (57) 0 und  $\leftarrow$  (60) drücken.

#### BETRIEBSBREMSEN:

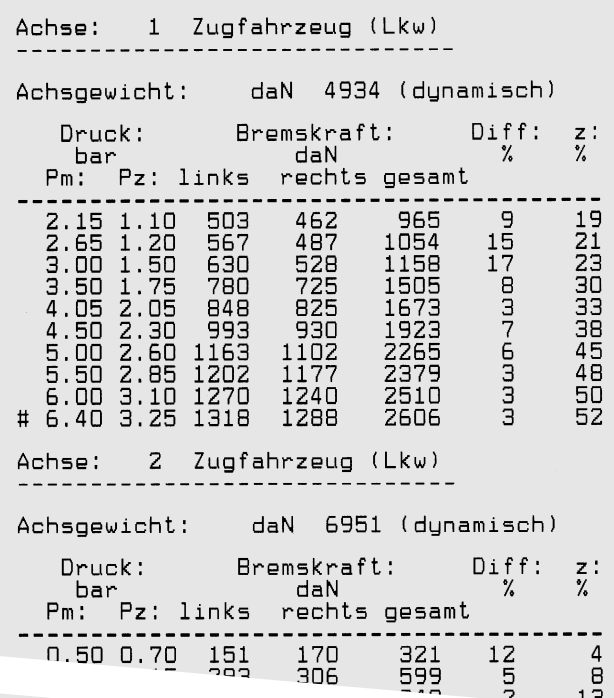

#### ABBREMSUNG:

#### Zugfahrzeug (Lkw)

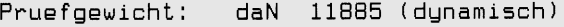

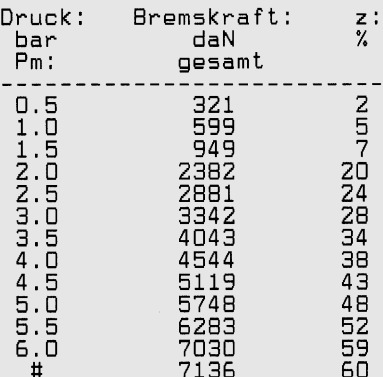

#### Anhaenger

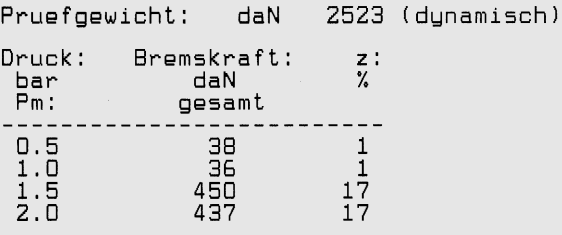

#### <span id="page-37-0"></span>12.7 LKW-Protokoll Bremskraftverlauf, graphisch

Ausdruck des Bremskraftverlaufs aller geprüften Achsen in Diagrammform.

Tasten  $\Box$  (57) 4 und  $\leftarrow$  (60) drücken,

für Papiervorschub

Tasten  $\Box$  (57) 0 und  $\rightarrow$  (60) drücken.

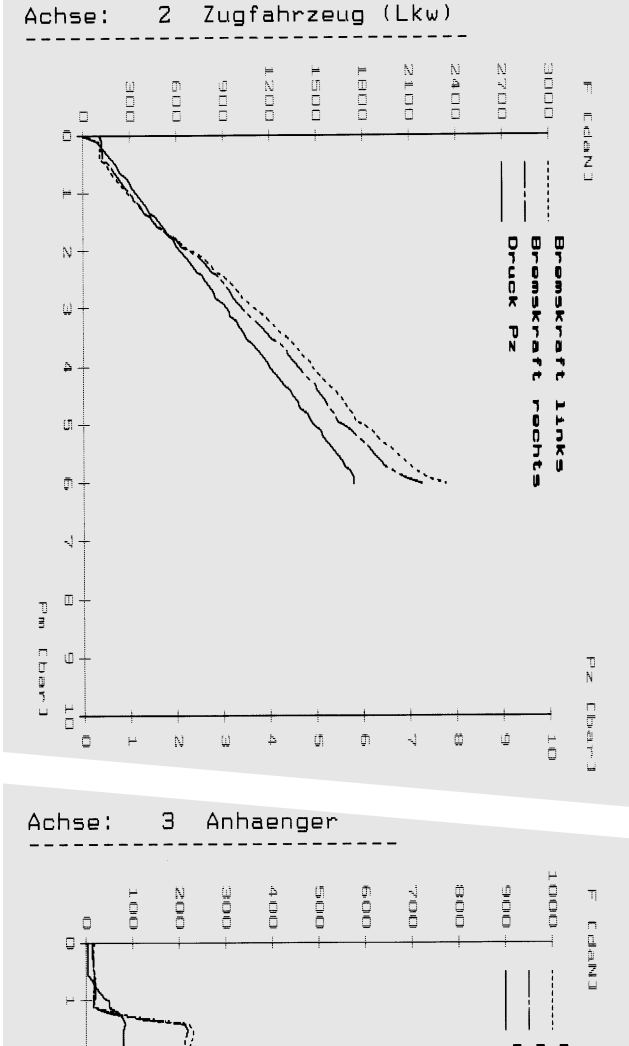

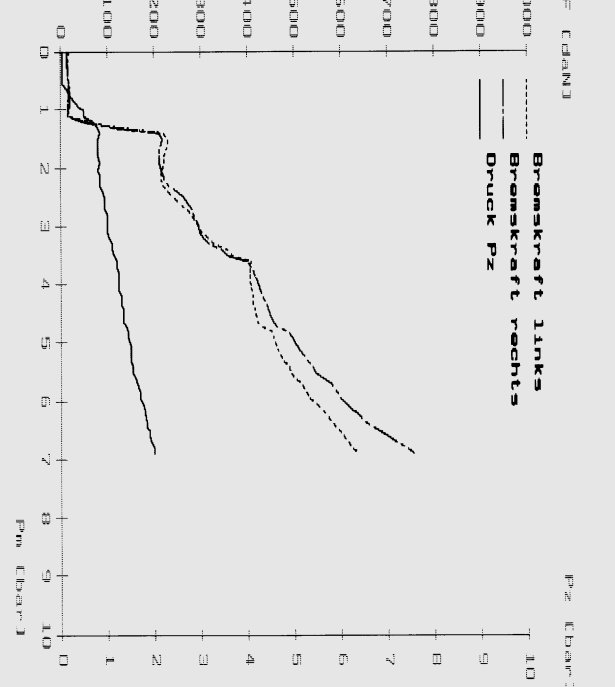

#### 12.8 LKW-Protokoll Abbremsung graphisch

Ausdruck der berechneten Abbremsung aller geprüften Einzelachsen und des gesamten Fahrzeuges.

Tasten  $\Box$  (57) 5 und  $\leftarrow$  (60) drücken,

für Papiervorschub

Tasten  $\boxed{[}$  (57) 0 und  $\leftarrow$  (60) drücken.

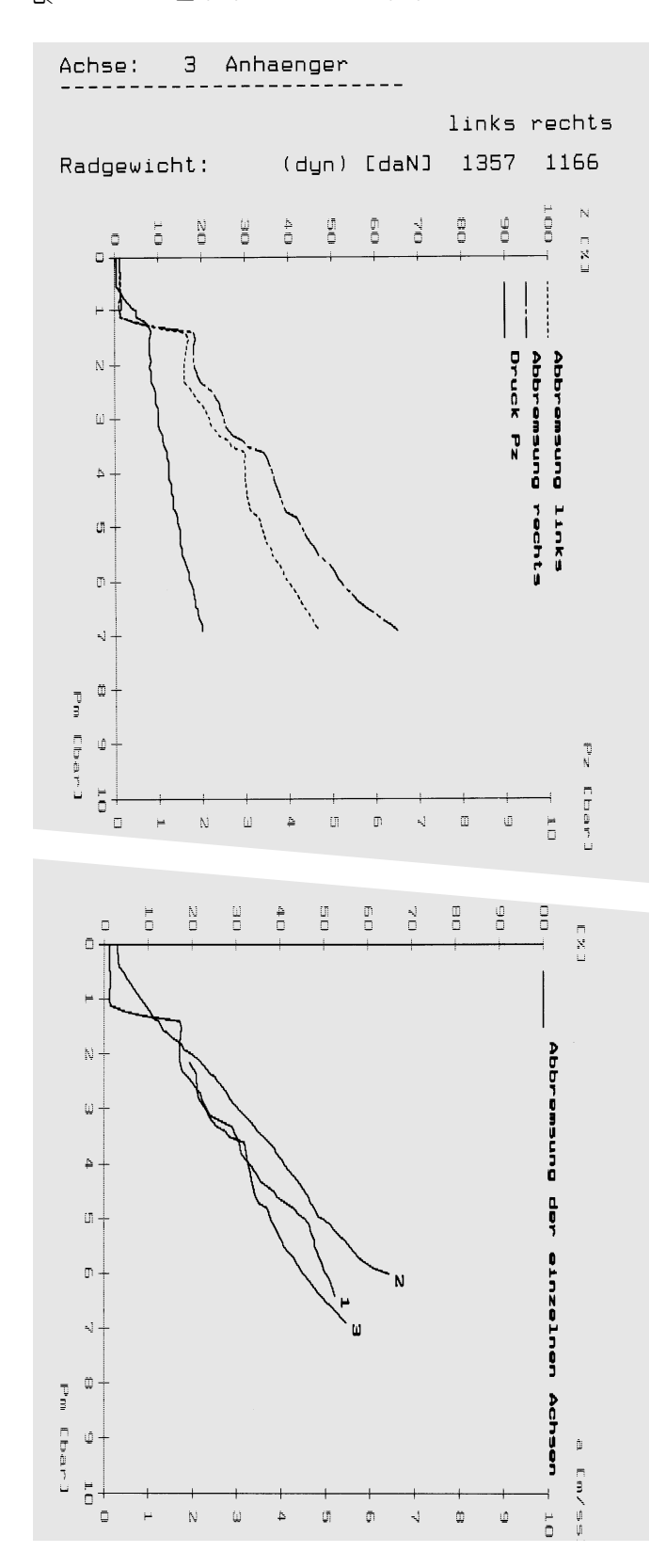

#### <span id="page-38-0"></span>12.9 LKW-Protokoll Bremskraft-Zeitverlauf (BBA)

Ausdruck des Bremskraft-Zeitverlaufs aller geprüften Achsen in Diagrammform.

Tasten  $\Box$  (57) 6 und  $\leftarrow$  (60) drücken,

für Papiervorschub

Tasten  $\boxed{P}$  (57) 0 und  $\leftarrow$  (60) drücken.

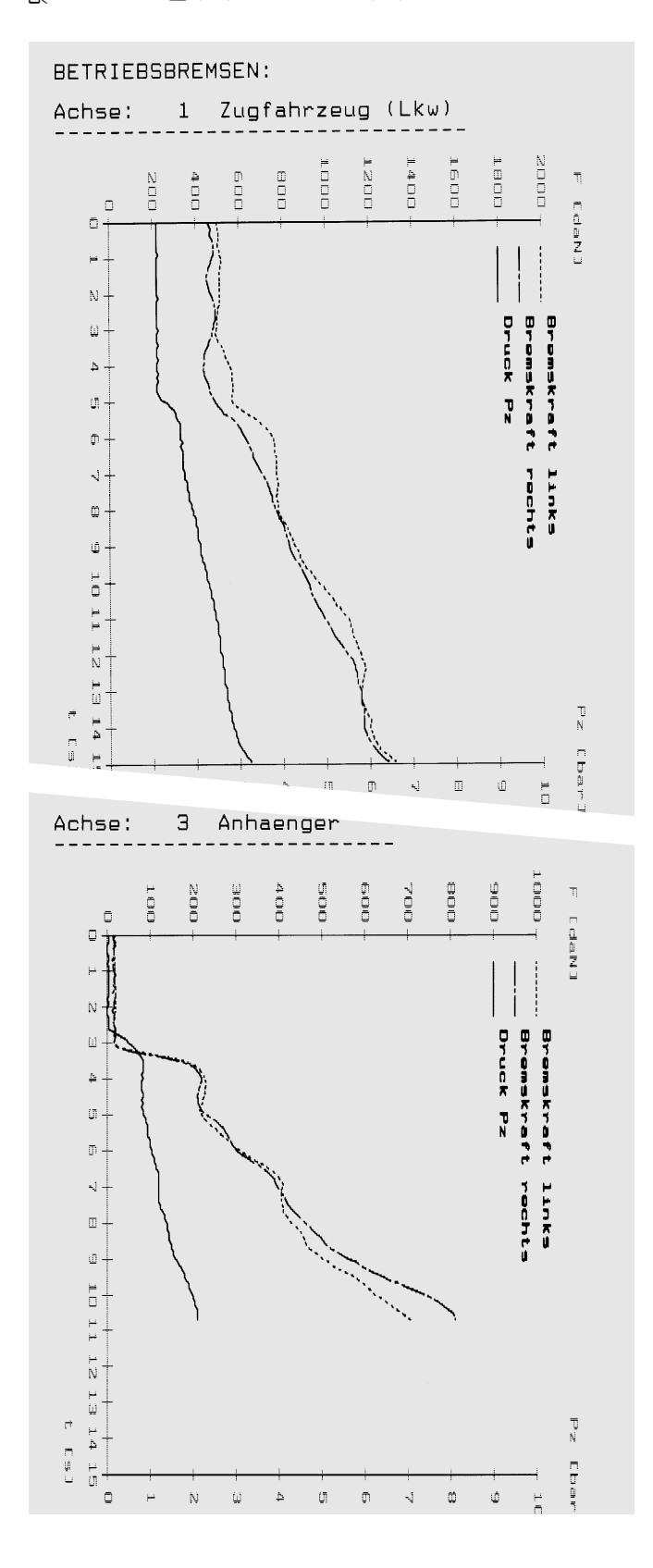

12.9.1 LKW-Protokoll Bremskraft-Zeitverlauf (FBA) (ab Softwareversion V2.2)

Ausdruck des Bremskraft-Zeitverlaufs aller geprüften Achsen in Diagrammform.

Tasten  $\boxed{P}$  (57) 9 und  $\leftarrow$  (60) drücken,

für Papiervorschub

Tasten  $\Box$  (57) 0 und  $\rightarrow$  (60) drücken.

FESTSTELLBREMSEN:

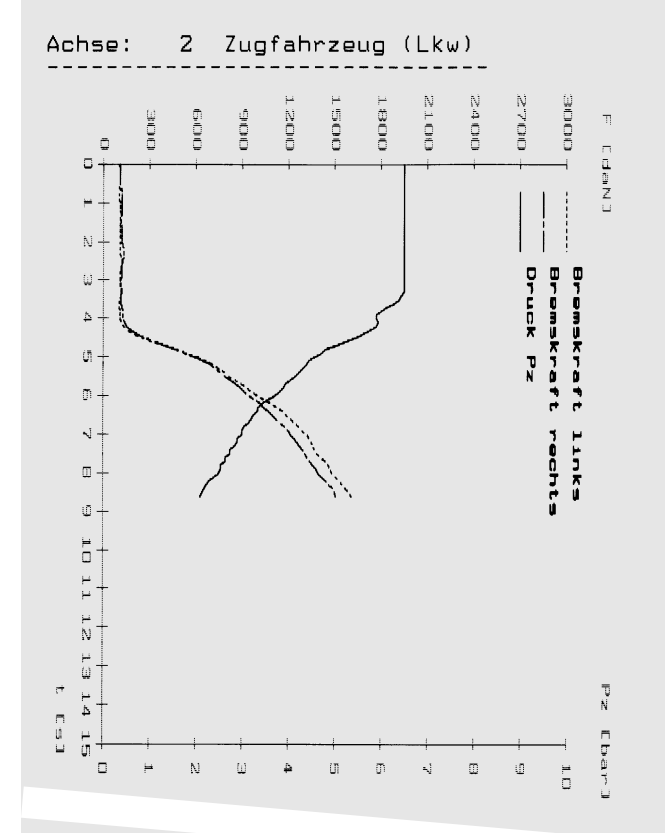

Э Anhaenger Achse:

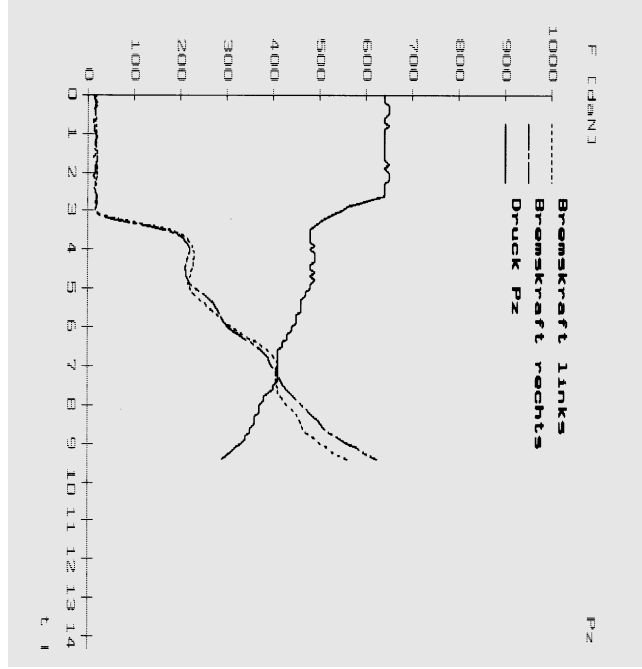

#### <span id="page-39-0"></span>12.10 LKW-Protokoll Gewichtskräfte

Ausdruck der Rad-, Achs- und Gesamtgewichte dynamisch und statisch.

Tasten  $\Box$  (57) 7 und  $\leftarrow$  (60) drücken,

für Papiervorschub

Tasten  $\boxed{P}$  (57) 0 und  $\leftarrow$  (60) drücken.

**BSA** BREMS-SYSTEM-ANALYSE  $V2.2 - T$ Software-Version:

BREMSENDIENST<br>Peter Keller GmbH<br>Fabrikstr. 42<br>D-73207 Plochingen

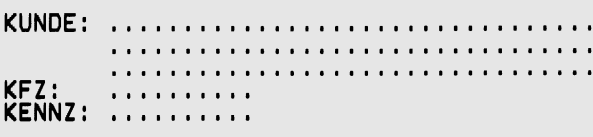

Datum: 27.5.94

### Gewicht:

#### Zugfahrzeug (Lkw)

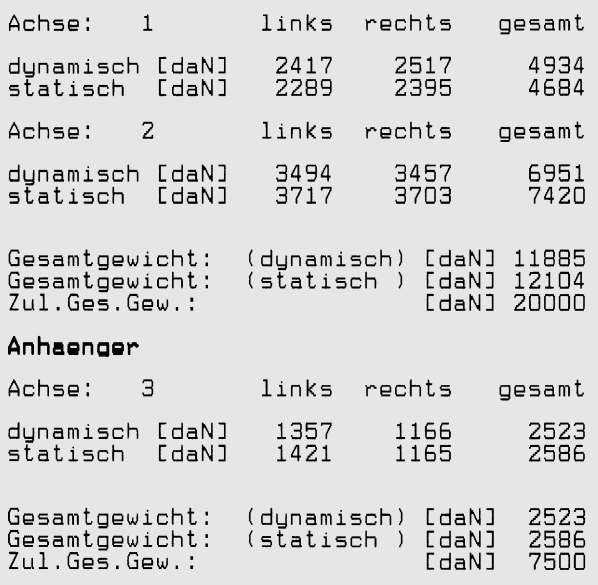

# 12.11 LKW-Kurzprotokoll Abbremsung

Ausdruck der Gesamtauswertung der Abbremsung

Tasten  $\Box$  (57) 8 und  $\leftarrow$  (60) drücken,

für Papiervorschub

Tasten  $\Box$  (57) 0 und  $\rightarrow$  (60) drücken.

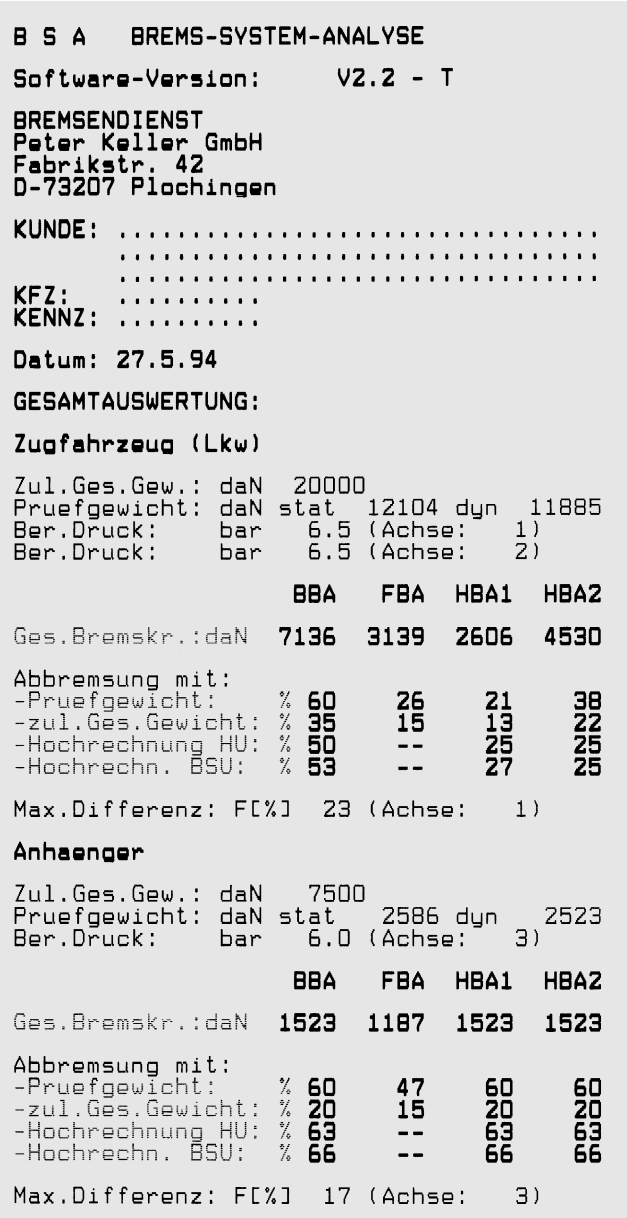

### Hinweis zum Protokollpunkt "Max. Differenz" bei der Gesamtauswertung:

Höchste aufgetretene max. Bremskraftdifferenz von allen geprüften Achsen.

#### <span id="page-40-0"></span>12.12 LKW-Protokoll Abbremsung graphisch mit EG Toleranzband LKW und Anhänger, leer (Nur BSA 332)

Ausdruck der berechneten Abbremsung aller geprüften Einzelachsen.

Ausdruck der berechneten Abbremsung für das Gesamtfahrzeug mit dem EG-Toleranzband.

Tasten  $\boxed{}$  (57) 5 1 und  $\leftarrow$  (60) drücken,

für Papiervorschub

Tasten  $\boxed{[}$  (57) 0 und  $\leftarrow$  (60) drücken.

#### **T CICL**  $\overline{a}$  $\Box$  $\overset{\text{\tiny{(1)}}}{\Box}$  $\approx$  10  $\approx$  $\mathbf{T} \in \mathcal{C}^*$  $\frac{1}{2}$ Ó.  $\overline{a}$ Ö  $\overline{a}$  $\frac{1}{2}$  $\Box$ Ē  $\frac{1}{2}$ **Ounsward**  $\mathcal{N}$ ro i  $\frac{1}{12}$ Δ  $\frac{0}{3}$ ů. acutozuto  $\overline{0}$ **But that they**  $\widehat{\mathbb{Q}}$ **MAGE** ACRET  $\frac{1}{2}$ Ó è and a material ú  $\overline{\phantom{a}}$  $\Box$  $\overline{m}$  $\overline{10}$ N)  $\overline{\mathbb{R}}$  $\Delta$  $\overline{1}$  $\overline{z}$  $\mathbf{L}$  $\frac{1}{\Box}$  $\mathbb{N}$ Ē  $\frac{1}{2}$  $\frac{6}{9}$ N<br>D  $\frac{a}{a}$  $\frac{b}{a}$  $\frac{3}{2}$  $\overline{a}$ ó. ă  $\bar{Q}$ E X 3  $\Box$  $\mathbf{R}$  . Final  $-2-10T$ Abbremsung **Aggy**  $\bar{N}$ ίú ļ -- 5 - 5 - 5 ours<br>O  $\mathbf{A}$  $\frac{1}{2}$  $\frac{0}{2}$  $f\overline{n}$  $\frac{1}{2}$ Anhaengers ponszuue10n7  $\overline{a}$  $\bar{\zeta}$  $\sim$  14 m m  $\sim$  $\tilde{\mathbb{C}}$  $0.1 \pm 1$  $\frac{1}{3}$ 中国子 Ø  $\hat{a}$ :<br>سا  $\overline{\mathbf{0}}$  $\Box$  $\frac{1}{2}$  $\Box$  $\Box$  $\mathbb{D}$  $\mathbbm{C}$ N  $\Box$  $\Delta$ k.) Ĕ

#### 12.13 LKW-Protokoll Abbremsung graphisch mit EG-Toleranzband LKW und Anhänger, beladen (Nur BSA 332)

Ausdruck der berechneten Abbremsung aller geprüften Einzelachsen.

Ausdruck der berechneten Abbremsung für das Gesamtfahrzeug mit dem EG-Toleranzband.

Tasten  $\boxed{P}$  (57) **5 2** und  $\leftarrow$  (60) drücken,

für Papiervorschub

Tasten  $\Box$  (57) 0 und  $\leftrightarrow$  (60) drücken.

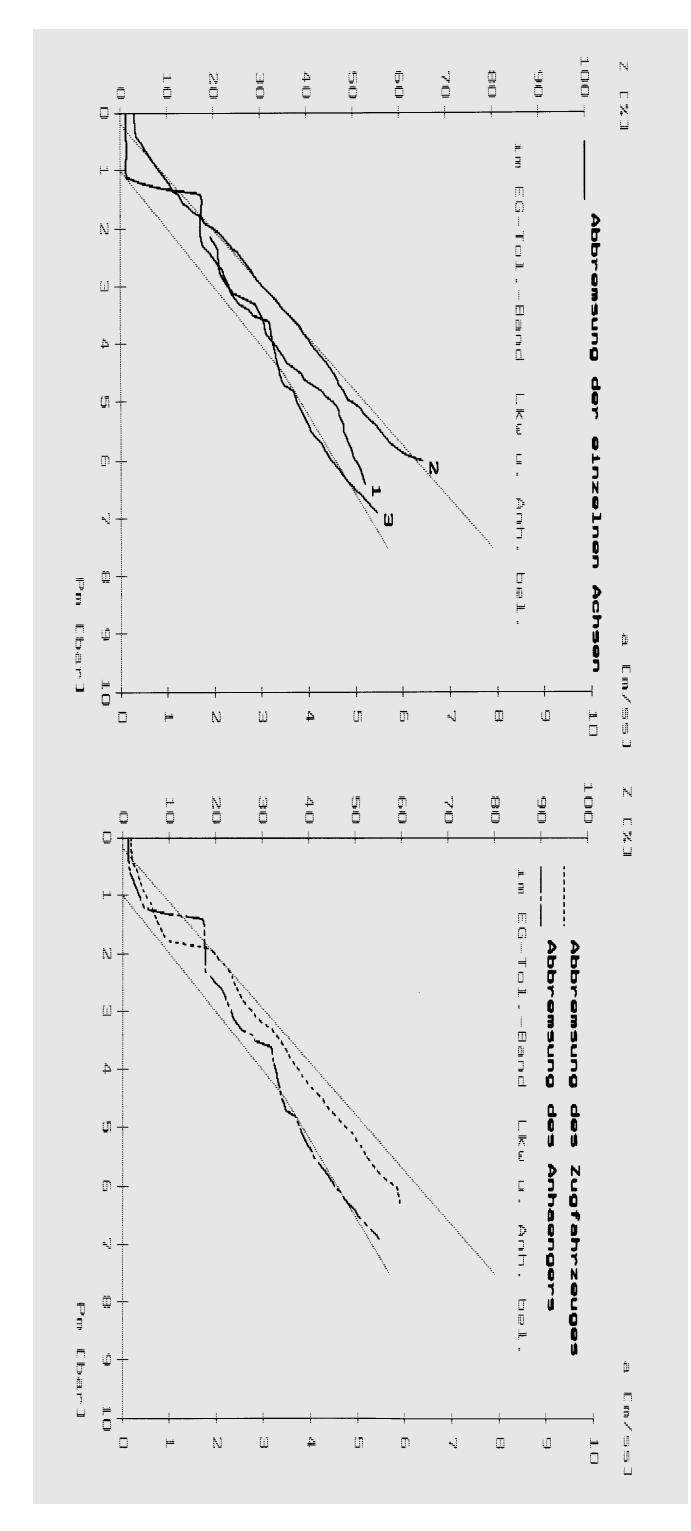

#### <span id="page-41-0"></span>12.14 LKW-Protokoll Abbremsung graphisch mit EG-Toleranzband, Sattelkraftfahrzeug, leer (Nur BSA 332)

Ausdruck der berechnetenAbbremsung aller geprüften Einzelachsen.

Ausdruck der berechneten Abbremsung für das Gesamtfahrzeug mit dem EG-Toleranzband.

$$
\mathbb{R} \quad \text{Tasten} \quad \mathbb{P} \quad (57) \quad \mathbf{5} \quad \mathbf{3} \quad \text{und} \leftarrow (60) \text{ drücken},
$$

für Papiervorschub

Tasten  $\Box$  (57) 0 und  $\rightarrow$  (60) drücken.

#### 12.15 LKW-Protokoll Abbremsung graphisch mit EG-Toleranzband, Sattelkraftfahrzeug beladen (Nur BSA 332)

Ausdruck der berechneten Abbremsung aller geprüften Einzelachsen.

Ausdruck der berechneten Abbremsung für das Gesamtfahrzeug mit dem EG-Toleranzband.

Tasten  $\boxed{[}$  (57) **5 4** und  $\leftarrow$  (60) drücken,

für Papiervorschub

Tasten  $\boxed{P}$  (57) 0 und  $\leftarrow$  (60) drücken.

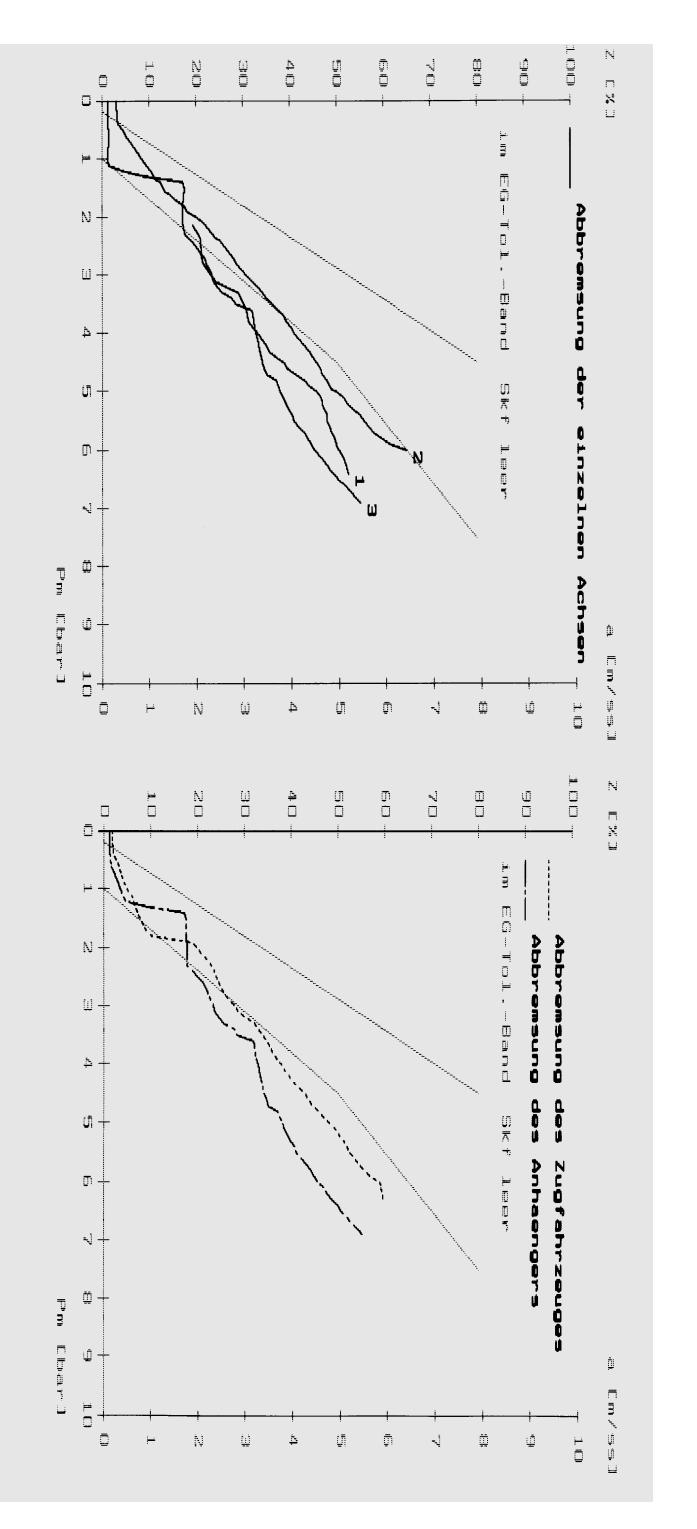

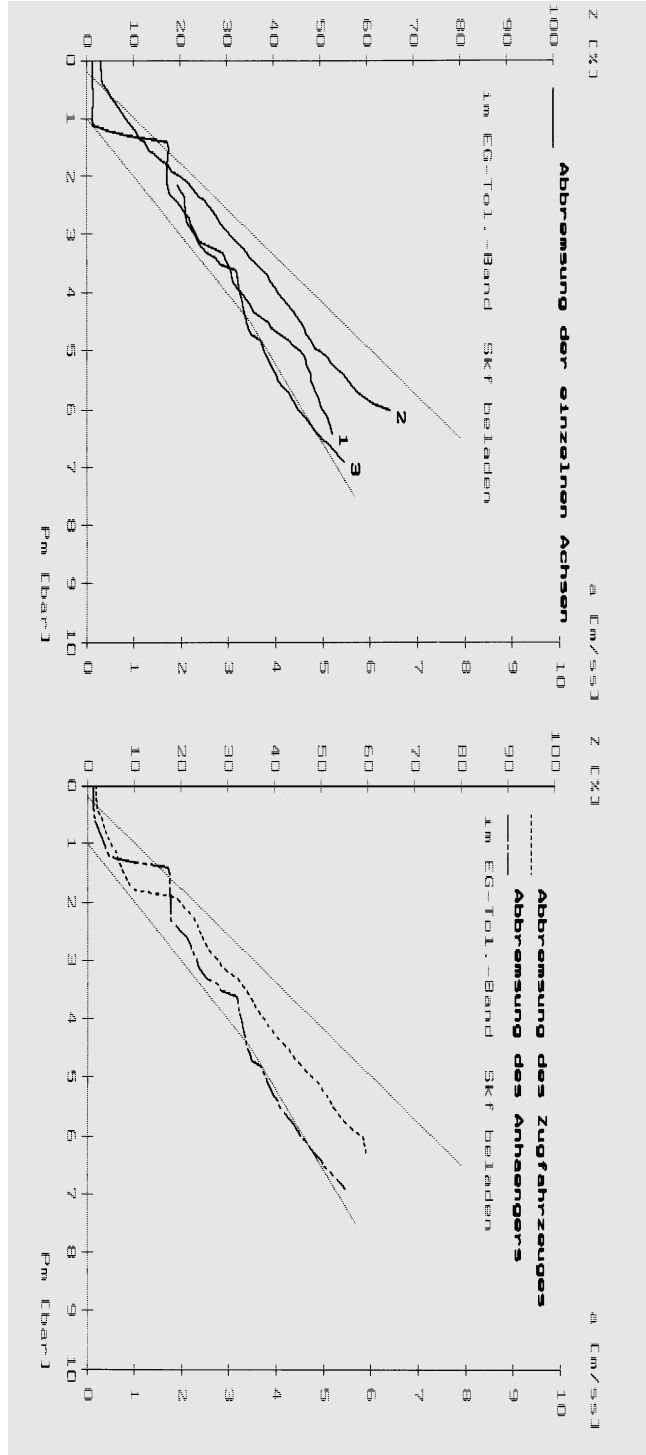

#### <span id="page-42-0"></span>12.16 LKW-Protokoll Abbremsung graphisch mit EG-Toleranzband Sattelanhänger (Nur BSA 332)

Ausdruck der berechneten Abbremsung aller geprüften Einzelachsen

Ausdruck der berechneten Abbremsung für das Gesamtfahrzeug mit dem EG-Toleranzband.

Tasten  $\Box$  (57) 5 5 und  $\rightarrow$  (60) drücken,

für Papiervorschub

Tasten  $\boxed{[}$  (57) 0 und  $\leftarrow$  (60) drücken.

#### İ  $\frac{N}{\Box}$  $\frac{b}{c}$  $\sum_{i=1}^{n}$  $\frac{1}{2}$  $\frac{10}{2}$  $\cup$ à. ă Ğ  $\circ$  $\frac{1}{2}$  $\Box$ aus y EQT-To1 tada N  $\dot{\omega}$ Duncas puace:  $\Delta$  $\frac{1}{2}$ **Ceatter**  $\mathbb{H}$  : einzelnen ō Antik) ö  $\mathbf{u}_\mathrm{el}$ ine in Mi eqj Ú į  $\dot{a}$  $\frac{1}{2}$  $\frac{1}{2}$ ú Ō  $\Box$  $\Phi$  $\bar{\rm N}$  $\ddot{u}$ A ū ¢  $\mathfrak{m}$ T N  $\overline{5}$  $\frac{5}{11}$  $\begin{array}{c} \square \\ \square \end{array}$  $\mathop\square$  $\begin{array}{c} 0 \\ 0 \end{array}$  $\frac{0}{1}$  $\frac{1}{\Box}$ Ĕ 制<br>目  $\frac{10}{\Box}$  $\overline{a}$ E % 3 F  $\frac{1}{2}$  $\begin{array}{c} 0 \\ 0 \end{array}$ Abbremsung  $\bar{\rm N}$  $-101.$ ab p  $\overline{\Omega}$ puege<br>ounc  $\Delta$ e<br>O å Sattell-Antr  $\Omega$ Anhaengers Ingtahrzauges  $\overline{a}$ k)  $\tilde{\mathbb{I}}$ wa ell ar agus sa  $\vec{u}$ ia<br>Dici Į, ∕u⊪ ΓĽ  $\Box$  $\overline{0}$  $\overline{\mathbb{D}}$ ö  $\frac{1}{2}$  $\Lambda$  $\Delta$  $\bar{c}$ k)  $\overline{a}$

### 13. Berechnen der Bremskraft

Die nachfolgend aufgeführten Berechnungen werden vom Prüfstand automatisch durchgeführt, sie sind nur für eine manuelle Auswertung bzw. als Hintergrundinformation gedacht.

Wenn die Bremskräfte bei leerem Fahrzeug gemessen werden, ist die Berechnung der Abbremsung entsprechend der BSU-Richtlinie vorzunehmen (Hochrechnung). Siehe Betriebsanleitung.

Entsprechend den gesetzlichen Vorschriften (BRD) wird dabei die Abbremsung der Betriebsbremsanlage BBA hochgerechnet, die Abbremsung der Feststellbremsanlage FBA und der Hilfsbremsanlagen HBA 1..2 werden nicht hochgerechnet. (Alle erforderlichen Berechnungen werden vom Prüfstand durchgeführt).

#### <span id="page-43-0"></span>13.1 Hinweise zur Berechnung der Abbremsung (lt. Anlage VIII StVZO)

#### 13.1.1 Bremskraft und Verzögerung

Die Bremskraft wird in kN jeweils pro Rad gemessen. Die Addition der Bremskräfte der Räder ergibt die Gesamt–Bremskraft  $F_{\text{gas}}$ .

Daraus errechnet sich die prozentuale Abbremsung und die maximale Verzögerung wie folgt.

- max. Verzögerung a  $[m/s^2]$  =

Fahrzeug–Gesamtgewichtskraft

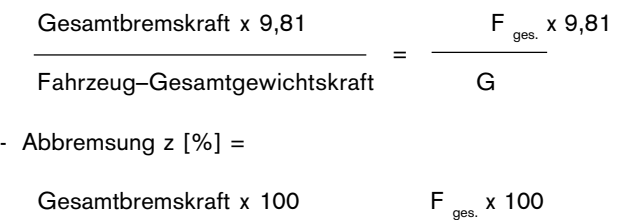

=

Bei PKW werden allgemein diese Berechnungen angewandt, wobei G immer die Gesamtgewichtskraft des Fahrzeuges darstellt. Bei PKW ist der Gewichtsunterschied zwischen Leergewichtskraft und zulässiger Gesamtgewichtskraft meist unerheblich, so daß ohne Umrechnung die gemessenen Bremskräfte auf die zulässige Gesamtgewichtskraft des Fahrzeuges bezogen werden können.

Bei LKW und Anhängern kann die zulässige Gesamtgewichtskraft das Vielfache des Prüfgewichtes betragen. In der Regel kommen die Fahrzeuge leer zur Prüfung.

Aufgrund der geringen Radgewichtskräfte können jedoch die erforderlichen Bremskräfte nicht übertragen werden.

Um bei diesen Fahrzeugen auf die Abbremsung des voll beladenen Fahrzeuges schließen zu können, ist in die Berechnung der in die Bremszylinder eingesteuerte Luftdruck und der der Bremsanlage zugrunde liegende Berechnungsdruck in die Formel einzubeziehen.

In der Dokumentation wird unterschieden zwischen:

- Abbremsung mit Prüfgewicht
- Abbremsung mit zulässigem Gesamtgewicht
- Abbremsung p<sub>z</sub> hochgerechnet

13.1.2 Abbremsung mit Prüfgewicht

Bei der Bremsprüfung erreichte tatsächliche Abbremsung.

Summe der Bremskräfte

 $z_{\text{crit}} =$   $\longrightarrow$  x 100 = . . . % Fahrzeuggewicht

BSA 332 mit Wiegeeinrichtung im Rollensatz:

Prüfgewicht statisch = Summe der gemessenen Gewichtskraft der Einzelachsen im Ruhezustand.

Prüfgewicht dynamisch = Summe der gemessenen Gewichtskraft der Einzelachsen während des Bremsvorganges (vor dem Abschalten der Motoren).

#### 13.1.3 Abbremsung mit zulässigem Gesamtgewicht

Abbremsung bezogen auf die erreichte Bremskraft und das Gesamtgewicht.

| Summe der Bremskrätte (Feststellbremse) |               |
|-----------------------------------------|---------------|
| $z_{\text{(test)}} = \frac{z}{z}$       | 100 = . . . % |

### 13.1.4 Druck p<sub>z</sub> hochgerechnet

Berechnung der Abbremsung für die Hauptuntersuchung nach §29StVZ0 Richtlinie für die Prüfung der Bremsanlagen von Fahrzeugen bei Hauptuntersuchungen.

$$
z = \frac{F_1 x i_1 + F_2 x i_2 + F_3 x i_3}{zul. Gesamtgewicht} \times 100 = ... %
$$

Genaue Beschreibung hierzu siehe Betriebsanleitung Kapitel 7.

#### 13.2 Berechnung der Abbremsung bei PKW

#### 13.2.1 Gesamtbremskraft F

Die Bremskräfte der einzelnen Räder sind bei gleicher Pedalkraft abzulesen. Zur Ermittlung der Gesamtbremskraft sind die Bremskräfte zu addieren.

#### Beispiel:

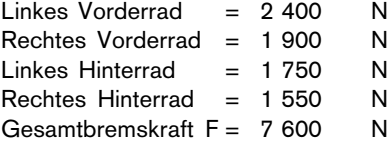

Erreicht wurde die Gesamtbremskraft bei einer Pedalkraft von 0,5 kN.

<span id="page-44-0"></span>13.2.2 Max. Abbremsung z in %

Summe der Bremskräfte (N) z = x 100 Zul. Gesamtgewichtskraft des Fahrzeuges (N)

Die zul. Gesamtgewichtskraft (N) erhält man durch Multiplikation des zul. Gesamtgewichtes (kg) mit der Fallbeschleunigung g (g=10 m/s²).

#### Beispiel:

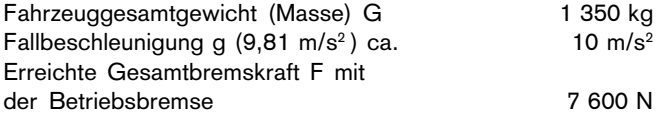

7 600

 $z =$   $x = 100 = 56.3 \%$ 1350 x 10

#### 13.2.3 Berechnung der Abbremsung

Abbremsung z:

$$
z_{\text{Rad}} = \frac{F_{\text{Rad}}}{F_{\text{VD Rad}}} \times 100\ (%)
$$

$$
z_{\text{Achse}} = \frac{F_i + F_{\text{re}}}{F_{\text{VD Achse}}} \times 100\ (%)
$$

 $F_{\text{Rad}}$  = Bremskraft pro Rad  $F_{VD}^{T^{out}}$  = Gewichtskraft zum Zeitpunkt der Bremskraftsbestimmung

#### 13.2.4 Berechnung der Bremskraftdifferenz

$$
\Delta F \, [\%] = \frac{[F_{\text{Links}} - F_{\text{Rechts}}]}{F_{\text{max}}} \times 100\%
$$

13.2.5 Berechnung der Abbremsungsdifferenz (nur BSA 342)

$$
d = \frac{\Delta Z_{i_{\text{re}}}}{Z_{\text{max}}} \times 100
$$

∆Z<sub>i/re</sub> = Differenz der beiden Abbremsungen bei maximaler Bremskraft

 $Z_{\text{max}} =$  stärkere Abbremsung

#### 13.3 Berechnung der Abbremsung bei LKW (nur BRD)

Auszug aus der Richtlinie für die Durchführung von Bremsensonderuntersuchungen an Fahrzeugen (Anlage 8 zur StVZO vom 29.04.93):.....

Richtlinien für die Prüfung der Bremsanlagen von Fahrzeugen bei Hauptuntersuchungen nach § 29 StVZO

1. Anwendungsbereich

Diese Richtlinie gilt für die Prüfung von Bremsanlagen an Fahrzeugen, für die nach § 29 StVZO in Verbindung mit Anlage VIII Hauptuntersuchungen vorgeschrieben sind.

Bei BSU-pflichtigen Fahrzeugen sind die Ergebnisse der vor der Hauptuntersuchung (HU) durchgeführten Bremsensonderuntersuchung (BSU) bei den einzelnen Untersuchungsschritten der Sicht- und Funktionsprüfungen zu berücksichtigen.

2. Formelzeichen <sup>1</sup>)

- bel Index für den Zustand "beladen"<br>E Radstand (m)
- E Radstand (m)<br>F Bremskraft zv
- F Bremskraft zwischen Reifen und Fahrbahn bzw. zwischen Reifen und Bremsprüfstand (N)
- 
- $F_{1i}$  Bremskräfte bei Druck p<sub>1i</sub> (N)<br>  $F_{2i}$  Bremskräfte bei Druck p<sub>2i</sub> (N)  $F_{2i}$  Bremskräfte bei Druck  $p_{2i}$  (N)<br>  $F_{3i}$  hochgerechnete Bremskräfte b
- $F_{3i}^{2i}$  hochgerechnete Bremskräfte bei Druck p<sub>3i</sub> (N) Schwerpunkthöhe des Fahrzeugs über der Fahr
- Schwerpunkthöhe des Fahrzeugs über der Fahrbahn (m)
- i Index (Achse)<br>m Faktor (Steigu Faktor (Steigung der Kennlinie für die Bremskraft)
- p Bremszylinderdruck (bar)
- p\* bei der Bremsprüfung vor der Regeleinrichtung eingesteuerter Bremsdruck (bar)
- $\mathbf{p}_{1i}$ niedriger Bremsdruck, der bei der Bremsprüfung in die Radzylinder der jeweiligen Achse i eingesteuert wird (bar). (s. Ziff. 5.4.3.3)
- p<sub>2i</sub> hoher Bremsdruck, der bei der Bremsprüfung in die Radzylinder der jeweiligen Achse i eingesteuert wird (bar). (s. Ziff. 5.4.3.3) eingesteuert wird (bar). (s. Ziff. 5.4.3.3)
- p<sub>3i</sub> bei der Hochrechnung zu verwendender Berechnungsdruck (bar) im Bremszylinder der Achse i (s. Ziff. 5.4.3.3) Bei Achsen, deren Bremsdruck durch Regelventile begrenzt wird, ist dieser abgeregelte Druck einzusetzen.
- 
- $p_m$  Druck am Kupplungskopf der Bremsleitung (bar)<br> $p_z$  auf das beladene Fahrzeug bezogener eingesteue auf das beladene Fahrzeug bezogener eingesteuerter Bremszylinderdruck (bar) -siehe ggf. ALB-Schild
- 
- $P_M$  Gewichtskraft des ziehenden Fahrzeugs (N)<br> $P_M$  Gewichtskraft des leeren oder teilbeladenen
- $P_{M}^{m}$  Gewichtskraft des leeren oder teilbeladenen Fahrzeugs (N)<br>P.  $P_{M}$ Wert bei zul. Gesamtmasse (Gesamtgewicht) (N)
- $P_{Mmax}^{m}$  P<sub>M</sub>-Wert bei zul. Gesamtmasse (Gesamtgewicht) (N)<br>P<sub>-</sub> gesamte statische Normalkraft zwischen den Rädern gesamte statische Normalkraft zwischen den Rädern des Anhängefahrzeugs und der
	- Aufstandsfläche (N)
- $P_{R_{\text{max}}}$   $P_{R}$ -Wert (ohne Aufliegelast) bei Gesamtgewicht des Anhängefahr $z$ eugs  $(N)$
- 
- R Rollwiderstand (%)
- Abbremsung (%)
- max. Abbremsung des leeren oder teilbeladenen Fahrzeugs (%)
- Abbremsung des Kraftfahrzeugs (%)
- Abbremsung des beladenen Kraftfahrzeugs (%)
- Abbremsung des Anhängefahrzeugs (%)
- Abbremsung des beladenen Anhängefahrzeugs (%)
- $\rm P_{Z}$  zulässige Gesamtgewichtskraft des Fahrzeugs (N) <br>
R Rollwiderstand (%) <br>
Z Abbremsung (%) <br>
Z' max. Abbremsung des leeren oder teilbeladenen F<br>
Z<sub>M</sub> Abbremsung des Kraftfahrzeugs (%) <br>
Z<sub>Mbel</sub> Abbremsung des Anhä Abbremsung der Fahrzeugkombination nur mit der Bremsanlage des Anhängefahrzeugs (%)

5.4 Messung der Bremswirkung

5.4.1 Meßbedingungen

Die Bremswirkung i.d.R. auf einem Bremsprüfstand festzustellen. Auf die Prüfung der Bremswirkung auf Bremsprüfständen kann verzichtet werden:

a) bei Bremsprüfungen auf Prüfplätzen entsprechend Nr. 2.2.1 und 2.2.2 der "Richtlinie über die Beschaffenheit und Ausstattung von Untersuchungsstellen zur Durchführung von Hauptuntersuchungennach §29 und Anlage VIII, Nr.3 und 4.2 StVZO" vom 6. Oktober 1988 (VkBl 1988 S.718),

b) bei der Prüfung von Dauerbremsanlagen (siehe 5.3),

c) bei Fahrzeugen, die auf einem Bremsprüfstand aus technischen Gründen nicht geprüft werden können

d) bei Krafträdern und dreirädrigen Fahrzeugen.

Die Bremswirkung dieser Fahrzeuge ist im Fahrversuch mit einem schreibenden Bremsmeßgerät auf ebener,griffiger Fahrbahn festzustellen. Die Aufzeichnungen über die Bremswirkungen sind mit dem Prüfbericht zu verbinden.

In begründeten Fällen (z.B. Unterbringung des Bremsmeßgerätes nicht möglich), darf die Beurteilung der Bremswirkung auch ohne Bremsmeßgerät durchgeführt werden.

#### 5.4.2 Ermittlung der Abbremsung

Die Abbremsung ist - bezogen auf das zul. Gesamtgewicht des Fahrzeugs nachzuweisen. Die Bremskräfte können bei jedem beliebigen Beladungszustand gemessen werden.

Definition der Abbremsung:

Bei der Ermittlung der Abbremsung dürfen die zulässigen Betätigungskräfte bzw. Bremsdrücke nicht überschritten werden.

Die Abbremsung z (%) ist definiert als:

$$
z = \frac{\text{Summe der Bremskrätte am Radumfang}}{x \cdot 100\%}
$$

 $F_{\perp}$ 

Ist das Fahrzeug nicht vollständig beladen und blockieren die Räder oder ist ein ALB-Regler vorhanden, so sind zur Hochrechnung der Abbremsung für das beladene Fahrzeug die gemessenen Bremskräfte des teilbeladenen oder leeren Fahrzeugs zu verwenden (vgl. Ziff. 5.4.3.3. bis 5.4.3.5). Im Zweifelsfall muß die Prüfung im beladenen Zustand wiederholt werden.

5.4.3 Messung auf dem Bremsprüfstand

5.4.3.1 Liegen Referenzwerte vor, so ist deren Einhaltung nachzuweisen:

Jeder Referenzwert setzt sich zusammen aus einem Eingabewert (z.B. der Betätigungskraft oder dem in die Radbremszylinder eingesteuerten Druck) und der zugehörigen Bremskraft der Achse.

Die Einhaltung der für das beladene Fahrzeug geforderten Abbremsung gilt damit ohne Hochrechnung als nachgewiesen.

5.4.3.2 Liegen keine Referenzwerte vor, so ist die Mindestabbremsung wie folgt nachzuweisen:

5.4.3.2.1 Wird die auf das zulässige Gesamtgewicht bezogene Mindestabbremsung bereits bei unbeladenem oder teilbeladenem Fahrzeug erreicht, gilt die geforderte Mindestabbremsung als nachgewiesen.

5.4.3.2.2 Kann nach 5.4.3.2.1 die Mindestabbremsung nicht nachgewiesen werden, so ist diese gesondert nachzuweisen (z.B. bei Druckluftbremsanlagen durch Hochrechnung nach Absatz 5.4.3.3). Wird statt der Betätigungskraft ein Bremsdruck eingegeben, so ist - soweit technisch möglich - zu prüfen, ob der für das beladene Fahrzeug vorgesehene maximale Bremsdruck erreicht werden kann.

5.4.3.3 Ermittlung der Abbremsung bei Druckluftbremsanlagen

5.4.3.3.1 Kraftfahrzeuge:

- Bei Kraftfahrzeugen kann die Abbremsung  $Z_{\text{Mod}}$  (in %) für das beladene Fahrzeug analog nach
- Bei der Ermittlung der für die Hochrechnung zu verwendeten Berechnungsdrücke  $p_{3i}$  ist ein Bremszylinderdruck von maximal 6,5 bar zugrunde zu legen.

#### 5.4.3.3.2 Anhägefahrzeuge:

Werden die Bremskräfte nur bei leerem oder teilbeladenem Fahrzeug auf dem Bremsprüfstand gemessen, ist die Abbremsung  $Z_{Rbeel}$  (in %) für das beladene Fahrzeg nach folgender Formel ermitteln:

$$
Z_{\text{Rbel}} = \frac{S F_{3i}}{P_{\text{Rmax}}} \qquad x \, 100\%
$$

Dabei gelten folgende Beziehungen:

$$
F_{3i} = F_{2i} + m_i (P_{3i} - P_{2i})
$$

$$
m_{i} = \frac{F_{2i} - F_{1i}}{P_{2i} - P_{1i}}
$$

Die Bremskräfte F<sub>1i</sub> und F<sub>2i</sub> sind bei den zugehörigen Drücken p<sub>1i</sub> und p<sub>2i</sub> zu ermitteln. Die Drücke p<sub>1i</sub> und p<sub>2i</sub> sind bei den einzelnen Achsen so zu wählen, daß ihre Werte möglischt auseinander liegen. Bei der Ermittlung der Abbremsung kann ein Berechnungsblatt analog Anlage verwendet werden.

Bei der Ermittlung der für die Hochrechnung zu verwendeten Berechnungsdrücke  $p_{3i}$  ist ein Bremszylinderdruck von maximal 6,5 bar zugrunde zu legen.

5.4.3.4 Ermittlung der Abbremsung bei kombinierten Bremsanlagen. Hierbei ist sinngemäß nach den vorstehenden Unterpunkten von 5.4.3 zu verfahren (ggf. Anweisungen des Fahrzeugherstellers beachten).

5.4.3.5 Ermittlung der Abbremsung bei Bremsanlagen anderer Bauarten. Hierbei ist sinngemäß nach den vorstehenden Unterpunkten von 5.4.3 zu verfahren (ggf. Anweisungen des Fahrzeugherstellers beachten).

#### 5.4.3.6 Auflaufbremsanlagen

Prüfung über die Feststellbremsanlage; es muß entweder eine Abbremsung von mindestens 15% (bezogen auf das zul. Gesamtgewicht des Anhängers) oder die Blockiergrenze erreicht werden.

#### 5.4.3.7 Feststellbremsanlagen

Es muß eine Abbremsung nach dem in der Anlage 2 für die Feststellbremsanlage angegebenen Mindestwert (bezogen auf das zul. Gesamtgewicht des Fahrzeugs) oder die Blockiergrenze erreicht werden.

Die Festhaltewirkung kann auch auf einer entsprechenden Gefällestrecke oder durch Messung der Zugkraft bei einem Zugversuch geprüft werden.

#### <span id="page-46-0"></span>14.Glossar (Erläuterung der Fachbegriffe, Abkürzungen und Formelzeichen)

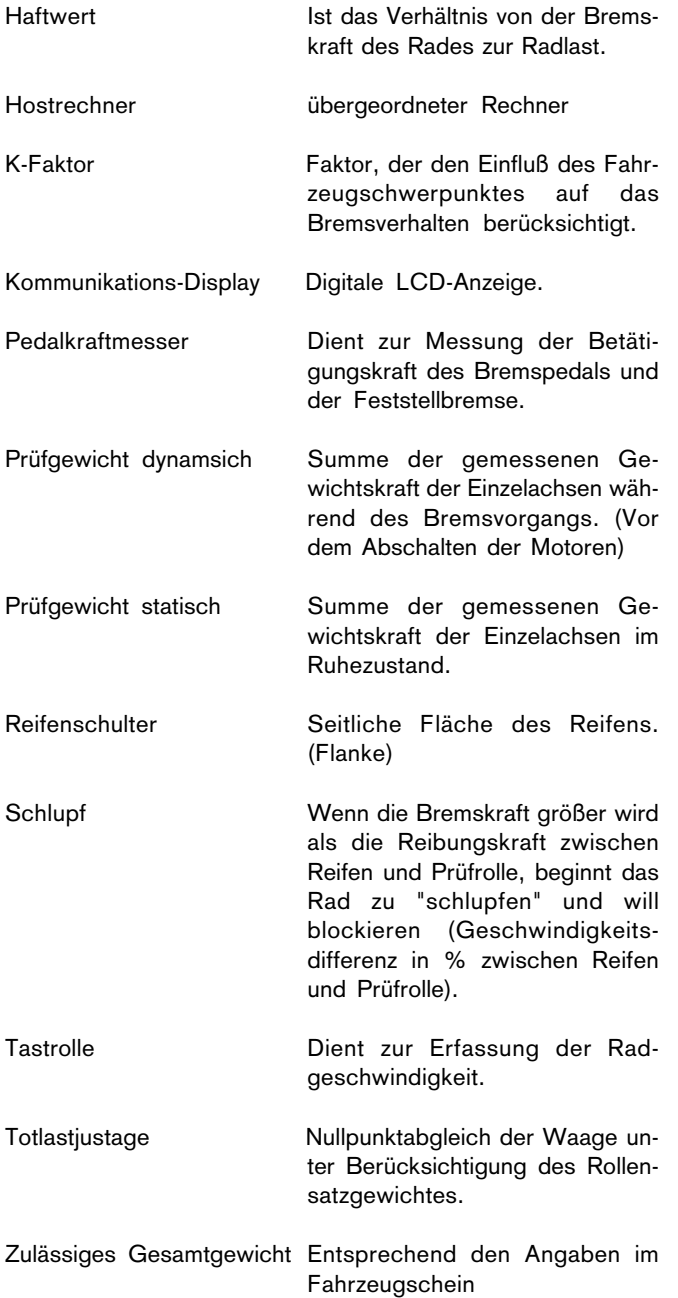

### Abkürzungen:

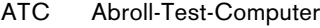

- BBA Betriebsbremsanlage
- BSU Brems-Sonder-Untersuchung
- DZ<sub>ite</sub> Differenz der beiden Abbremsungen bei maximaler Bremskraft
- $E<sub>R</sub>$  Abstand zwischen dem Sattelzapfen und dem Mittelpunkt der Sattelanhängerachse (n).
- FBA Feststellbremsanlage
- F Bremskraft zwischen Reifen und Bremsprüfstand 1 da $N = 100$  N = ca. 1 kg  $1$  kN = 1000 N = ca. 10 kg
- $F_{\text{Rad}}$  Bremskraft pro Rad
- $F_{VD}$  Gewichtskraft zum Zeitpunkt der Bremskraftbestimmung
- HBA Hilfsbremsanlage
- h<sub>p</sub> Höhe des Schwerpunktes des Sattelanhängers über dem Boden.
- K Korrekturwert in %, wie er in den ATC eingegeben wird. Errechnet sich aus: (1 -U $_{\tiny \text{s}}$ /U<sub>r</sub>) x 100%
- K<sub>s</sub> Korrekturfaktor, beladener Sattelanhänger
- K<sub>v</sub> Korrekturfaktor, leerer Sattelanhänger
- P Fahrzeuggewicht
- $p_m$  Druck am Kupplungskopf Bremse. Entspricht im Regelfall der ISO 1728, Anordnung in Fahrtrichtung gesehen links.Farbkennzeichnung "gelb". Dieser Druck wird bei der Auswertung als "neutraler" Bezugspunkt zwischen den einzelnen Achsen benötigt.
- p<sub>z</sub> Druck am Prüfanschluß des Bremszylinders der Achse x.
- p<sub>vorrat</sub> Druck am Kupplungskopf Vorrat. Entspricht im Regelfall der ISO 1728. Anordnung in Fahrtrichtung gesehen links. Farbkennzeichnung "rot".
- PR gesamte statische Normalkraft zwischen den Rädern des Anhängers oder des Sattelanhängers und dem Boden.
- PR<sub>max</sub> PR-Wert bei Gesamtgewicht des Sattelanhängers.
- Us Wirksamer, tatsächlicher Reifenumfang in mm, wie er beim Ab-rollen auf ebener Straße ermittelt wurde.
- U<sub>r</sub> Reifenumfang in mm, wie er auf dem Prüfstand ermittelt wurde.
- Z<sub>max</sub> stärkere Abbremsung

# <span id="page-47-0"></span>15. Fehlermeldungen

Eine Fehlermeldung erscheint auf dem Bedien-/Anzeigegerät, wenn eine Störung des Gerätes oder des Prüfablaufes vorliegt. Diese Fehlermeldung wird auf dem Bedien-/Anzeigegerät dargestellt, indem die Zeiger der 30 kN LKW-Anzeigen bestimmte Zahlenwerte anzeigen. Die Bedeutung dieser Zahlenwerte ist nachfolgend aufgelistet.

Die Fehlermeldungen von 00 05 bis 15 15 können mit der Taste O gelöscht werden. Die Funktion des Prüfstandes ist dann wieder gegeben, mit der Einschränkung, den die Fehlermeldung angezeigt hat.

#### Fehlercode 00 05

Bei Nullpunktabgleich war Tastrollen-Endschalter links oder links und rechts geschlossen. Mögliche Ursache:

Ein Fahrzeug steht im Rollensatz, oder ein Tastrollen-Endschalter ist defekt.

Abhilfe:

Fahrzeug aus dem Rollensatz fahren. Ist kein Fahrzeug im Rollensatz den Bosch Kundendienst mit Angabe der Fehlernummer verständigen.

#### Fehlercode 00 10

Prüfstand mit Prüfrichtungsumkehr ist auf Betriebsmodus Rechts/Linkslauf geschaltet und der Geschwindigkeitswahlschalter steht auf 5 km/h. Diese Betriebsart ist nur für 2,5 km/ h zugelassen, da es sich hierbei nur um einen ungeregelten Rechts/Linkslauf handelt, der bei PKW (5 km/h) nicht verwendet werden darf.

Abhilfe:

Geschwindigkeitswahlschalter auf 2,5 km/h schalten.

#### Fehlercode 00 20

Wenn die Bremskraft bei PKW > 150 N und bei LKW > 750 N zwischen den 2 letzen Meßpunkten vor Abschaltung ansteigt, wurde zu schnell abgebremst. Die Meßwerte werden trotzdem übernommen.

Abhilfe:

Messung wiederholen und langsamer abbremsen.

#### Fehlercode 00 25

Bei Eingabe mit der Fernbedienung wurde entweder der Berechnungsdruck < 1 oder > 150 bar das Achsgewicht <= 100 oder > 16000 kg das Gesamtgewicht <= 100 oder > 128000 kg die Achsnummer < 1 oder > 8 die Protokollnumer > 100 eingegeben. Abhilfe: Eingabe mit gültigen Werten wiederholen.

#### Fehlercode 00 30

Der Meßwert hat den Meßbereich (PKW 6300 N oder im Meßbereich LKW 31500 N) um mehr als 5% überschritten. Abhilfe:

Bei Vermessung eines PKW auf LKW-Bereich schalten und Messung wiederholen. Im LKW-Bereich Messung wiederholen und bei Erreichen von 30 kN die Daten der Messung mit der Meßwertübernahmetaste auf der Fernbedienung übernehmen.

#### Fehlercode 05 00

Beim Einschalten der Motoren kommt kein Drehzahlsignal von der Tastrolle.

Abhilfe:

Bremse am Fahrzeug lösen. Sind die Räder der im Rollensatz stehenden Achse nicht blockiert, und diese Fehlermeldung erscheint trotzdem, den Bosch Kundendienst mit Angabe der Fehlernummer verständigen.

#### Fehlercode 05 05

Kein Signal von Funksensor P<sub>z</sub> für aktive Achse

Dieser Fehler tritt während des Prüfablaufs auf, wenn die Feldstärke des Funksensors P<sub>x</sub> beim Messen der Achse x zu gering ist (RSSI < 80), bzw, kein Sensor an Achse x angeschlossen ist.

Abhilfe:

Falls kein Sensor an Achse x angeschlossen werden kann, mit Taste  $\leftarrow$  (60) Sensor von Achse x-1 anwählen.

Für den entsprechenden Funksensor am Fahrzeug eine andere Position finden, dann Messung wiederholen. Hilft das nicht, den Funksensor gegen einen freien, nicht benutzten austauschen. Neustart des Funksensors und Messung für die Achse wiederholen.

#### Fehlercode 05 06

Kein Signal von Funksensor P<sub>m</sub> während Funkerkennung.

Dieser Fehler tritt zu Beginn der Messung auf, wenn die Feldstärke des Funksensors P<sub>m</sub> zu gering oder nicht vorhanden ist  $(RSSI < 80)$ .

Abhilfe:

Für den Funksensor  $P_m$  am Fahrzeug eine andere Position finden, dann Messung erneut beginnen. Hilft das nicht, den Funksensor gegen einen freien, nicht benutzten austauschen. Neustart des Funksensors.

#### Fehlercode 05 30

Beim Einschalten des Gerätes war Tastrollenendschalter links oder links und rechts geschlossen. Mögliche Ursache:

Ein Fahrzeug steht im Rollensatz oder ein Tastrollen-Endschalter ist defekt.

Abhilfe:

Fahrzeug aus dem Rollensatz fahren. Ist kein Fahrzeug im Rollensatz, prüfen, ob die Tastrollen links und rechts frei beweglich sind. Den Bosch Kundendienst mit Angabe der Fehlernummer verständigen.

#### Fehlercode 10 00

Beim Einschalten wurde vom Rechner eine defekte Lampe auf dem Tastenfeld festgestellt.

Abhilfe:

Fehlermeldung mit Taste O löschen. Der Prüfstand funktioniert ohne diese Lampen, es kann vorerst weitergearbeitet werden. Bosch Kundendienst mit Angabe der Fehlernummer verständigen.

#### Fehlercode 10 05

Beim Einschalten wurde vom Rechner ein Defekt im Bereich der Lampensteuerung des Tastenfeldes festgestellt. Abhilfe:

Fehlermeldung mit Taste O löschen. Der Prüfstand funktioniert ohne diese Lampen, es kann vorerst weitergearbeitet werden. Bosch Kundendienst mit Angabe der Fehlernummer verständigen.

#### Fehlercode 10 10

Beim Einschalten wurde vom Rechner eine defekte Lampe auf der Schaltschranktür festgestellt.

Abhilfe:

Fehlermeldung mit Taste O löschen. Der Prüfstand funktioniert ohne diese Lampen, es kann vorerst weitergearbeitet werden. Bosch Kundendienst mit Angabe der Fehlernummer verständigen.

#### Fehlercode 10 15

Beim Einschalten wird der im Kundendienstmenü eingetragene interne Drucker nicht erkannt.

Abhilfe:

Bosch Kundendienst mit Angabe der Fehlernummer verständigen.

#### Fehlercode 10 19

Beim Einschalten wird der im Kundendienstmenü ermittelte Nullpunktwert (Totlastjustage) der Waage abgefragt. Ist die Abweichung größer als +/- 50 kg erscheint diese Fehlermeldung. Abhilfe:

Sicherstellen, daß kein Fahrzeug im Rollensatz steht und sich kein zusätzliches Gewicht auf den Rollensätzen befindet. Bedien-/Anzeigegerät ausschalten und wieder einschalten. Solange die Lampen am Bedien-/Anzeigegerät leuchten, darf kein Zusatzgewicht auf die Rollensätze einwirken. Läßt sich die Fehlermeldung auf diese Weise nicht entfernen, Bosch Kundendienst mit Angabe der Fehlernummer verständigen.

#### Fehlercode 10 20

Die Kommunikation der CPU mit der Waageleiterplatte erfolgt seriell. Diese Fehlermeldung bedeutet, daß diese serielle Verbindung zu irgendeinem Zeitpunkt nicht funktioniert. Abhilfe:

Mit Taste O Fehlermeldung löschen. Prüfstand kann jetzt ohne Waage betrieben werden. Wiederholt sich diese Fehlermeldung, den Bosch Kundendienst mit Angabe der Fehlernummer verständigen.

#### Fehlercode 10 21

Interner Waagefehler. Dieser Waagefehler kann zu jeder Zeit auftreten.

Abhilfe:

Mit Taste O Fehlermeldung löschen. Prüfstand kann jetzt ohne Waage betrieben werden. Wiederholt sich diese Fehlermeldung, den Bosch Kundendienst mit Angabe der Fehlernummer verständigen.

#### Fehlercode 10 22

Dieser Fehler tritt beim Einschalten des Bedien-/Anzeigegerätes und beim Nullpunktkalibrieren der Waage im Kundendienstprogramm im Menüpunkt "Totlastjustage" auf, wenn die Waage keinen Stillstand erreicht.

Abhilfe:

Bedien-/Anzeigegerät ausschalten und wieder einschalten. Sicherstellen, daß keine Belastung auf die Rollensätze kommt. Wiederholt sich diese Fehlermeldung, den Bosch Kundendienst mit Angabe der Fehlernummer verständigen.

#### Fehlercode 10 25

Beim Einschalten, wenn im Kundendienstprogramm Waage, Digitalanzeige, Hostrechner oder externer Drucker eingetragen ist.

Abhilfe:

Bosch Kundendienst mit Angabe der Fehlernummer verständigen. Nach Betätigen der Taste O ist ein Betrieb ohne das erwähnte Sonderzubehör möglich.

#### Fehlercode 10 26

Unmittelbar nach dem Einschalten, wenn der angeschlossene und im Kundendienstmenü eingetragene Hostrechner (externer PC oder Großrechner) nicht antwortet.

Abhilfe:

Externen Rechner einschalten und das entsprechende Datenübertragungsprogramm starten. Überprüfen, ob die Schnittstellenkabel angeschlossen sind. Nach Betätigen der Taste O ist ein Betrieb ohne den Host-Rechner möglich.

#### Fehlercode 10 27

Während des Betriebes, wenn der angeschlossene und im Kundendienstmenü eingetragene Hostrechner (externer PC) antwortet, jedoch ein Fehler bei der Datenübertragung auftritt. Abhilfe:

Schnittstellenkabel überprüfen. Prüfen, ob der externe Rechner noch läuft. Prüfen, ob das Programm des externen Rechners gestört wurde. Nach Betätigen der Taste O ist ein Betrieb ohne den Host-Rechner möglich.

#### Fehlercode 10 28

Beim Einschalten, wenn die im Kundendienstprogramm eingetragene Digitalanzeige die empfangenen Daten nicht quittiert. Abhilfe:

Bosch Kundendienst mit Angabe der Fehlernummer verständigen. Nach Betätigen der Taste O ist Notbetrieb ohne die Digitalanzeige möglich.

#### Fehlercode 14 00 bis 14 08

Akkuspannung im Funksensor zu klein

Dieser Fehler tritt während des Prüfablaufs auf, wenn die Akkuspannung unter 5,8 V abfällt. 14 00 zeigt auf den Funksensor Pm und 14 08 auf P8.

Abhilfe:

- Den entsprechenden Funksensor in der Ladestation aufladen und Messung wiederholen, oder, wenn möglich, den Funksensor gegen einen freien nicht benutzten austauschen und gesamte Messung wiederholen.
- Neustart des Funksensors

#### Fehlercode 14 10

Kein Funksignal von Funksensor Pm

Dieser Fehler tritt während des Prüfablaufs auf, wenn die Feldstärke des Funksensors Pm unter RSSI (Feldstärke) < 80 abfällt.

Abhilfe:

- Für den Funksensor der den Druck  $p_m$  am Kupplungskopf Bremse mißt, am Fahrzeug eine andere Position finden, dann Messung wiederholen. Hilft das nicht, den Funksensor gegen einen freien, nicht benutzten austauschen und gesamte Messung wiederholen.
- Neustart des Funksensors

### <span id="page-49-0"></span>Fehlercode 14 11

Fehler in Datenübertragung Funksensor Pm

Dieser Fehler tritt während des Prüfablaufs auf, wenn bei der Datenübertragung von dem Funksensor Pm die Funkstrecke gestört wird.

Abhilfe:

- Den Funksensor gegen einen freien, nicht benutzten austauschen und gesamte Messung wiederholen.
- Neustart des Funksensors

### Fehlercode 14 12

Fehler in Datenübertragung Funksensor PX  $(X = 1...8)$ Dieser Fehler tritt während des Prüfablaufs auf, wenn bei der Datenübertragung von dem Funksensor PX die Funkstrecke gestört wird.

Abhilfe:

- Für den entsprechenden Funksensor am Fahrzeug eine andere Position finden, dann Messung wiederholen. Hilft das nicht, den Funksensor gegen einen freien, nicht benutzten austauschen und gesamte Messung wiederholen.
- Neustart des Funksensors

Die Fehler 15 00 bis 15 06 führen zu einem "Notbetrieb". Diese Fehlermeldungen können mit Taste O gelöscht werden, es können aber keine Protokolle mehr erstellt werden, die mit der Druckauswertung zusammenhängen.

Abhilfe:

Bosch Kundendienst mit Angabe der Fehlernummer verständigen.

# Fehlercode 15 00

Während des Betriebes wenn der Schlauchsensor des schwarzen Schlauches (p<sub>m</sub>) defekt ist.

#### Fehlercode 15 01

Beim Einschalten ist der von der Leiterplatte BAR01 gemessene Druckwert am Schlauchsensor des schwarzen Schlauches  $(p_n) > 0,15$  bar.

#### Fehlercode 15 05

Während des Betriebes wenn der Schlauchsensor des gelben  $Schlauches$   $(p_z)$  defekt ist.

#### Fehlercode 15 06

Beim Einschalten ist der von der Leiterplatte BAR01 gemessene Druckwert am Schlauchsensor des gelben Schlauches  $(p_z) > 0,15$  bar.

#### 15.1 Neustart des Funksensors

- Schwarzen Gummischutz entfernen
- Grünen, breiten Tesa-Aufkleber auf der Seite, wo die Kennwertaufkleber befestigt sind, vom Schalterschacht lösen. 8-poliger DIP-Schalter wird sichtbar.

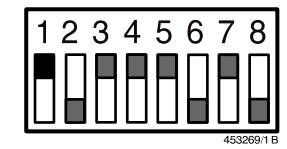

8poliger DIP-Schalter am Funksensor, z.B. Kanal 0

- Schalter 1 nach oben (AUS) schalten, circa 5s warten, danach Schalter 1 wieder nach unten schalten.
	- Nur Schalter 1 verstellen
- Schalterschacht mit Aufkleber wieder sauber verkleben
- Gummischutz wieder anbringen
- Kontrolle des Modules im Menüpunkt Funksensoren Test, siehe Kap. 10.7.

# <span id="page-50-0"></span>16. Wartung

Eine regelmäßige Wartung Ihres Bremsprüfstandes sichert Ihnen die Werterhaltung.

Wir empfehlen Ihnen, mit dem Bosch-Kundendienst einen Wartungsvertrag abzuschließen. Sie haben damit die Gewähr, daß der Bremsprüfstand eine hohe Betriebssicherheit, Zuverlässigkeit und die vorgeschriebene Meßgenauigkeit besitzt.

Das Bedienpersonal ist verpflichtet, die täglichen und wöchentlichen Wartungsarbeiten vorzunehmen.

Alle anderen Wartungsarbeiten sind von Sachkundigen vorzunehmen und zu protokollieren.

Es gilt der folgende Wartungskalender.

● Täglich vor der Erstinbetriebnahme des Bremsprüfstandes ist durchzuführen:

- 1. Überprüfung der Sicherheitseinrichtung der Arbeitsgrube (gilt nur für Deutschland)
- 2. Nullpunktabgleich bei großen Temperaturschwankungen

#### ● Wöchentlich

Nullpunktabgleich bei geringen Temperaturschwankungen

#### ● Jährlich

- 1. Überprüfung der Sicherheitseinrichtung der Arbeitsgrube
- 2. Bremsflüssigkeit in den Hydraulikschläuchen der Funksensoren erneuern und Hydraulikschläuche entlüften.
- Bremsflüssigkeit ist Sonderabfall (Nach Abfallbeseitigungskatalog hat sie die Nr. 55 356, Kategorie II). Bremsflüssigkeit muß getrennt von Altöl gesammelt und entsorgt werden.

#### ● Alle 2 Jahre

Stückprüfung (gilt nur für BRD)

#### Durchführung der Stückprüfung

Die Stückprüfung muß vor der ersten Inbetriebnahme durchgeführt werden.

Sie muß alle 2 Jahre wiederholt werden.

Die Stückprüfung muß nach einer Reparatur des Prüfstandes durchgeführt werden, wenn für die Messung relevante Baugruppen instandgesetzt wurden.

In der Prüfanweisung "Arbeitsumfang der Stückprüfung" (IA4-VKF 001/53-1) 1 689 980 195 sind alle anfallenden Arbeiten aufgelistet.

Die Prüfung ist von einem Sachkundigen durchzuführen. Das Ergebnis ist in einem Prüfbericht nach (IA4-VKF 001/53) 1 689 980 164 zu dokumentieren.

Wir empfehlen Ihnen für die Nachweise das Wartungsbuch (IA4-KDF 003/2) 1 689 980 198.

Bei der Stückprüfung festgestellte Mängel sind sofort zu beseitigen.

#### ! Vor der Mängelbeseitigung darf der Bremsprüfstand nicht zu Bremsprüfungen nach §29 StVZO und Anlage VIII StVZO in Verbindung mit §41 StVZO verwendet werden. Die Stückprüfung ist innerhalb von 4 Wochen erneut durchzuführen.

Der Termin für die nächste Stückprüfung ist an geeigneter Stelle sichtbar am Prüfstand kenntlich zu machen. Verwenden Sie hierzu die Klebemarke (IA4-KDF 001/21-2) 1 689 980 165.

# 17. Ersatzteile

Alle Ersatzteile für den BSA 332 und BSA 342 sind in der Ersatzteilliste (EVF 311/1) - 1 689 973 172 aufgeführt. Für die Fernbedienung werden handelsübliche Batterien benötigt:

4 Stück IEC LR03

#### Batterien sind Sonderabfall.

Sie müssen nach Sonderbestimmungen entsorgt werden!

# <span id="page-51-0"></span>18. Technische Daten

### 18.1 BSA 332

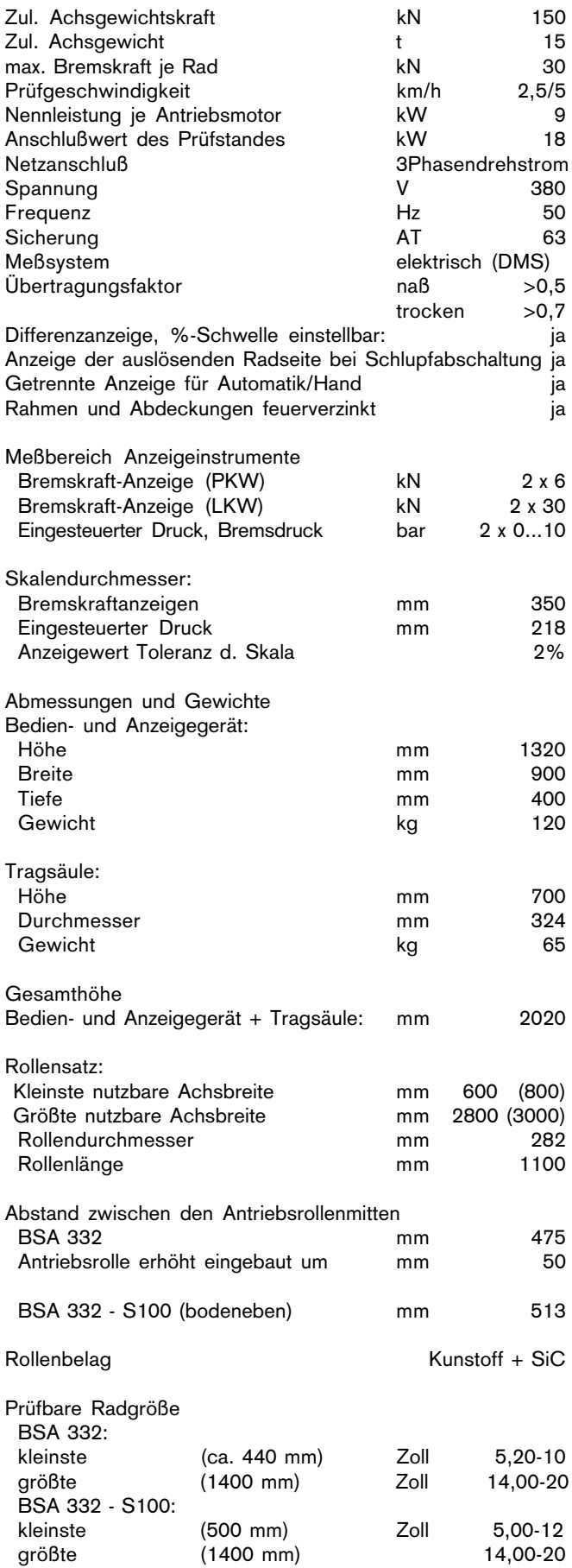

# 18.2 BSA 342

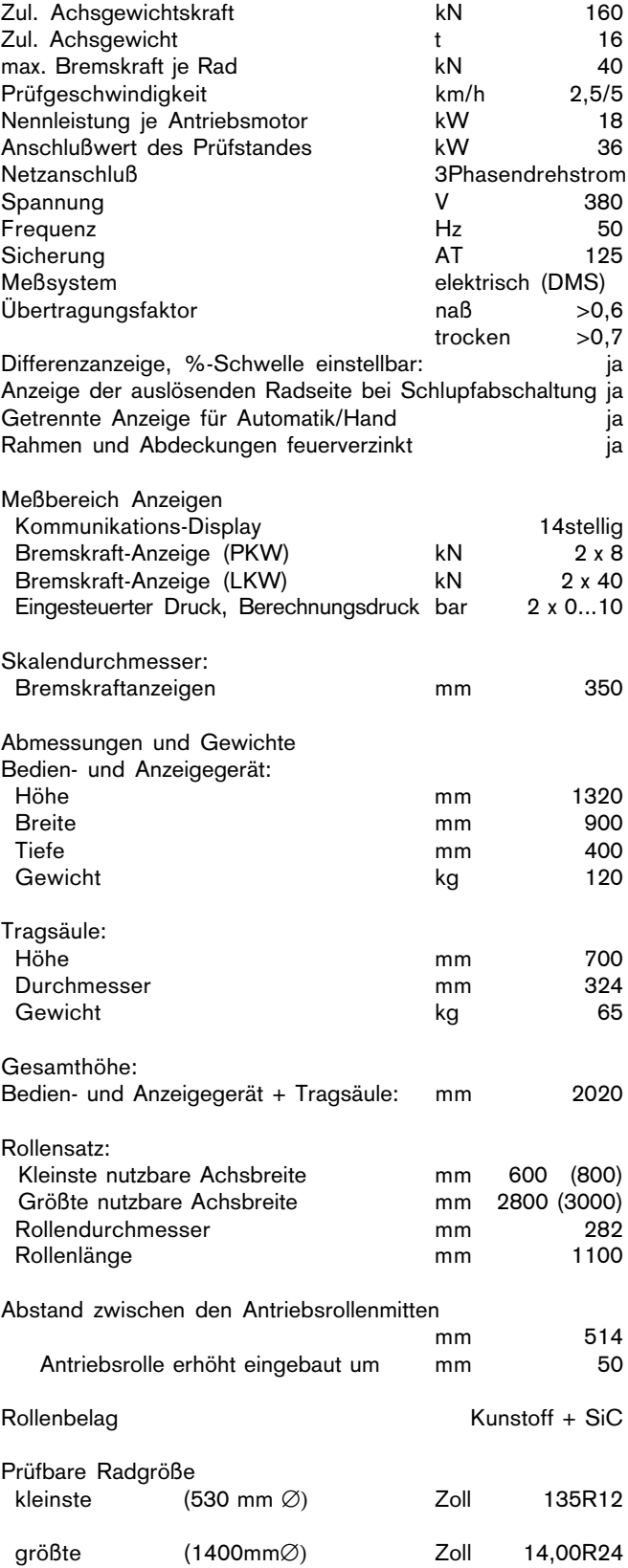

#### <span id="page-52-0"></span>18.3 Schalleistungspegel nach DIN 45635

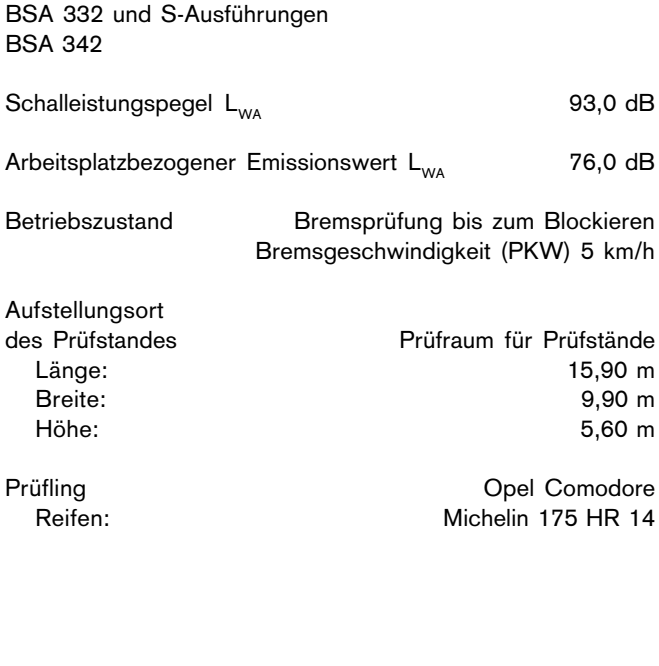

#### 18.4 TSD 100

# Funksensoren:

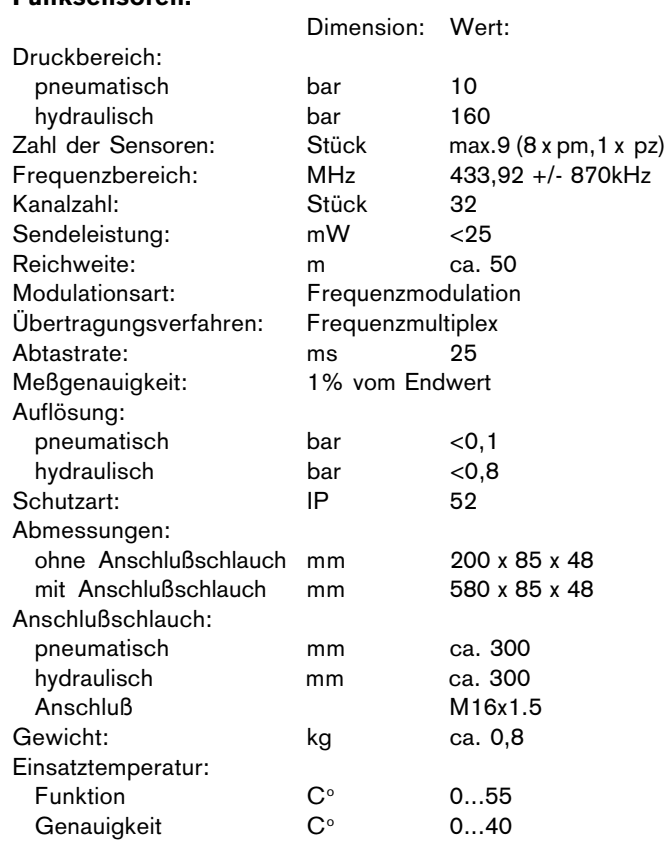

#### Ladebox:

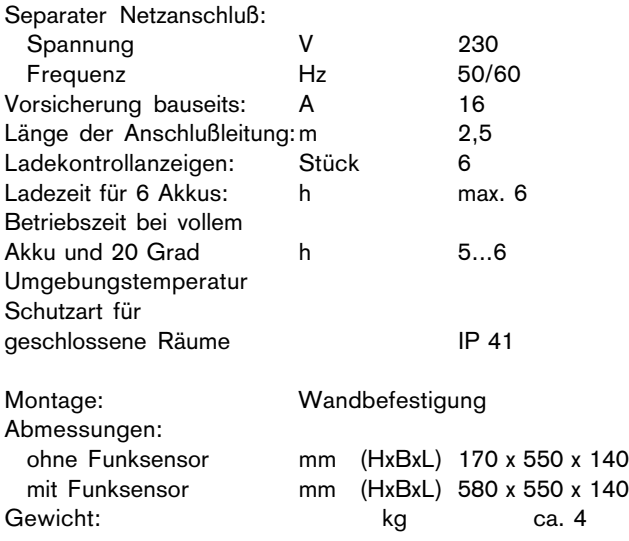

# <span id="page-53-0"></span>19. Lieferumfang

#### 19.1 BSA 332 und BSA 332-S 100

- 2 Rollensätze mit:
- kunstoffbeschichteten Rollen, einbaufertig im verzinkten Stahlrahmen montiert,
- Tastrolle für automatischen Betrieb, Schlupfüberwachung
- Anlaufblockierschutz,
- zwei Prüfgeschwindigkeiten,
- Abdeckblechen für Antriebseinheiten (ohne Mittelabdeckblech),
- Sämtliche Verbindungsleitungen vom Rollensatz zum Bedienund Anzeigegerät 20 m lang.
- 1 Bedien- und Anzeigegerät mit:
- eingebautem Rechner
- **Schaltautomatik**
- Stern-/Dreieck-Anlaufschaltung
- je 2 getrennten Bremskraftanzeigen für LKW/PKW-Anzeige
- 1 umschaltbare Anzeige für eingesteuerten Druck und Berechnungsdruck mit Anschlußschläuchen
- 3 Anzeigelampen für Blockieranzeige, Bremskraft-Differenz bzw. Fehlbedienung
- integrierter Heizung für das Bedien- und Anzeigegerät
- Infrarot-Fernbedienung

#### Alternativ:

1 Bedien- und Anzeigegerät, mit integrierter Kommunikationsanzeige mit:

- je zwei getrennten Bremskraftanzeigen mit LKW und PKW-Anzeigen
- Kommunikations-Display (14 Stellig), Textdarstellung bei mehr als 14 Zeichen in Laufschrift (max. 40 Zeichen möglich) Ziffern und Großbuchstaben ohne Umlaute, Schrifthöhe 60 mm
- 1 Anzeigelampe für Bremskraft-Differenz
- integrierter Heizung für das Bedien- und Anzeigegerät
- Infrarot-Fernbedienung
- Schnittstelle 1 688 300 844 und Erweiterung zur Vierfach-Schnittstelle 1 687 001 275

#### 19.2 BSA 342

- 2 Rollensätze mit:
- kunstoffbeschichteten Rollen, einbaufertig im verzinkten Stahlrahmen montiert
- Tastrolle für automatischen Betrieb, Schlupfüberwachung
- Anlaufblockierschutz,
- zwei Prüfgeschwindigkeiten,
- Abdeckblechen für Antriebseinheiten (ohne Mittelabdeckblech),
- Sämtlichen Verbindungsleitungen vom Rollensatz zum Bedien- und Anzeigegerät, 20 m lang.
- 1 Bedien- und Anzeigegerät mit:
- eingebautem Rechner,
- Schaltautomatik,
- Stern-/Dreieck-Anlaufschaltung,
- je 2 getrennten Bremskraftanzeigen für LKW/PKW-Anzeige,
- Kommunikations-Display (14stellig), Textdarstellung bei mehr als 14 Zeichen erfolgt in Laufschrift (max. 40 Zeichen möglich), Ziffern und Großbuchstaben ohne Umlaute, Schrifthöhe 60 mm,
- 1 Anzeigelampe Bremskraft-Differenz,
- integrierter Heizung für das Bedien- und Anzeigegerät
- Infrarot-Fernbedienung,
- zusätzlicher Kabelfernbedienung (Kabellänge 3 m)

# <span id="page-54-0"></span>20. Einbau und Inbetriebnahme

Siehe Einbauanweisung IA4-WEF 311/1 Best.Nr. 1 689 978 192 .

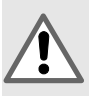

Der Bremsprüfstand ist mit Warnleuchte und Hinweisschild auf dem Bremsprüfstand oder sogar mit Abschrankung zu kennzeichnen.

Überstehende Abdeckungen und der Rand der Einbaugrube für den Rollensatz ist durch den Warnanstrich (DIN 4844) zu kennzeichnen.

Beim Einbau des Prüfstandes im Freien ist das Bedien- und Anzeigegerät vor Witterungseinflüssen ausreichend zu schützen. Der Prüfplatz soll überdacht sein. Seitliche, entsprechend hohe Längswände werden empfohlen.

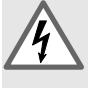

Die Teile der elektrischen Anlage sind vor Feuchtigkeit und Nässe zu schützen. Lebensgefahr! Gefahr eines elektrischen Schlages!

Eine Heizung für das Bedien- und Anzeigegerät ist zur Vermeidung von Kondenswasser serienmäßig eingebaut.

#### Grubensicherung

Prüfstände über Arbeitsgruben dürfen in der BRD nur mit Sicherheitseinrichtung betrieben werden. Damit wird gewährleistet, daß sich keine Personen im Bereich der sich drehenden Fahrzeug- und Gelenkwellen, Fahrzeugräder und Prüfrollen befinden können.

! Bremsprüfstände, die über einer Arbeitsgrube errichtet werden, dürfen nur mit Sicherheitseinrichtungen betrieben werden (Vorgeschrieben in der BRD).

Zwischen den Rollensätzen muß die Abdekkung (22) beim Betrieb in einer normalen Grube zwingend montiert sein. Wenn nicht, besteht die Gefahr, daß Personen oder Fahrzeuge in die Grube fallen können. Verletzungsgefahr! Sie entfällt bei Betrieb über Arbeitsgrube.

#### Einbau TSD 100

Siehe Einbauanweisung IA4-WEF 311/1-12 Best.Nr. 1 689 978 256.

Vor der ersten Inbetriebnahme muß entsprechend der "Richtlinie für Anwendung, Beschaffenheit und Prüfung von Bremsprüfständen" eine Stückprüfung (Kap. 16) nachweispflichtig durchgeführt werden.

Vor der ersten Inbetriebnahme muß ebenfalls die Sicherheitseinrichtung für die Arbeitsgrube nachweispflichtig abgenommem werden (siehe Einbauanweisung der jeweiligen Sicherheitseinrichtung).

# 21. Gewährleistung

Es dürfen keine Veränderungen an unseren Erzeugnissen vorgenommen werden; desweiteren dürfen IA4 Erzeugnisse nur mit Original Zubehör verwendet werden.

Anderenfalls entfallen sämtliche Gewährleistungsansprüche.

BSA 332 0 682 000 220

+ S-Ausführungen

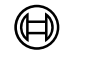

**BOSCH** 

Robert Bosch GmbH Geschäftsbereich KH Produktbereich Prüftechnik Postfach 1129 D-73201 Plochingen